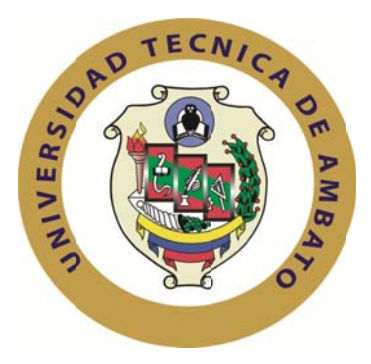

# UNIVERSIDAD TÉCNICA DE AMBATO

# **FACULTAD DE INGENIERÍA EN SISTEMAS** ELECTRÓNICA E INDUSTRIAL

# CARRERA DE INGENIERÍA EN ELECTRÓNICA Y **COMUNICACIONES**

TEMA:

**ELECTRÓNICO** "SISTEMA DE POSICIONAMIENTO EN **DOS** DIMENSIONES PARA LA PRECISIÓN DE LA PERFORACIÓN DE PLANCHAS DE ACERO EN EL TALLER MULTISERVICIOS C.V."

Trabajo de Graduación. Modalidad: TEMI. Trabajo Estructurado de Manera Independiente, presentado previo la obtención del título de Ingeniero en Electrónica y Comunicaciones.

**AUTOR:** Sr. Oscar Eduardo Donoso Palomeque

**TUTOR:** Ing. Franklin Manuel Silva Montero, M.Sc.

Ambato - Ecuador

**Enero 2013** 

# **APROBACIÓN DEL TUTOR**

En mi calidad de Tutor del trabajo de investigación, sobre el tema: **"SISTEMA ELECTRÓNICO DE POSICIONAMIENTO EN DOS DIMENSIONES PARA LA PRECISIÓN DE LA PERFORACIÓN DE PLANCHAS DE ACERO EN EL TALLER MULTISERVICIOS C.V.",** del Señor Oscar Eduardo Donoso Palomeque, estudiante de la Carrera de Ingeniería en Electrónica y Comunicaciones, de la Facultad de Ingeniería en Sistemas, Electrónica e Industrial, de la Universidad Técnica de Ambato, considero que el informe investigativo reúne los requisitos suficientes para que continúe con los trámites y consiguiente aprobación de conformidad el Art. 16 del Capítulo II, del Reglamento de Graduación para obtener el Título Terminal de Tercer Nivel de la Universidad Técnica de Ambato.

Ambato, Enero 29 de 2013

EL TUTOR

Ing. Franklin Manuel Silva Montero, M.Sc.

# **AUTORÍA**

El presente trabajo de investigación titulado: **"SISTEMA ELECTRÓNICO DE POSICIONAMIENTO EN DOS DIMENSIONES PARA LA PRECISIÓN DE LA PERFORACIÓN DE PLANCHAS DE ACERO EN EL TALLER MULTISERVICIOS C.V."**. Es absolutamente original, auténtico y personal, en tal virtud, el contenido, efectos legales y académicos que se desprenden del mismo son de exclusiva responsabilidad del autor.

Ambato, Enero 29 de 2013

AUTOR

Sr. Oscar Eduardo Donoso Palomeque C.I. 180387613-3

# **APROBACIÓN DE LA COMISIÓN CALIFICADORA**

La Comisión calificadora del presente trabajo conformada por los señores docentes Ing. Marco Jurado e Ing. Luis Pomaquero, revisó y aprobó el Informe Final del trabajo de graduación titulado: **"SISTEMA ELECTRÓNICO DE POSICIONAMIENTO EN DOS DIMENSIONES PARA LA PRECISIÓN DE LA PERFORACIÓN DE PLANCHAS DE ACERO EN EL TALLER MULTISERVICIOS C.V."**, presentado por el señor Oscar Eduardo Donoso Palomeque de acuerdo al Art. 17 del Reglamento de Graduación para Obtener el Título Terminal de Tercer Nivel de la Universidad Técnica de Ambato.

> Ing. Edison H. Álvarez M., M.Sc. **PRESIDENTE TRIBUNAL**

Ing. Marco Antonio Jurado Lozada, M.Sc. Ing. Luis Alfredo Pomaquero Moreno **DOCENTE CALIFICADOR DOCENTE CALIFICADOR** 

### **DEDICATORIA**

Dedico la presente tesis a Dios por brindarme la perseverancia para cumplir con esta meta, a mi amada madre quien me ha apoyado incondicionalmente y ha impedido que me dé por vencido y a mis queridas tías con quienes he compartido tanto los buenos como malos momentos a lo largo de mi carrera estudiantil.

*Sr. Oscar Donoso* 

### **AGRADECIMIENTO**

Agradezco a toda mi familia por haberme ayudado y colaborado en todos y cada uno de los problemas que he enfrentado tanto en mi vida personal como académica, a todos mis profesores que inculcaron en mi persona ese conocimiento valioso al que no todas las personas tiene acceso, a mi tutor Ing. Franklin Silva por guiarme de la mejor manera en el proceso de elaboración de esta tesis y a mis queridos amigos y amigas de curso quienes hicieron de la universidad una experiencia para atesorar y recordar con alegría.

*Sr. Oscar Donoso*

# ÍNDICE

# **PRELIMINARES**

# Contenido

# Página

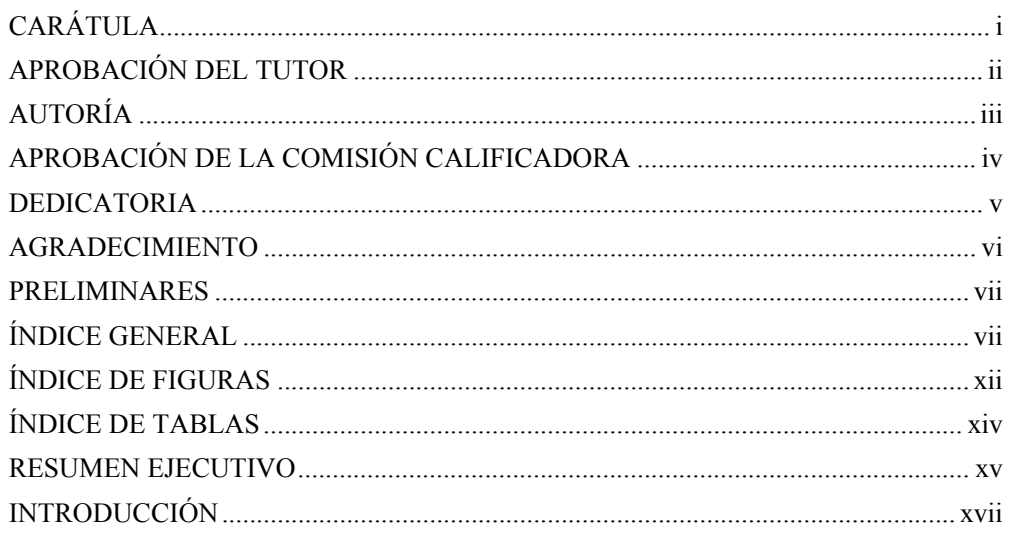

# ÍNDICE GENERAL

# **CAPÍTULO I**

# EL PROBLEMA DE INVESTIGACIÓN

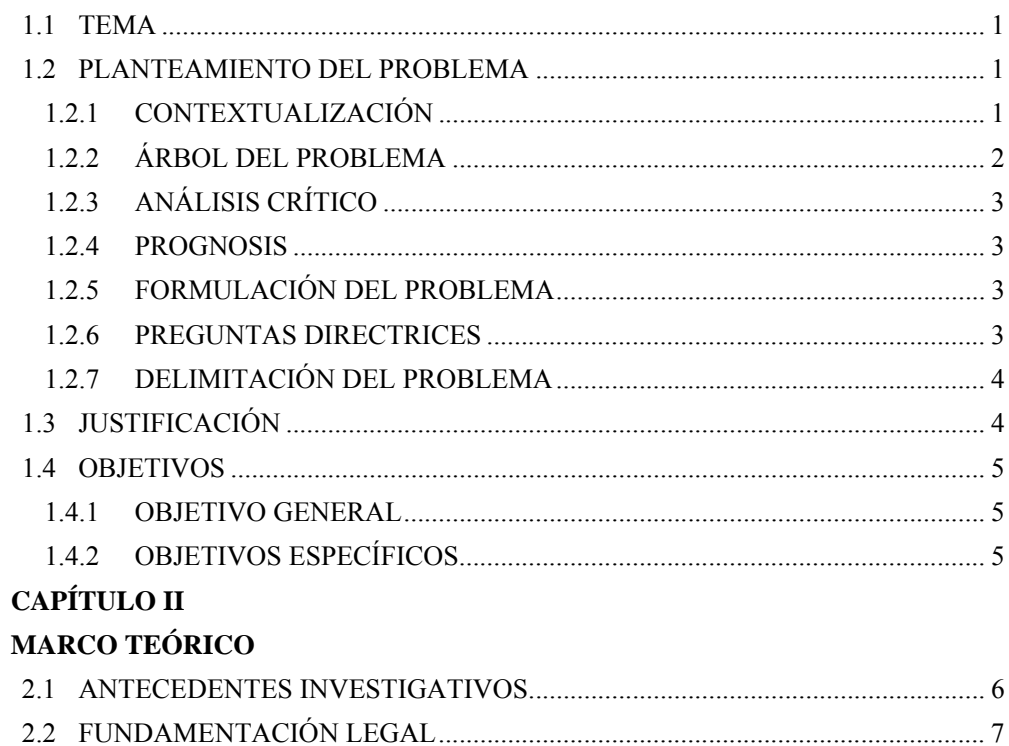

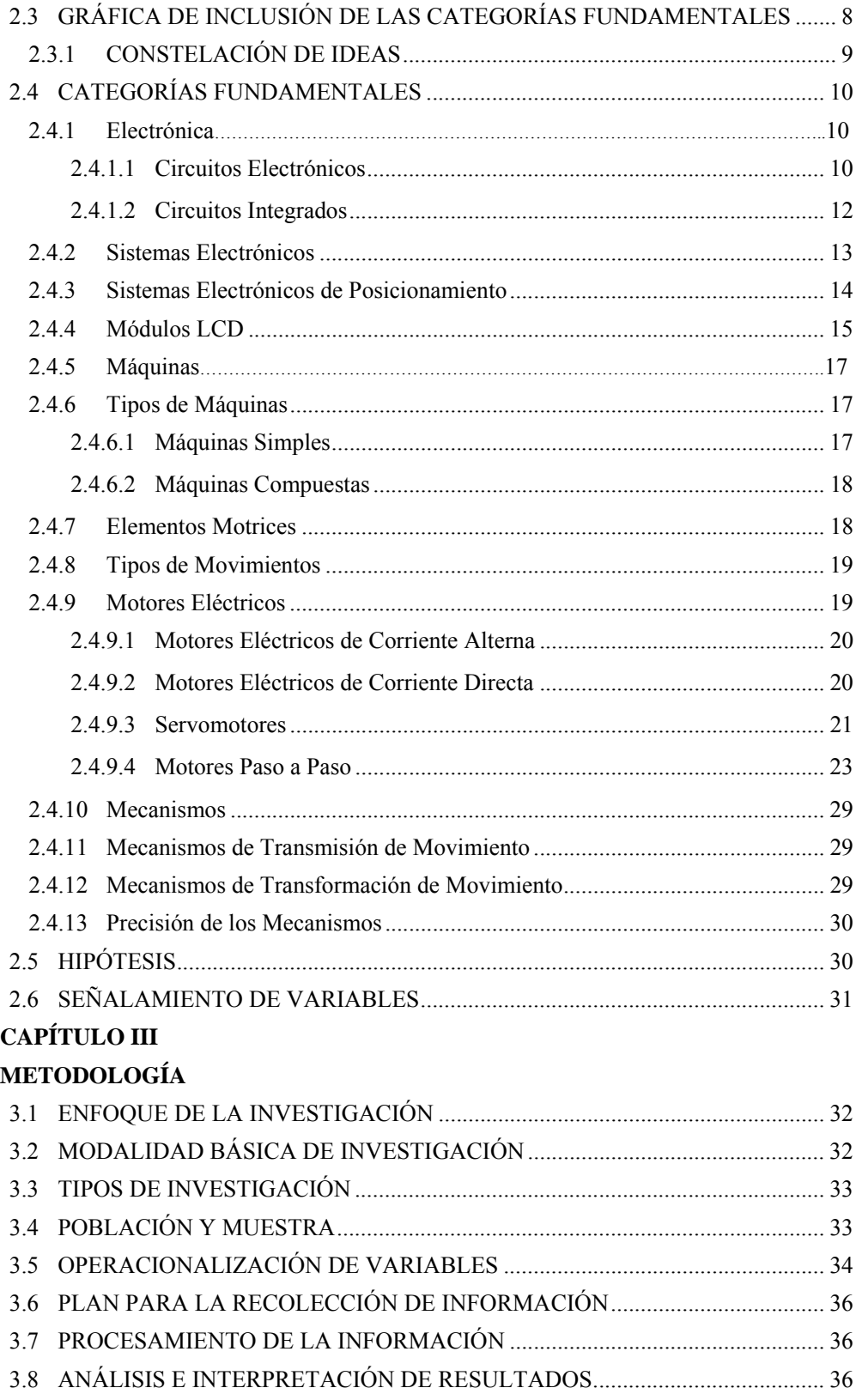

# **CAPÍTULO IV**

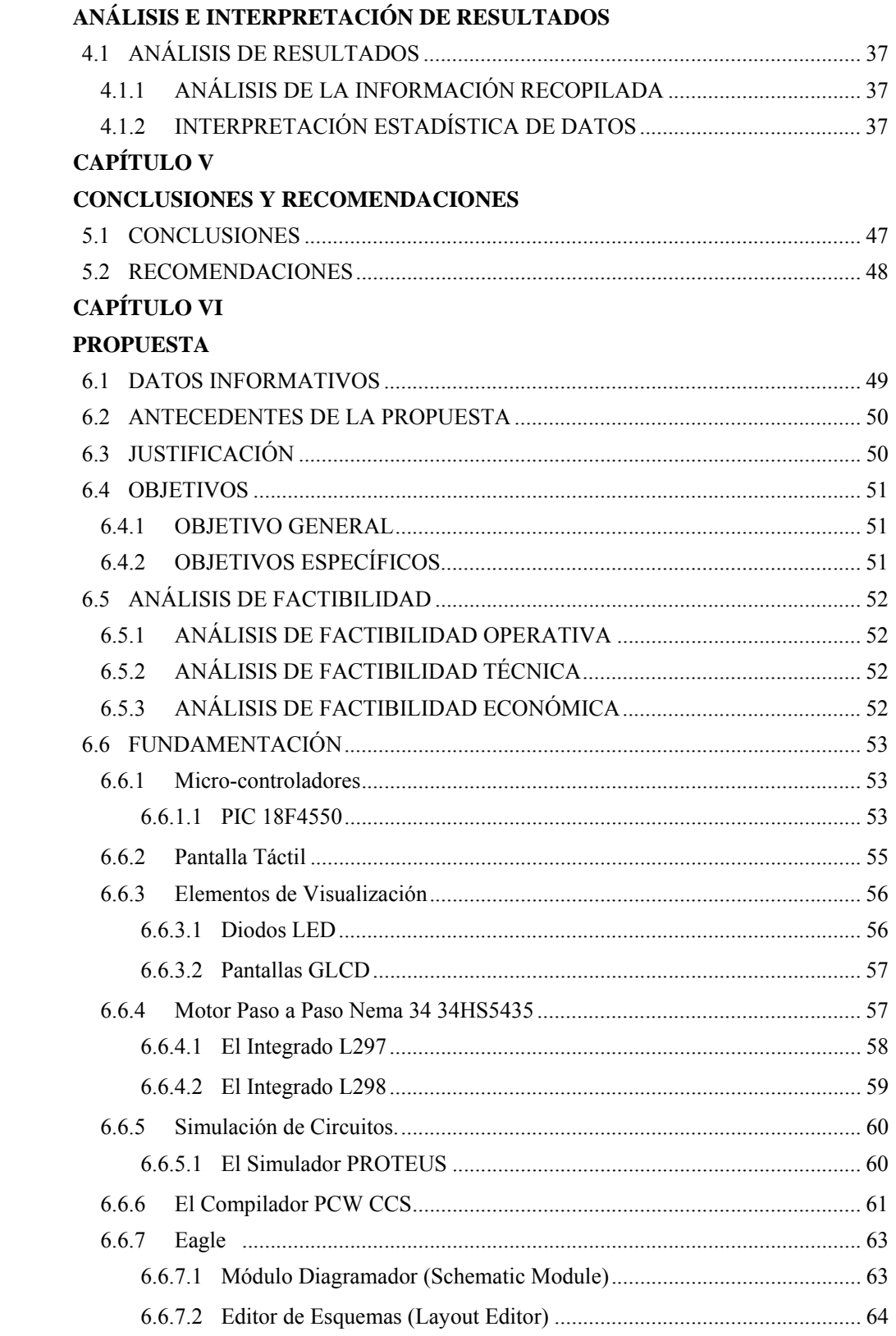

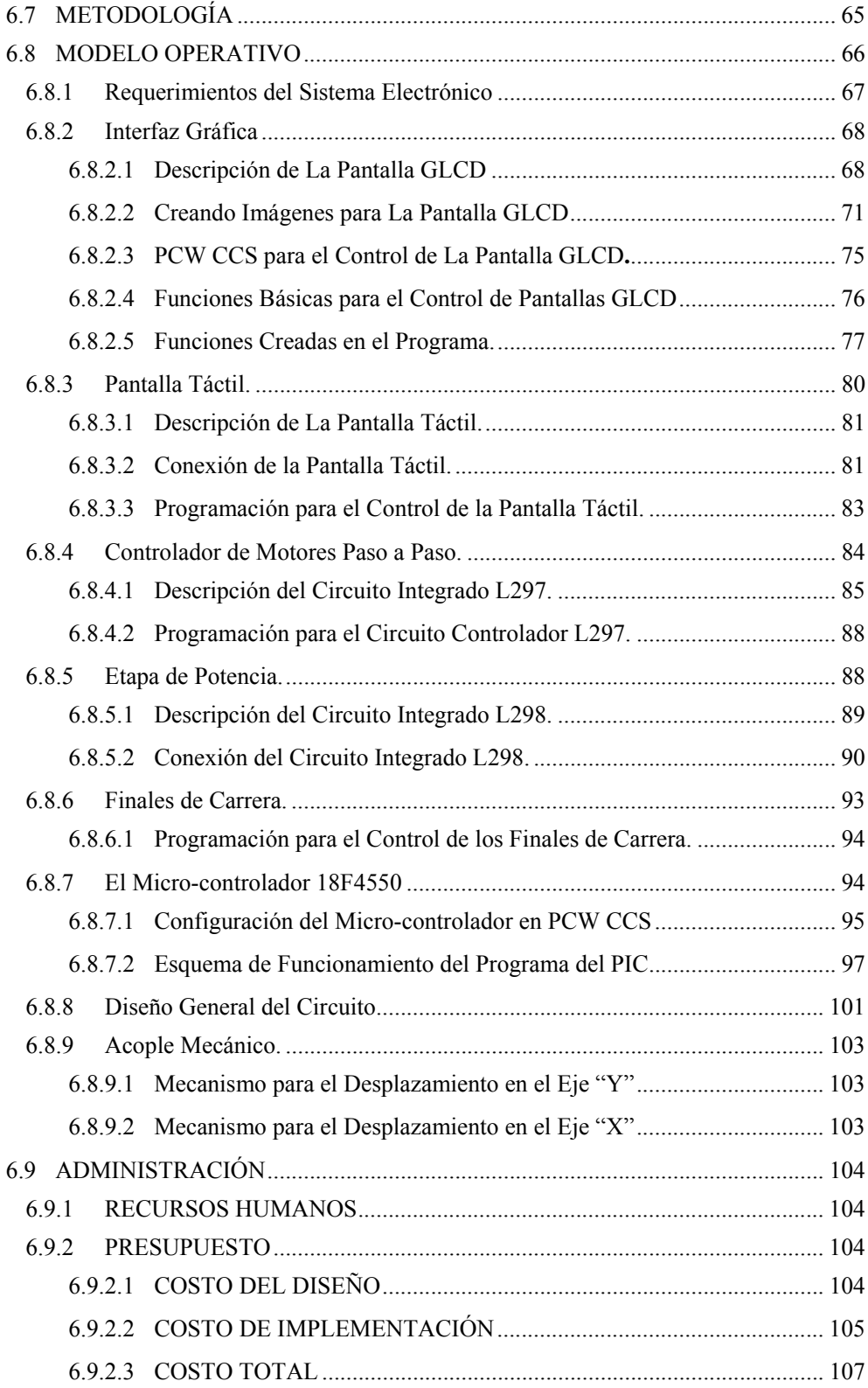

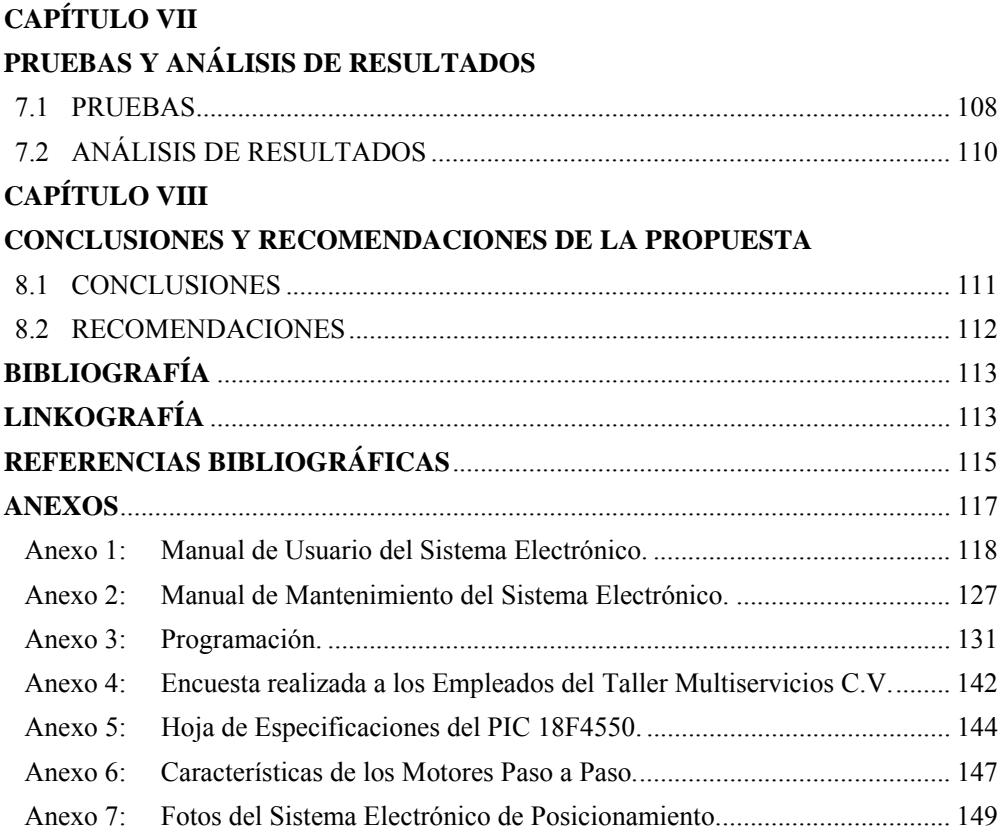

# **ÍNDICE DE FIGURAS**

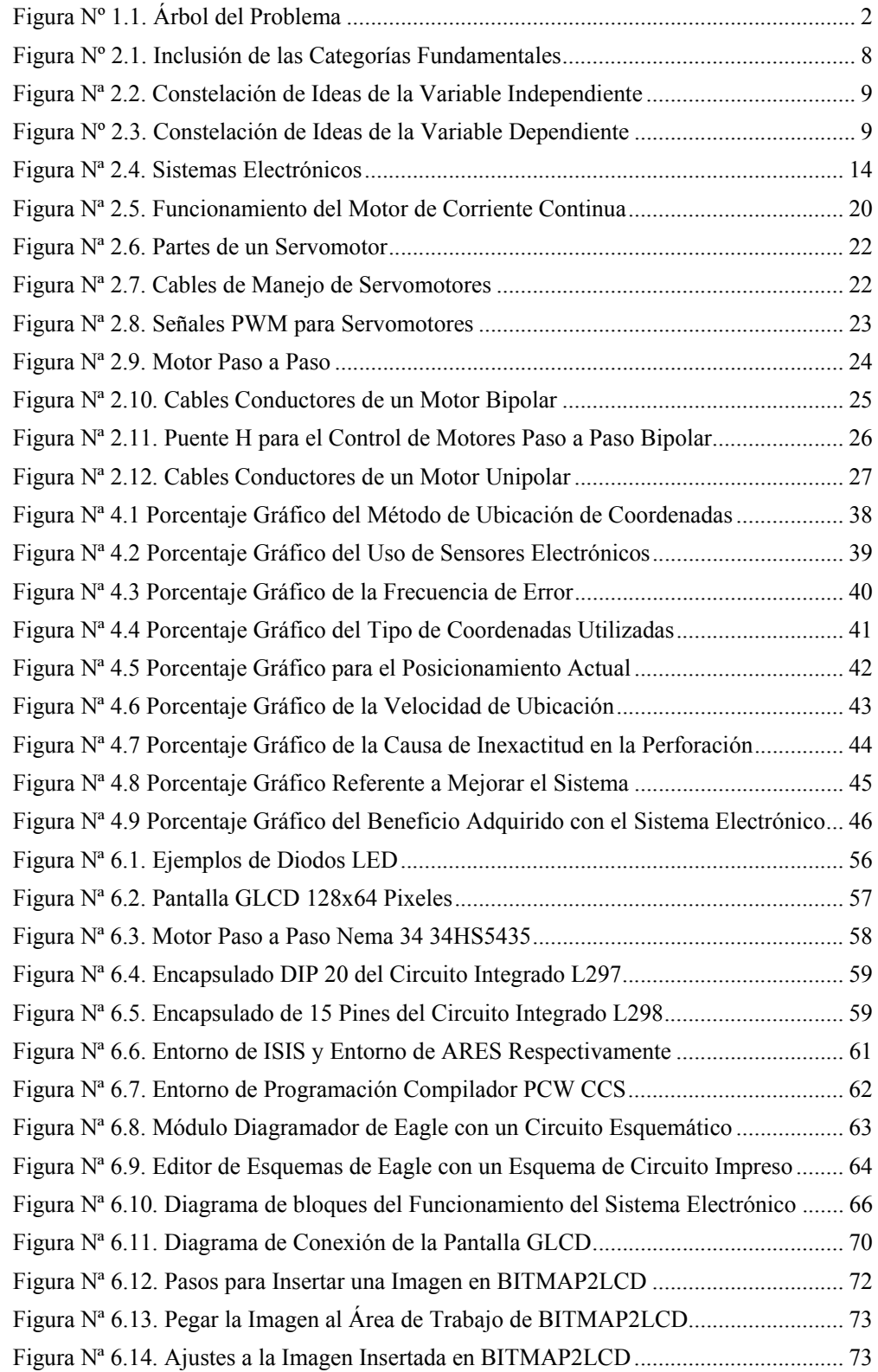

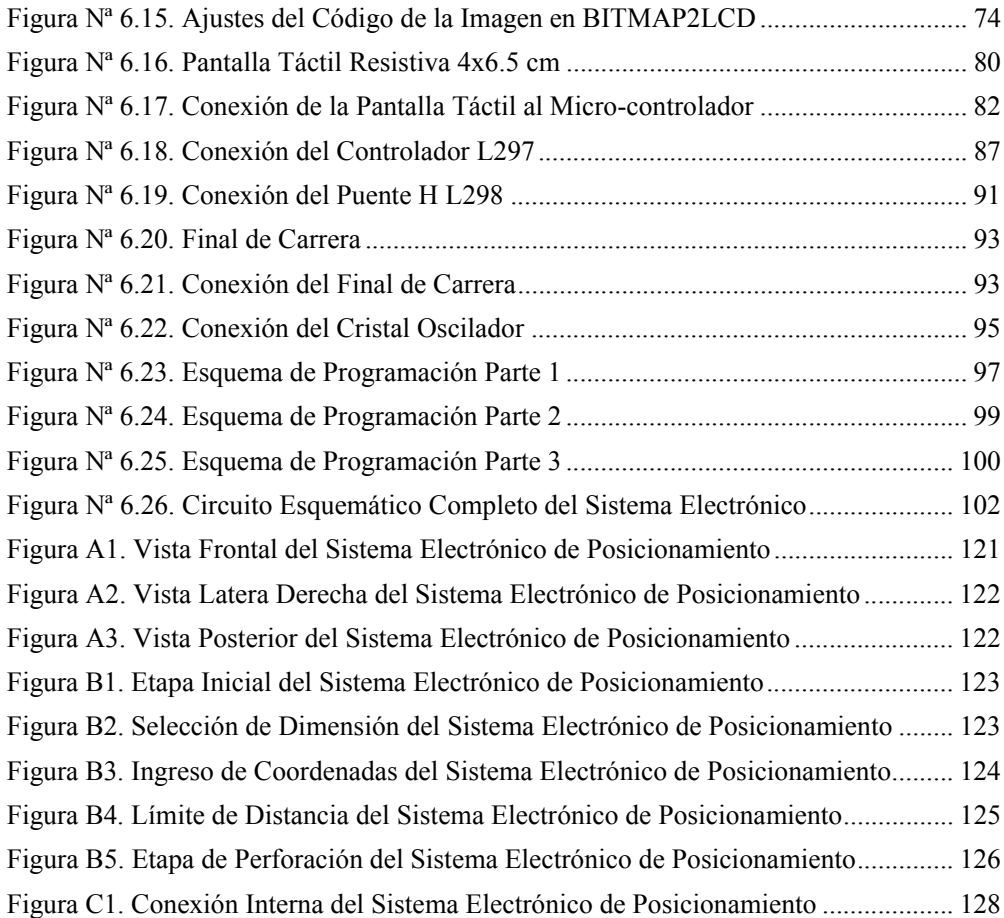

# **ÍNDICE DE TABLAS**

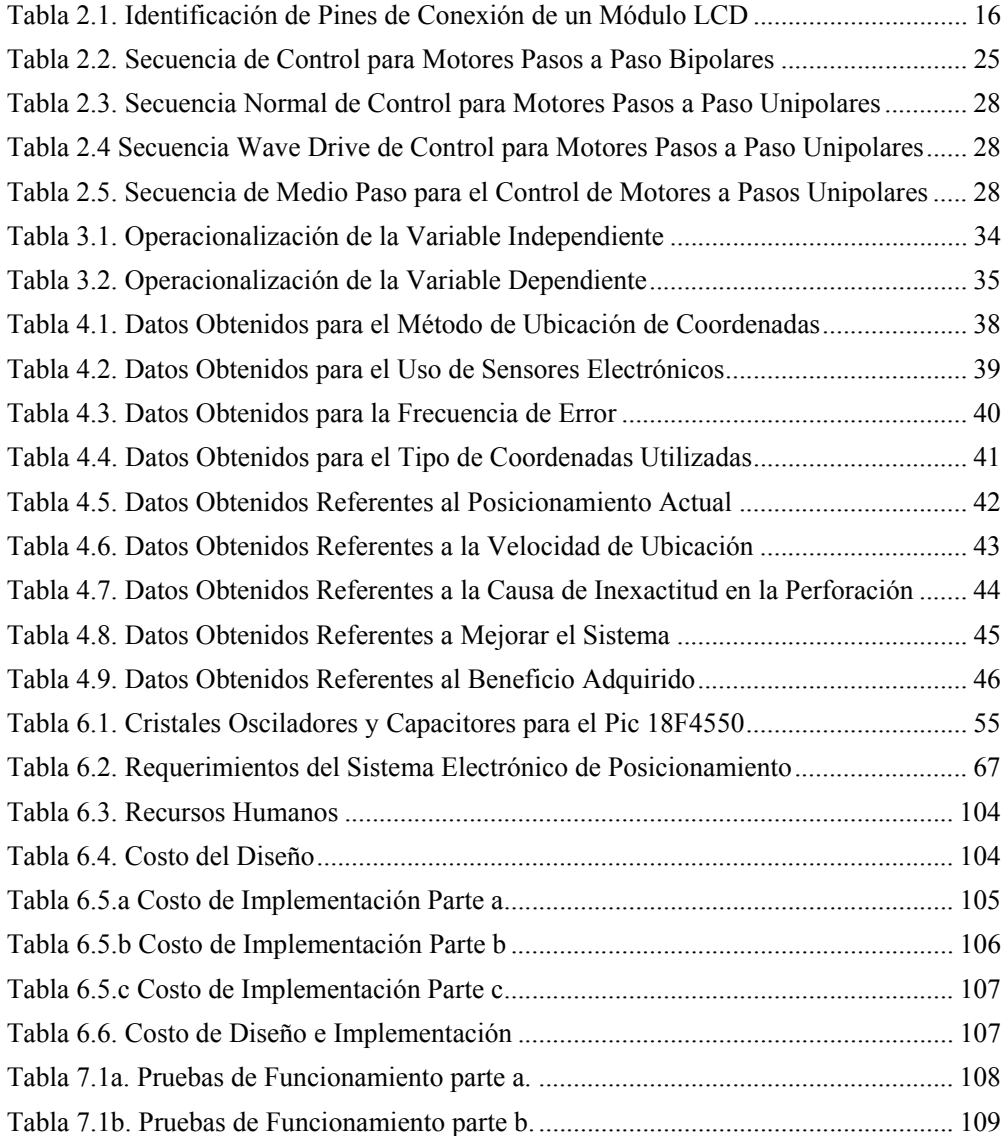

#### **RESUMEN EJECUTIVO**

# El presente trabajo de investigación tiene como tema**: "SISTEMA ELECTRÓNICO DE POSICIONAMIENTO EN DOS DIMENSIONES PARA LA PRECISIÓN DE LA PERFORACIÓN DE PLANCHAS DE ACERO EN EL TALLER MULTISERVICIOS C.V."**

La exactitud y eficiencia en las máquinas de la actualidad son los mayores requerimientos tanto para sus operadores como para sus propietarios. Para alcanzar esta meta se utilizan varios dispositivos entre los cuales se encuentran los de tipo electrónico, mecánico y electromecánico.

El contenido del presente trabajo de investigación consta de ocho capítulos detallados a continuación:

El Capítulo I se enfoca en la estructura del problema a investigar junto con el estudio de sus causas, motivos y consecuencias. Se analiza también como se encuentra afectada la producción del taller Multiservicios C.V. Se plantean los objetivos de la investigación y se brinda una breve justificación del proyecto.

El Capítulo II expone la fundamentación legal tanto de la entidad educativa "Universidad Técnica de Ambato" así como de la empresa "Multiservicios C.V." donde se va a ejecutar el proyecto de investigación. También se provee una explicación teórica de la estructura del proyecto de investigación.

El Capítulo III está compuesto de las modalidades y tipos de investigación utilizadas para la recolección de datos junto con las técnicas de análisis de los mismos.

El Capítulo IV se orienta hacia el análisis estadístico de los datos recolectados para la investigación e interpretación de la información encontrada.

El Capítulo V expone las conclusiones y recomendaciones obtenidas de acuerdo al análisis de datos recolectados para el proyecto de investigación.

El Capítulo VI plantea la propuesta a implementar junto con los datos informativos, fiabilidad, información técnica y objetivos que se buscan alcanzar con dicha propuesta.

El Capítulo VII está enfocado hacia las pruebas de funcionamiento del sistema de posicionamiento y el análisis de sus resultados.

El Capítulo VIII expone las conclusiones y recomendaciones de la propuesta obtenidas después de ser concluida.

#### **INTRODUCCIÓN**

A lo largo del tiempo el ser humano ha buscado la excelencia en el cumplimiento de tareas y obligaciones. La habilidad de crear herramientas, máquinas, dispositivos, sistemas, etc., ha desembocado en un inevitable avance tecnológico. Sin embargo, mientras más complejos son dichos inventos mayores son las exigencias en precisión, exactitud y eficiencia.

El estudio de dispositivos electrónicos ha contribuido a la ciencia en varios campos como la medicina, la geología, la astronomía, etc., pero también ha sido una gran ventaja en la realización de procesos gracias a su rápida respuesta y gran confiabilidad.

Aquellos poseedores de un hogar, negocio, empresa, etc., pueden mirar a la tecnología electrónica como una herramienta nueva para resolver cualquier dificultad en el diario vivir o en la producción de bienes y servicios.

Este es el caso del Taller Multiservicios C.V. ubicado en Ambato – Ecuador, el cual posee maquinaria de manejo manual. Estas máquinas utilizan como control de exactitud únicamente la apreciación humana. Debido a esta característica los errores son inevitables. De ahí surge la necesidad de recurrir a la tecnología electrónica para mejorar la calidad de los productos.

Un sistema electrónico capaz de interactuar con su operario puede beneficiar en gran parte al propietario del taller Multiservicios C.V. al contribuir en la prestación de un servicio de mejor calidad.

La posibilidad del sistema electrónico de interpretar órdenes humanas facilita el control del proceso de deslizamiento de una plancha de acero. Se busca proporcionar una interacción humano - sistema electrónico de fácil manejo e intuitiva buscando la simplicidad en su entendimiento.

La sustitución parcial de actividad humana por dispositivos electrónicos junto a elementos electromecánicos facilita el desplazamiento de objetos, logrando así, disminuir el error en la producción.

# **CAPÍTULO I**

### **EL PROBLEMA DE INVESTIGACIÓN**

#### **1.1 TEMA**

"Sistema electrónico de posicionamiento en dos dimensiones para la precisión de la perforación de planchas de acero en el taller Multiservicios  $C.V.$ "

### **1.2 PLANTEAMIENTO DEL PROBLEMA**

#### **1.2.1 CONTEXTUALIZACIÓN**

El progreso de la tecnología a través del tiempo ha desencadenado en grandes avances para la humanidad, sin embargo, han surgido varios problemas en su desarrollo como son: energía, material adecuado, control apropiado, exactitud necesaria, etc. El uso de computadoras y maquinaria para la realización de tareas, tanto específicas como complejas, ha forzado la construcción de sistemas de control eficientes y precisos al momento de desempeñar sus funciones. La estandarización en la producción ha hecho necesario un gran desempeño por parte de las máquinas que intervienen en la construcción.

Ecuador, al ser un país en vías de desarrollo, ha invertido en su industria para poder competir en el comercio internacional. En la actualidad, los productos fabricados en Ecuador deben pasar por un sinnúmero de pruebas que garanticen su calidad. Nuevamente se ve forzada la utilización de maquinaria y software que satisfagan la necesidad de precisión al momento de la fabricación de objetos.

Para pequeños talleres como Multiservicios C.V., el bridar un servicio de calidad con acabados de primera es el objetivo diario. Sin embargo, al contar con máquinas de operación manual muchas de las veces no se llega a obtener el acabado final deseado, pues, siempre existen fallas causadas por la apreciación visual de los trabajadores.

# **1.2.2 ÁRBOL DEL PROBLEMA**

La figura 1.1 muestra el árbol de problema junto a sus causas y efectos.

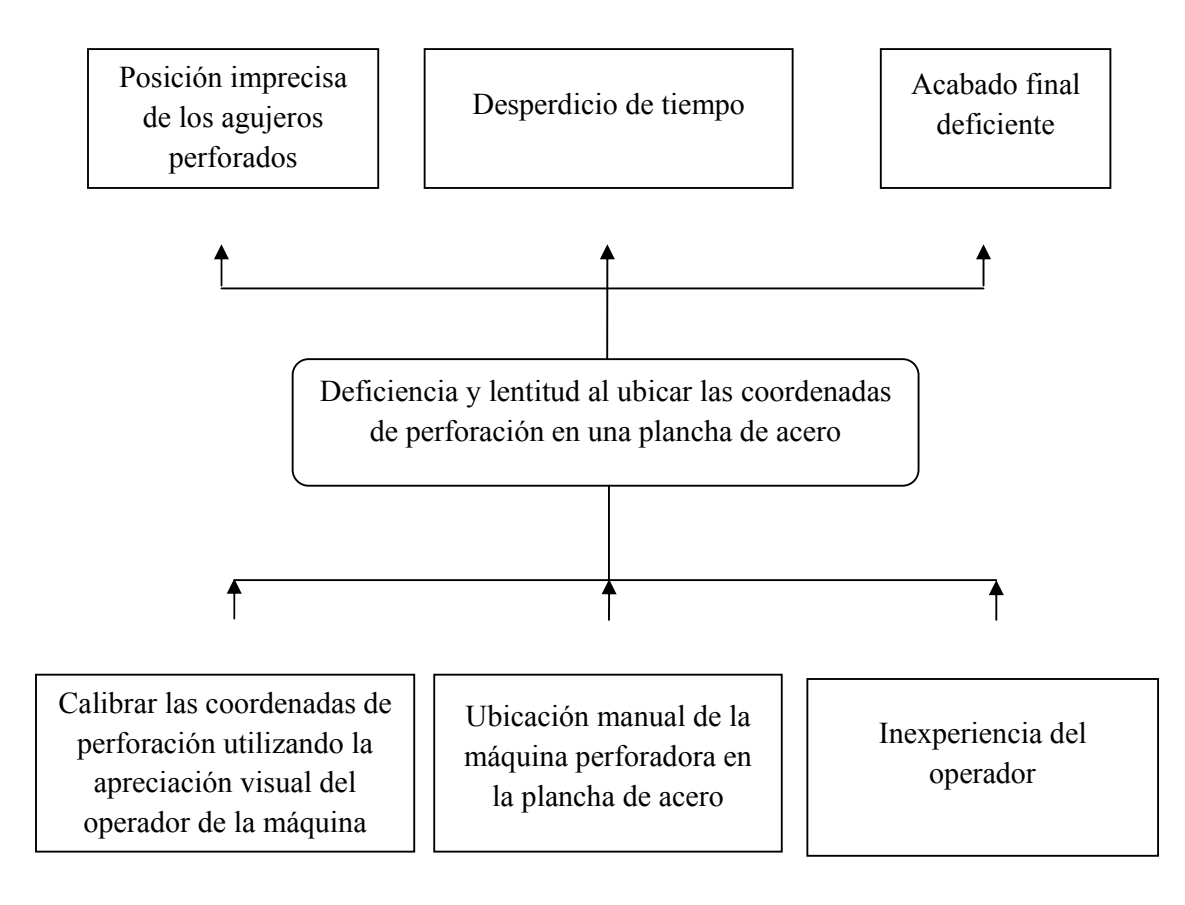

*Figura Nº 1.1. Árbol del Problema Elaborado por: Investigador* 

# **1.2.3 ANÁLISIS CRÍTICO**

El taller Multiservicios C.V., al contar con maquinaria de uso manual, enfrenta diariamente problemas al calibrar las coordenadas de perforación en las planchas de acero. El utilizar únicamente la apreciación visual del operador de la máquina vuelve inevitable la ubicación imprecisa de los agujeros.

La manipulación de la máquina perforadora utilizando únicamente fuerza corporal implica un desperdicio de tiempo. Varios intentos son necesarios para obtener la ubicación adecuada de la plancha de acero.

La inexperiencia del operador frente a la máquina perforadora tiene como consecuencia un acabado final deficiente.

### **1.2.4 PROGNOSIS**

Si no se mejora la velocidad y precisión al momento ubicar las coordenadas de perforación en una plancha de acero, el taller Multiservicios C.V. continuará perdiendo valioso tiempo y no conseguirá un trabajo de gran calidad.

# **1.2.5 FORMULACIÓN DEL PROBLEMA**

¿El lento y deficiente posicionamiento en dos dimensiones de coordenadas de perforación en una plancha de acero está causando imperfecciones en el acabado así como pérdidas de tiempo?

#### **1.2.6 PREGUNTAS DIRECTRICES**

¿Cuáles son los niveles de precisión en la perforación de planchas de acero obtenidos con el posicionamiento en dos dimensiones actual?

¿Cuáles son los elementos necesarios para el diseño de un sistema electrónico de posicionamiento que aseguren un funcionamiento de gran calidad?

¿Qué propuesta de un sistema de posicionamiento electrónico asegurará precisión al momento de producirse movimiento?

## **1.2.7 DELIMITACIÓN DEL PROBLEMA**

**CAMPO:** Electrónica y Comunicaciones.

**ÁREA:** Electrónica.

**ASPECTO:** Posicionamiento Electrónico.

**DELIMITACIÓN ESPACIAL:** Esta investigación se la realizará en la ciudad de Ambato, provincia Tungurahua, ubicación del Taller "Multiservicios C.V."

**DELIMITACIÓN TEMPORAL:** El presente proyecto de investigación tendrá una duración de 6 meses, a partir de ser aprobado por el Honorable Consejo de la Facultad de Ingeniería en Sistemas, Electrónica e Industrial.

# **1.3 JUSTIFICACIÓN**

Con el avance de la tecnología a través del tiempo se han requerido cada vez mejores dispositivos capaces de asegurar mayor confiabilidad al momento de realizar cualquier tarea. De igual manera se ha visto necesario, en algunos casos, sustituir la participación humana por otros mecanismos pues los seres humanos no pueden realizar repetidamente una tarea obteniendo el mismo resultado todo el tiempo.

Otra razón para sustituir la labor humana en procesos repetitivos es el cansancio. Una persona agotada es más propensa a cometer errores.

Aquí se ve necesario el contar con sistemas que permitan asegurar confiabilidad, precisión y velocidad sin importar cuantas veces realicen el mismo proceso. Entre algunos de ellos se encuentran los sistemas de posicionamiento, los cuales aseguran ubicar una determinada coordenada ya sea de una, dos o tres dimensiones. La importancia de estos sistemas es

la precisión al realizar su proceso, lo cual brinda mayor confiabilidad junto a un resultado de gran calidad.

La utilización de tecnologías electrónicas para el mejoramiento de un proceso lento e impreciso hace novedoso este proyecto. Su impacto se enfoca en el avance tecnológico convirtiéndolo en algo favorable para sus beneficiarios: el Gerente del taller Multiservicios C.V. junto a sus empleados y usuarios del servicio bridado por dicho taller.

El presente proyecto es factible pues cuenta con la apertura del Taller Multiservicios C.V. lugar donde se realizará la investigación.

#### **1.4 OBJETIVOS**

#### **1.4.1 OBJETIVO GENERAL**

Implementar un sistema electrónico de posicionamiento en dos dimensiones para la precisión de la perforación de planchas de acero en el taller Multiservicios C.V.

### **1.4.2 OBJETIVOS ESPECÍFICOS**

- 1. Analizar el nivel de precisión en la perforación de planchas de acero que se consigue con el posicionamiento en dos dimensiones actual.
- 2. Investigar los mecanismos electrónicos que posibiliten el posicionamiento preciso en dos dimensiones.
- 3. Diseñar e implementar un sistema electrónico de posicionamiento en dos dimensiones para contar con un funcionamiento de gran calidad.

# **CAPÍTULO II**

## **MARCO TEÓRICO**

#### **2.1 ANTECEDENTES INVESTIGATIVOS**

Revisada la biblioteca de la Facultad de Ingeniería en Sistemas, Electrónica e Industrial de la Universidad Técnica de Ambato; La Escuela de Ingeniería en Electrónica, Telecomunicaciones y Redes de La Escuela Superior Politécnica de Chimborazo y la Facultad de Ingeniería Eléctrica y Electrónica de la Escuela Politécnica Nacional; se han encontrado tres investigaciones relacionadas al tema propuesto:

1. "Diseño de un robot cartesiano para ordenar elementos electrónicos (circuitos integrados)"

*Realizada por:* Eivar Toscano Gissela Elizabeth. Año: 2009.  *Universidad*: Universidad Técnica de Ambato. *Conclusión:* "El robot cartesiano presenta volúmenes de trabajo regulares. El robot cartesiano genera una figura cubica."

2. "Automatización de una fresadora mediante un control CNC para talleres Fer Her." *Realizada por:* Cunalata Velasco Marco Patricio. Año: 2008  *Universidad*: Universidad Técnica de Ambato. *Conclusión:* "Las sacudidas mecánicas que se producen durante los arranques y paradas pueden ser inaceptables para la máquina así como para la seguridad y comodidad de los usuarios"

3. "Diseño y construcción de una máquina para la elaboración de circuitos impresos basado en control numérico computarizado" **Realizada por:** Herrera Anda Daniel Esteban y Liang Yung Hsin. Año: 2012

*Universidad*: Escuela Politécnica Nacional.

**Conclusión:** "El uso de elementos de protección y maniobra adecuados, es siempre indispensable en sistemas que presenten uso de cargas inductivas o de alto consumo, sin embargo se concluye que no solo la disposición de este tipo de elementos es necesaria, sino también la coordinación adecuada de cada uno de ellos. Es por esto, por ejemplo, que siempre se debe asegurar el no funcionamiento de circuitos de potencia bajo la ausencia de circuitos de control, y en caso de sobrecargas, limitar su funcionamiento o proteger individual o colectivamente cada elemento del sistema"

### **2.2 FUNDAMENTACIÓN LEGAL**

Esta investigación se regirá a los reglamentos y leyes del Taller Multiservicios C.V. el cual fue fundado y registrado en el Servicio de Rentas Internas (SRI) bajo el RUC 1801414242001 el 01 de Marzo de 1994 en Ambato – Ecuador. Como propietario legal figura el Ing. Celso Veloz Salazar.

El presente proyecto investigación acatará las normas, reglamentos y derechos de propiedad intelectual en Ecuador así como la ley de reglamentación que rige la Universidad Técnica de Ambato como requisito previo para la graduación como Ingeniero en Electrónica y Comunicaciones.

#### **GRÁFICA INCLUSIÓN CATEGORÍAS**  $2.3$ DE  $DE$ **LAS FUNDAMENTALES**

La figura 2.1 presenta la inclusión de las categorías fundamentales de la variable dependiente e independiente.

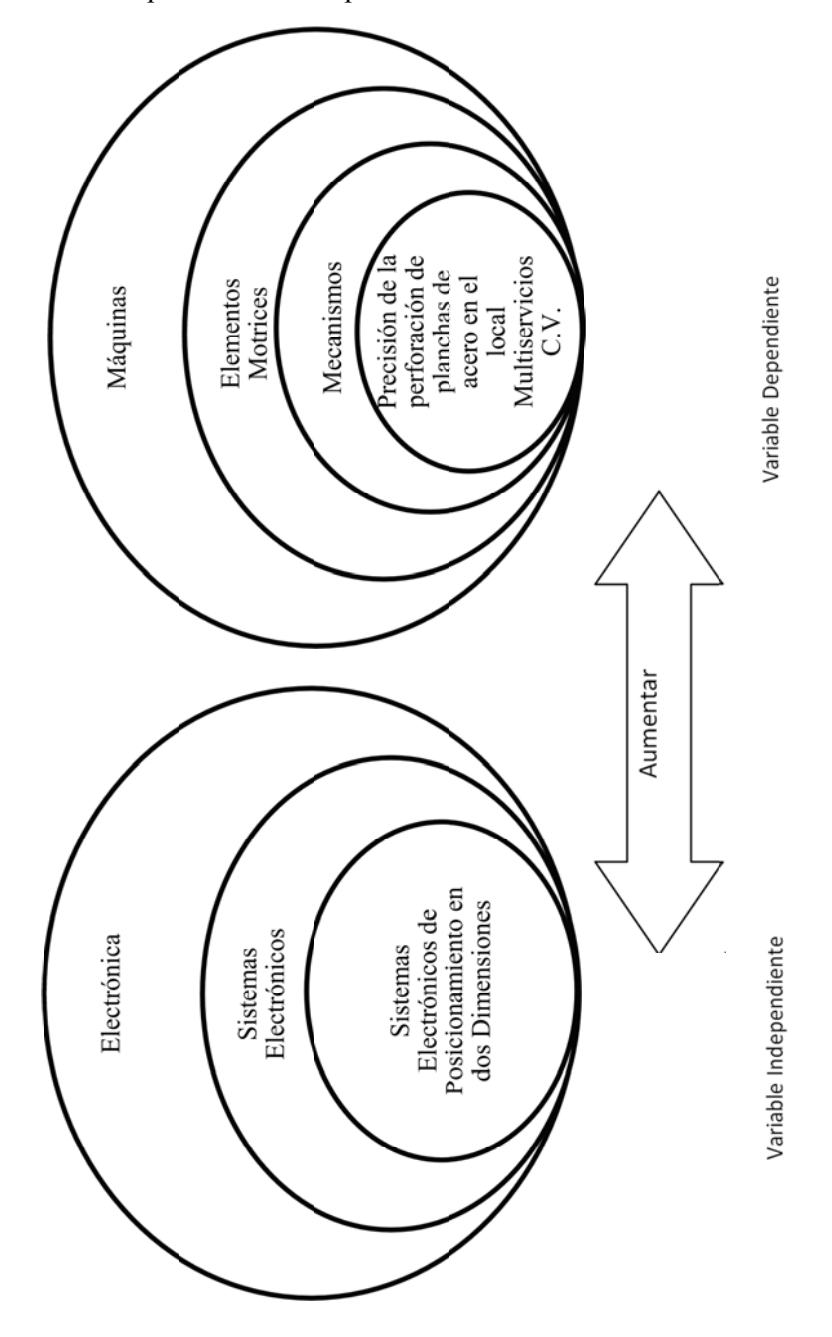

Figura Nº 2.1. Inclusión de las Categorías Fundamentales Elaborado por: Investigador

# **2.3.1 CONSTELACIÓN DE IDEAS**

La Figura 2.2 muestra la constelación de ideas de la variable independiente.

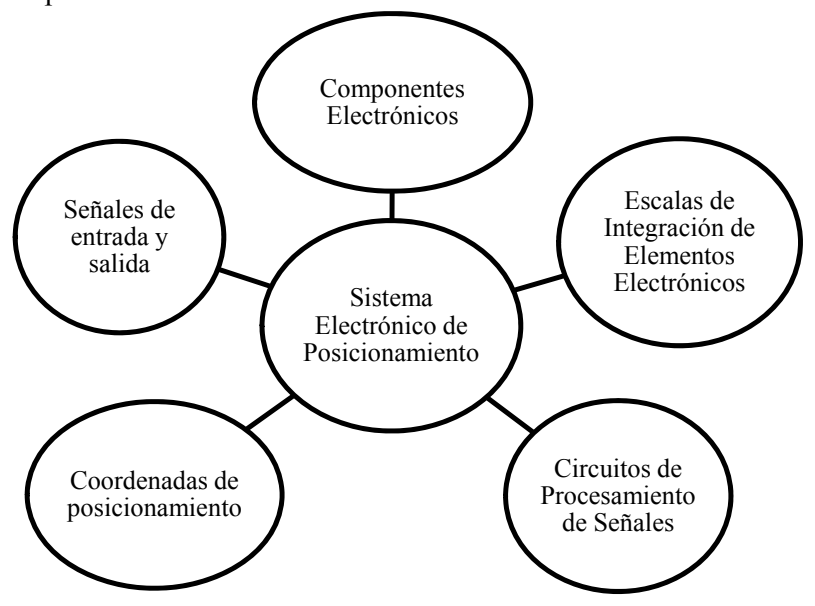

*Figura Nª 2.2. Constelación de Ideas de la Variable Independiente Elaborado por: Investigador* 

La Figura 2.3 muestra la constelación de ideas de la variable dependiente.

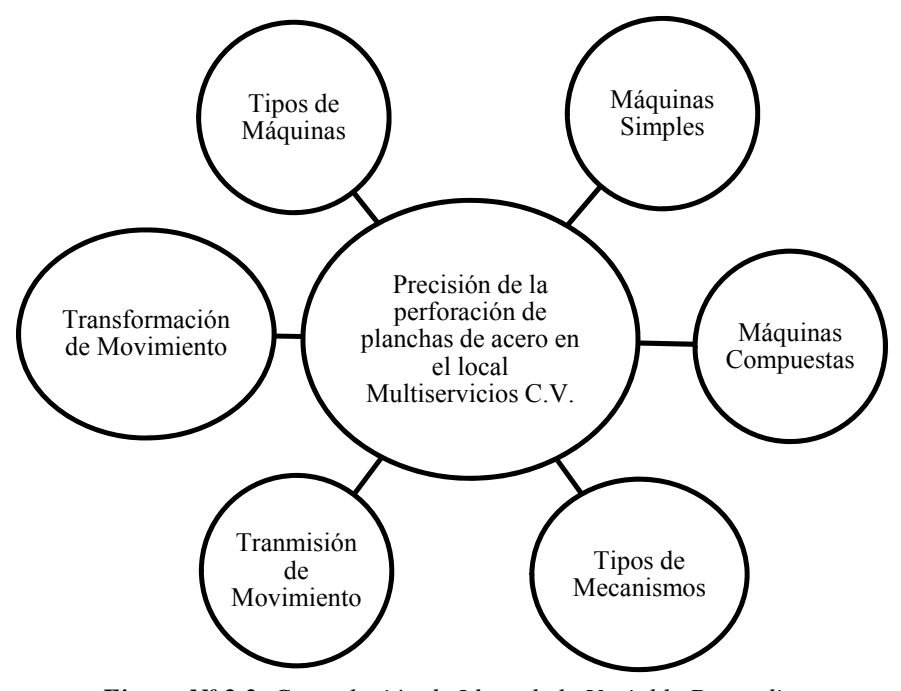

*Figura Nº 2.3. Constelación de Ideas de la Variable Dependiente Elaborado por: Investigador*

## **2.4 CATEGORÍAS FUNDAMENTALES**

#### **2.4.1 Electrónica**

La electrónica es una parte de la ingeniería y una rama de la física. Se basa netamente en el estudio de las corrientes eléctricas y campos magnéticos generados por los movimientos de electrones u otras partículas cargadas eléctricamente. Estos fenómenos fiscos, a nivel atómico, son utilizados para la generación, transmisión, recepción y almacenamiento de información.

Esta información puede ser de varios tipos por ejemplo: sonido, imagen, presión, temperatura, numérica, entre otros.

#### **2.4.1.1 Circuitos Electrónicos**

Un circuito electrónico es la interconexión de una serie de componentes electrónicos. Su función consiste en generar, transportar o modificar señales electrónicas de acuerdo a las necesidades para las cuales fue ensamblado.

Los componentes electrónicos pueden ser clasificados en dos tipos como son: Pasivos y Activos. [1]

#### **Componentes Electrónicos Pasivos**

Los componentes electrónicos pasivos son aquellos elementos incapaces de generar excitación eléctrica, ganancia o control en un circuito. [2]. Dentro de este grupo se encuentran:

### **Resistencias**

Las resistencias son objetos diseñados para inducir una resistencia eléctrica en el circuito, es decir, regulan el flujo de corriente eléctrica impidiendo, con cierta intensidad, su paso dentro del circuito.

#### **Condensadores o Capacitores**

Los condensadores o capacitores son objetos formados por dos capas conductoras separadas por un material dieléctrico. Su función es almacenar energía cuando sus dos terminales son sometidos a una tensión eléctrica.

#### **Inductores o Bobinas**

Los inductores o bobinas son elementos formados por un hilo conductor enrollado alrededor de un núcleo el cual puede ser aire o un metal. Al aplicar una tensión eléctrica a los extremos del hilo conductor se genera un campo magnético.

Tanto los inductores como los condensadores sufren cambios en su funcionamiento debido a la frecuencia de la señal que circula a través de ellos. Este fenómeno permite aislar o seleccionar señales deseadas.

#### **Componentes Electrónicos Activos**

Los componentes electrónicos activos son aquellos elementos capaces generar excitación eléctrica, ganancia o control en un circuito. Principalmente consisten en generadores eléctricos y ciertos componentes semiconductores. A continuación unos ejemplos:

**Transistor:** Un transistor dispositivo electrónico formado por tres capas semiconductoras. Es útil para la amplificación de señales o conmutación en circuitos electrónicos. [2]

**Pila:** Una pila es un dispositivo electrónico utilizado para la generación de energía eléctrica.

**Amplificador operacional:** Los amplificadores operacionales son componentes electrónicos constituidos por varios elementos semiconductores. Son utilizados en la amplificación, regulación, conversión de señales.

#### **2.4.1.2 Circuitos Integrados**

Un circuito integrado (CI) es un circuito electrónico en miniatura diseñado para cumplir con una función específica. Es construido en forma de una pastilla muy delgada donde se encuentran miles o millones de dispositivos electrónicos interconectados, principalmente diodos y transistores. También puede albergar resistencias o condensadores.

Su tamaño puede variar de entre 1 a 3 cm<sup>2</sup> y consigue albergar internamente un circuito electrónico complejo lo que resulta en una gran reducción de tamaño, energía y costo de fabricación. Su reparación resulta inviable debido al tamaño y la cantidad de elementos en su interior.

Con el paso del tiempo se han podido integrar mayor cantidad de elementos en un circuito integrado generándose así una clasificación. [3]

#### **Circuitos SSI (Small Scale Integration) Integración a Pequeña Escala:**

Los Circuitos SSI se refieren a los CI con menos de 12 componentes integrados. Como ejemplo se tiene a las compuertas lógicas las cuales son utilizadas en circuitos electrónicos sencillos para manejar información binaria.

**Circuitos MSI (Medium Scale Integration) Integración a Media Escala:** Los Circuitos MSI se refieren a los CI con cerca de 100 componentes en su interior. Como ejemplos se tienen los codificadores, registros, contadores, multiplexores y similares.

**Circuitos LSI (Large Scale Integration) Integración a Larga Escala:**  Los Circuitos LSI Se refiere a los CI que integran de entre 100 a 10000 componentes en su interior. Como ejemplos se tienen las memorias, unidades aritméticas y lógicas (alu's), microprocesadores sencillos.

**Circuitos VLSI (Very Large Scale Integration) Integración a Muy Larga Escala:** Los Circuitos VLSI se refieren a los CI que integran de entre 10000 a 1000000 componentes en su interior. Como ejemplos se tienen los microprocesadores complejos y microcontroladores.

**Circuitos ULSI (Ultra Large Scale Integration) Integración a Ultra Larga Escala:** Los Circuitos ULSI se refieren a los CI que integran más de 1000000 componentes en su interior. Como ejemplos se tienen los microprocesadores avanzados, módulos para dispositivos electrónicos modernos como radios, TV, sistemas de telefonía, computadoras, etc. [3]

#### **2.4.2 Sistemas Electrónicos**

Un sistema electrónico está compuesto de varios circuitos electrónicos trabajando en conjunto para alcanzar un resultado deseado. La figura 2.4 muestra el funcionamiento general de un sistema electrónico.

**Entradas o Inputs:** Las entradas o inputs son señales eléctricas indicadoras del estado de una variable física. Aquí se encuentran los sensores o transductores que toman las señales de las variables físicas y las convierten en señales de corriente o voltaje. Existe gran cantidad de variables físicas por ejemplo el sonido, temperatura, luminosidad, presión, etc.

**Circuitos de Procesamiento de Señales**: Los circuitos de procesamiento de señales están formados por diversos componentes electrónicos utilizados para manipular e interpretar las señales eléctricas que provienen de los sensores o transductores. Para sistemas complejos se utilizan microprocesadores y/o microcontroladores debido a la necesidad de velocidad y exactitud en el sistema. Los circuitos de procesamiento de señales también se encargan de producir nuevas señales eléctricas a partir de la información procesada para enviarlas a las salidas u outputs.

Salidas u Outputs: Las salidas u outputs son señales físicas obtenidas de acuerdo al funcionamiento del sistema electrónico. Aquí se encuentran los actuadores u otros dispositivos que convierten las señales eléctricas provenientes de los circuitos de procesamiento en señales físicamente útiles como un display que registre la temperatura, un foco o sistema de luces para iluminar automáticamente cuando esté oscureciendo, etc.

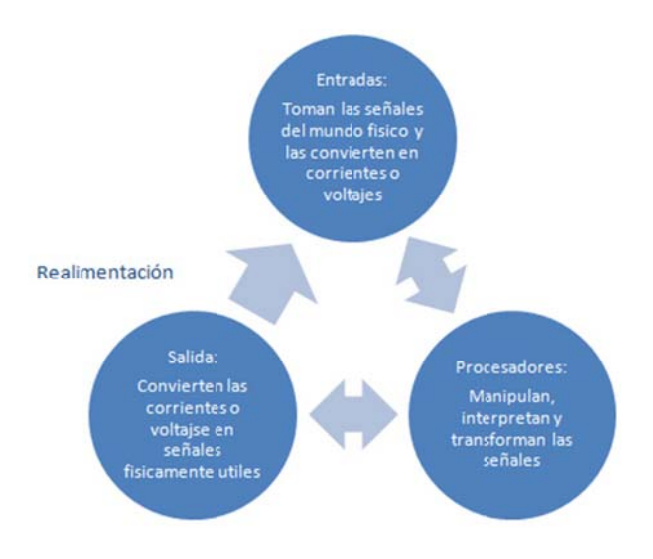

**Figura Nº 2.4.** Sistemas Electrónicos Fuente: http://www.psilotron.com.ar/?p=45

#### $2.4.3$ Sistemas Electrónicos de Posicionamiento

Los sistemas de posicionamiento electrónico son aquellos utilizados para el desplazamiento de objetos desde un punto determinado en el espacio hacia otro. Son de gran utilidad en la producción, ordenamiento o transporte de materiales.

El desplazamiento de objetos puede regirse a tres tipos de coordenadas diferentes, las cuales son:

Coordenadas Cartesianas: En las coordenadas cartesianas el posicionamiento se realiza por movimiento lineal a lo largo de tres ejes, es decir, la máquina puede ser programada para moverse hacia atrás, adelante, adentro, fuera, arriba o abajo. Estos ejes son conocidos como ejes cartesianos x, y, z.

Al contar con tres dispositivos deslizantes entre sí, la máquina puede operar dentro de un envolvente rectangular haciendo de este su área de trabajo. Suelen existir de diversos tamaños de acuerdo al peso del material a ser desplazado.

**Coordenadas cilíndricas:** En las coordenadas cilíndricas el posicionamiento se realiza mediante el movimiento de dos ejes lineales y un eje rotacional. Los ejes para las coordenada cilíndricas son: " $\theta$ " el ángulo de giro, "R" (radio o alcance) el eje que permite el movimiento hacia adentro y hacia afuera; y "Z" (la altura) el eje que permite el movimiento hacia arriba y hacia abajo. El área de trabajo utilizando coordenadas cilíndricas es el espacio entre dos cilindros concéntricos de la misma altura.

**Coordenadas esféricas**: En las coordenadas esféricas el posicionamiento se realiza mediante el movimiento de un eje lineal y dos ejes rotacionales. Esta configuración proporciona la capacidad para desplazar un objeto dentro de un espacio esférico.

En la actualidad hay varias máquinas de tipo comercial cuyo control de posicionamiento puede ser ubicado dentro de la clasificación anterior, sin embargo, también existen máquinas más complejas que son el resultado de integrar más de tres ejes y controlarlos utilizando 2 o más tipos de coordenadas. Un claro ejemplo son los brazos robóticos.

#### **2.4.4 Módulos LCD**

Un módulo o display de cristal líquido (LCD) es un dispositivo electrónico utilizado para visualizar caracteres alfanuméricos, caracteres especiales o, en algunos casos, figuras.

Gracias a la estandarización la mayoría de displays LCD se pueden manejar de manera similar sin importar el fabricante. La Tabla 2.1 muestra la distribución de pines encontrada en la mayoría de pantallas LCD.

Existen varios tipos de LCD por ejemplo: de dos líneas de 16 caracteres representas por 2x16, las cuales son la más comunes pero también existen las de 2x8, 2x20, 4x20, 4x40, etc.

Internamente cuentan con controladores electrónicos que permiten su correcto funcionamiento de acuerdo a líneas externas controladas por el usuario.

| Pin nº         | Símbolo      | Descripción                               |
|----------------|--------------|-------------------------------------------|
| $\mathbf{1}$   | <b>Vss</b>   | Nivel de tierra                           |
| $\overline{2}$ | Vdd          | Nivel de alimentación 5V                  |
| $\overline{3}$ | Vo           | Voltaje de contraste líquido generalmente |
|                |              | regulado por un potenciómetro (0V-5V)     |
| $\overline{4}$ | <b>RS</b>    | Registro de Control/Registro de datos     |
|                |              | RS=0 L Selección de registro de control   |
|                |              | RS=1 L Selección de registro de datos     |
| 5              | R/W          | Lectura/Escritura                         |
|                |              | $R/W=0$ El display LCD es escrito         |
|                |              | R/W=1 El display LCD es leído             |
| 6              | E            | Enable del módulo LCD                     |
|                |              | E=0 Módulo desconectado                   |
|                |              | E=1 Módulo Conectado                      |
| $7 - 14$       | $D0-D7$      | Bus de datos                              |
| 15             | $\mathsf{A}$ | Iluminación de Back light Led (+)         |
| 16             | K            | Iluminación de Back light Led (-)         |

*Tabla 2.1. Identificación de Pines de Conexión de un Módulo LCD*

*Fuente: http://www.terra.es/pv\_obj\_cache/pv\_obj\_id\_5C99ADC738BFFDCEF90082C2BC764C C3BEF90300/filename/Lcd.pdf*

#### **2.4.5 Máquinas**

A través del tiempo, el ser humano se ha ido enfrentando a varias barreras tecnológicas que demandan sobrepasar su capacidad física o intelectual. Por ejemplo: el elevar objetos de gran tamaño como rocas o automóviles, cortar árboles de grandes dimensiones, transportar objetos o personas a grandes distancias y rápidamente, etc. La solución a muchos de estos problemas ha resultado en la invención de la máquina. El objetivo de las máquinas es disminuir el esfuerzo necesario para realizar un trabajo.

Casi cualquier objeto puede considerarse una máquina si se le asigna un uso adecuado. Una cuesta natural se convierte en máquina cuando se la usa para elevar objetos con un menor esfuerzo, un palo de madera se transforma en una máquina al utilizarse como palanca. También existe maquinaria más compleja como las excavadoras, automóviles, ordenadores, etc. [4]

#### **2.4.6 Tipos de Máquinas**

En la actualidad existen una gran cantidad de máquinas que ayudan al ser humano con sus tareas diarias, sin embargo, estas se pueden clasificar en dos grupos.

#### **2.4.6.1 Máquinas Simples**

Una máquina simple es aquella que cumple su función en un solo paso. Son las más antiguas creadas por el hombre y constituyen tres grandes grupos.

**La Palanca:** La palanca consta de una barra rígida y un punto de apoyo llamado fulcro. Según la posición del punto de apoyo a lo largo de la barra se obtiene la ganancia en esfuerzo. Los ejemplos más comunes son los alicates, las tijeras, pinzas e inclusive el esqueleto humano.

**El Plano Inclinado:** El plano inclinado consta de una superficie que forma un ángulo oblicuo con la horizontal plana. Es utilizada para elevar objetos hacia un lugar más alto. Aquí se encuentran la sierra, el cuchillo, la rampa, etc.

**La Rueda:** La rueda consta de un cuerpo redondo el cual gira respecto a un punto fijo que se denomina eje de giro. Ayuda, en gran cantidad, al movimiento de objetos pesados. Dentro de esta clasificación se encuentran la polea, los engranajes, etc.

#### **2.4.6.2 Máquinas Compuestas**

Una máquina compuesta es aquella formada por la combinación de varias máquinas simples. La salida de una etapa se convierte en la entrada de la siguiente. Como ejemplos se tienen a la bicicleta, el motor explosión interna, impresora del ordenador, el automóvil, etc.

#### **2.4.7 Elementos Motrices**

Son los elementos o dispositivos que inducen movimiento en una máquina. Sin estos elementos dicha máquina nunca cumpliría con su función. Existen básicamente 4 tipos de elementos motrices.

**Manuales:** Son aquellos en los que el ser humano produce el movimiento por ejemplo la bicicleta.

**Neumáticos:** En este tipo de elementos la presión del aire es aprovechada para producir movimiento. Aquí se encuentran las punzadoras de metal.

**Hidráulicos:** Estos elementos utilizan la presión hidráulica para la generación de movimiento. Como ejemplo se tiene al elevador de carga.

**Eléctricos:** El movimiento es producido por la tensión eléctrica aplicada a una carga. Los motores eléctricos son un claro ejemplo de estos elementos.

#### **2.4.8 Tipos de Movimientos**

Las máquinas se mueven de diversas maneras para cumplir con la función deseada. De acuerdo a esta característica se pueden diferenciar algunos grupos:

**Movimiento lineal continuo:** Movimiento rectilíneo en una dirección determinada. (Cinta transportadora).

**Movimiento lineal alternativo:** Movimiento rectilíneo de vaivén. (Máquinas de coser).

**Movimiento giratorio:** Movimiento circular alrededor de un eje fijo. (Molinos o motores).

**Movimiento Giratorio alternativo:** Movimiento circular de avance y retroceso que describe un arco de circunferencia (Péndulos).

#### **2.4.9 Motores Eléctricos**

Los motores eléctricos son máquinas que convierten energía eléctrica en energía mecánica gracias al uso del electromagnetismo. Son utilizados ampliamente en aplicaciones donde el movimiento (lineal o giratorio) es necesario. Su versatilidad se enfoca en la necesidad.

Las partes principales de un motor son el estator y el rotor.

**El estator:** El estator es la parte del motor diseñada para no moverse. Generalmente está construida de placas de hierro o electroimanes.

**El rotor:** El rotor es la parte del motor diseñada para moverse.

Existen motores en un sinnúmero de tamaños, potencias, velocidades, etc., sin embargo, se los puede clasificar de la siguiente manera.
#### 2.4.9.1 Motores Eléctricos de Corriente Alterna

Los motores eléctricos de corriente alterna, como su nombre lo indica, funcionan con una alimentación alterna, es decir, la corriente que circula por sus devanados no es constante sino, más bien, tiene una forma sinusoidal.

Este tipo de motores son diseñados para recibir alimentación alterna de una fase, dos fases (bifásico), tres fases (trifásicos) o más de tres fases (polifásicos). Son utilizados en aplicaciones donde la velocidad y potencia son necesarias.

#### 2.4.9.2 Motores Eléctricos de Corriente Directa

Los motores eléctricos de corriente directa producen movimiento al ser alimentados por una corriente y voltaje continuos. La figura 2.5 ilustra el funcionamiento general de un motor de corriente directa. Están formados por un estator y un rotor. El estator puede estar formado por imanes permanentes o electroimanes en el caso de motores de gran tamaño. El rotor es de forma que cilíndrica con núcleo de hierro. Su devanado es conectado a escobillas para la alimentación. El juego de los campos magnéticos producidos por el estator y el rotor es el responsables del movimiento. [5]

Los motores de corriente continua son muy utilizados en aplicaciones donde se necesita precisión y manejo de velocidad.

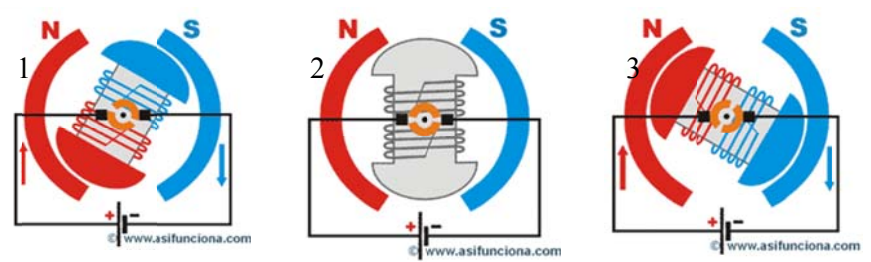

Figura N<sup>ª</sup> 2.5. Funcionamiento del Motor de Corriente Continua Fuente: http://www.asifunciona.com/electrotecnia/af\_motor\_cd/af\_motor\_cd\_7.htm

#### **2.4.9.3 Servomotores**

Los servomotores son motores especiales de corriente continua cuya característica principal es la de ser controlados, con gran exactitud, en velocidad y posición. El rotor de los servomotores puede ubicarse fácilmente en cualquier punto angular del rango de trabajo que generalmente es 180º. Debido a esta característica los servomotores son utilizados en varias aplicaciones como la robótica, automatización, domótica, etc. [6]

La figura 2.6 ilustra las partes de las que se conforma un servomotor y son:

**• Motor de corriente continua (DC):** Es el dispositivo que brinda movimiento al servomotor.

**• Engranajes reductores:** Consiste en un juego de engranajes cuya función es la de reducir la velocidad del motor de corriente continua y brindar un par de mayor fuerza.

**• Sensor de desplazamiento:** Dispositivo utilizado para conocer la posición angular del rotor. Generalmente se trata de un potenciómetro.

**• Circuito de control:** Consta de una placa electrónica con un sistema de control para el posicionamiento angular deseado. Este circuito compara la señal de entrada de posición con la señal del sensor de desplazamiento (potenciómetro) regulando el movimiento del rotor hasta alcanzar la posición adecuada.

Cabe recalcar que este tipo de control cuenta con retroalimentación para reducir errores en el posicionamiento.

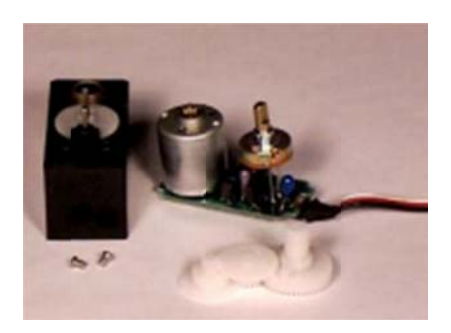

Fuente: http://www.todorobot.com.ar/documentos/servomotor.pdf *Figura N<sup>ª</sup> 2.6. Partes de un Servomotor* 

Los servomotores cuentan con tres cables para su manejo. La figura 2.7 indica la interpretación de los cables de acuerdo sus colores.

Dos de estos cables son para alimentación (generalmente rojo para VCC y negro para GND) y el tercero es para la señal PWM (modulación por an cho de puls so)

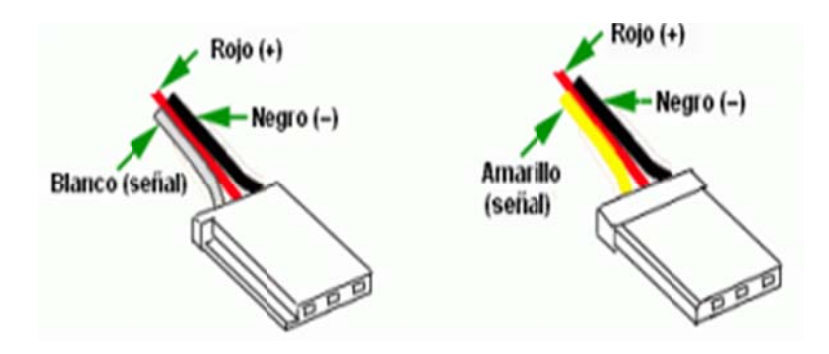

*Figura N<sup>ª</sup> 2.7. Cables de Manejo de Servomotores* 

*Fuente: http://www.a aurova.ua.es s:8080/proye ectos/dpi2005 5/docs/public caciones/pub b09- Ser rvoMotores/s /servos.pdf* 

Las señales PWM son utilizadas para controlar el movimiento de los servos. Estas señales mueven el servomotor de forma proporcional a la frecuencia de sus pulsos positivos.

La figura 2.8 ilustra las señales PWM utilizadas para el control de servomotores de rango normal o rango extendido.

Todos los servos pueden funcionar en un rango de movimiento de 90<sup>°</sup>, esto corresponde a pulsos PWM de entre 0.9 y 2.1mSg. Sin embargo, también existen otros servomotores que trabajan con un rango de movimiento de 180<sup>°</sup> con sus pulsos de entre 0.5 y 2.5mSg.

Para mantener el servomotor en una posición adecuada es necesario enviar pulsos PWM de manera continua, caso contrario podría moverse para cualquier lugar si se presenta una leve presión.

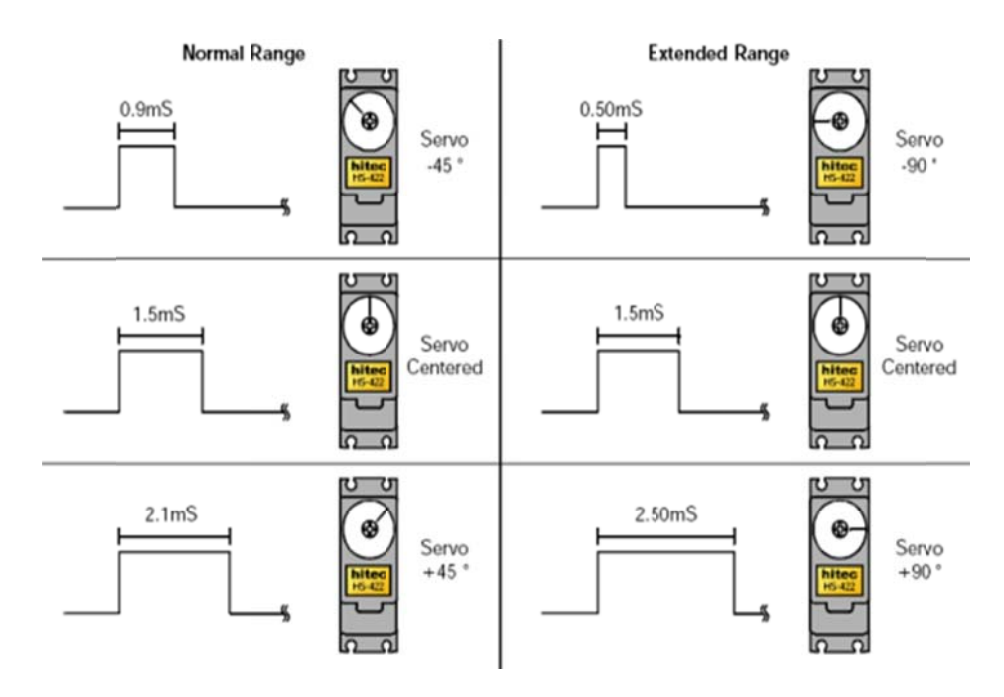

*Figura N<sup>ª</sup> 2.8. Señales PWM para Servomotores* 

*Fuente: http://www.a aurova.ua.es s:8080/proye ectos/dpi2005 5/docs/public caciones/pub b09- Ser rvoMotores/s /servos.pdf* 

#### **2.4.9.4 M otores Paso o a Paso**

Los motores a pasos son dispositivos electromagnéticos, rotativos, que producen rotación mecánica de acuerdo al mando de pulsos digitales. La rotación mecánica se produce en ángulos iguales conocidos como pasos. Cada impulso digital producirá un paso. La figura 2.9 indica un motor paso a paso común. [7]

El ángulo de paso es variable dependiendo su construcción. Existen motores paso a paso con ángulo de 1.8°, 0.9°, etc.; lo que significa que una vuelta completa sucederá cada 200 o 400 pasos respectivamente.

Su velocidad depende directamente de la frecuencia de los pulsos digitales de control.

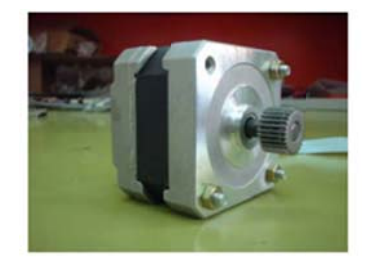

http://catarina.udlap.mx/u\_dl\_a/tales/documentos/lep/hernandez\_b\_ii/capitulo3.pdf *Figura N<sup>ª</sup>* 2.9. *Motor Paso a Paso*  $F$ *uente*:

#### **Co ontrol de lo os motores paso a paso o**

Para el control de motores a pasos es necesario identificar el tipo de motor utilizado. Generalmente son construidos con dos devanados en el estator por lo que se los llama bifásicos y se los puede clasificar en:

Motores bipolares: Los motores bipolares son aquellos con 4 cables conductores para su control.

La figura 2.10 demuestra la representación de las bobinas internas.

Se los llama bipolares pues para generar la secuencia correcta para su movimiento es necesario invertir la polaridad de la alimentación de las bo obinas en su u interior.

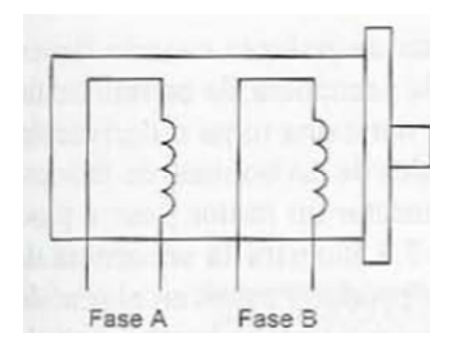

**Fuente:** BOLTON, W. Mecatrónica. Sistemas de Control Electrónico en Ingeniería *Figura N<sup>ª</sup> 2.10. Cables Conductores de un Motor Bipolar M Mecánica y E Eléctrica* 

La secuencia de alimentación de las bobinas debe regirse a la tabla 2.2. Tener en cuenta que BOBINA A y BOBINA B representan la fase A mientras que BOBINA C y BOBINA D hacen referencia a la fase B de la fig gura 2.10

*T Tabla 2.2. Sec cuencia de C Control para Motores Pas sos a Paso B Bipolares* 

|  | Paso Bobina A Bobina B Bobina C Bobina D |  |
|--|------------------------------------------|--|
|  |                                          |  |
|  |                                          |  |
|  |                                          |  |
|  |                                          |  |

 $F$ *uente*:

La secuencia mostrada en la tabla 2.2 controla el movimiento de 4 pasos consecutivos del motor. Si se desea continuar produciendo más pasos se debe reiniciar la secuencia. Si se desea invertir el giro la secuencia debe ser manejada en sentido inverso.

Debido a la característica de inversión de la alimentación en las bobinas del motor paso a paso, para su control se recurre al circuito denominado puente H. Es un arreglo de transistores que permite el control de la inversión del sentido de la corriente en la carga que manejan.

http://catarina.udlap.mx/u\_dl\_a/tales/documentos/lep/hernandez\_b\_ii/capitulo3.pdf

La figura 2.11 muestra el diagrama de un puente H para el control de motores paso a paso. Dos puentes H son necesarios para controlar los dos bo obinados en el motor.

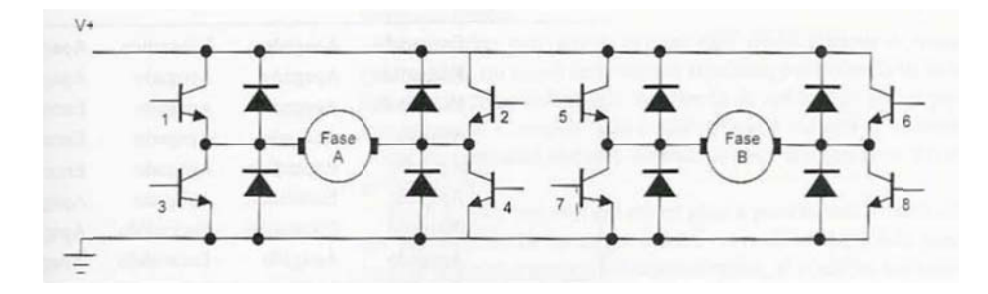

*Figura N<sup>a</sup>* 2.11. Puente H para el Control de Motores Paso a Paso Bipolar **Fuente**: BOLTON, W. Mecatrónica. Sistemas de Control Electrónico en Ingeniería *M Mecánica y E Eléctrica* 

En la figura 2.11 se muestra el circuito de control para las dos fases de un motor paso a paso bipolar. Cuenta con 4 transistores npn y 4 transistores pnp los cuales actúan como interruptores. Ocho diodos son utilizados como protección para corrientes producidas por el motor.

Al activar los transistores 1, 4 y desactivar los transistores 2, 3 la corriente circula de derecha a izquierda a través de la fase A mientras que si se activan y desactivan los transistores de forma inversa, en cambio, la corriente circulará de izquierda a derecha. Caso idéntico sucede con la fase B.

#### **M otores unip polares**

Los motores unipolares cuentan con 5 o 6 hilos para su control. Son llamados unipolares porque cuentan con una toma central en sus bobinas internas y no es necesario invertir la polaridad de las mismas para su correcto funcionamiento.

La figura 2.12 ilustra un motor paso a paso unipolar.

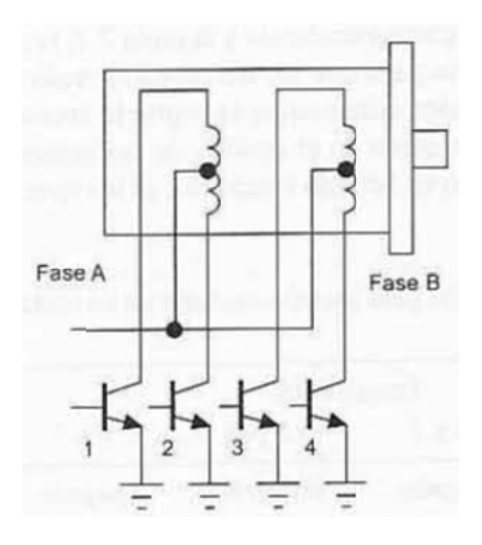

**Figura N<sup>a</sup> 2.12.** Cables Conductores de un Motor Unipolar Fuente: BOLTON, W. Mecatrónica. Sistemas de Control Electrónico en Ingeniería Mecánica y Eléctrica

Estos motores paso a paso son más sencillos de controlar que un motor bipolar y generalmente se logra con 4 transistores funcionado como interruptores conectados entre los terminales de las bobinas y el nivel de tierra (GND). El o los terminales comunes se conectan al nivel de voltaje (VCC) que puede ser de 5V, 9V, 12V, etc. dependiendo de las características del motor.

Las secuencias utilizadas para el control de motores unipolares son tres:

La tabla 2 3 muestra la secuencia normal

La tabla 2.4 indica la secuencia wave drive.

La tabla 2.5 la secuencia de medio paso.

La secuencia normal: Se activan al menos dos mitades de las bobinas del motor lo que produce alto torque.

| Paso | Transistores |           |           |           |
|------|--------------|-----------|-----------|-----------|
|      |              |           |           |           |
|      | Encendido    | Apagado   | Encendido | Apagado   |
| 2    | Encendido    | Apagado   | Apagado   | Encendido |
| 3    | Apagado      | Encendido | Apagado   | Encendido |
| 4    | Apagado      | Encendido | Encendido | Apagado   |

**Tabla 2.3.** Secuencia Normal de Control para Motores Pasos a Paso Unipolares

Fuente: BOLTON, W. Mecatrónica. Sistemas de Control Electrónico en Ingeniería *M Mecánica y E Eléctrica* 

La secuencia wave drive: Se activa sólo media bobina por paso desembocando en un paso más suave pero de menor torque.

**Tabla 2.4** Secuencia Wave Drive de Control para Motores Pasos a Paso Unipolares

| Paso | Transistores |           |           |           |
|------|--------------|-----------|-----------|-----------|
|      |              |           |           |           |
|      | Encendido    | Apagado   | Apagado   | Apagado   |
| 2    | Apagado      | Encendido | Apagado   | Apagado   |
| 3    | Apagado      | Apagado   | Encendido | Apagado   |
| 4    | Apagado      | Apagado   | Apagado   | Encendido |

**Fuente**: BOLTON, W. Mecatrónica. Sistemas de Control Electrónico en Ingeniería *M Mecánica y E Eléctrica* 

La secuencia de medio paso: Se activan las bobinas de forma que produzcan un movimiento rotatorio igual a la mitad de un paso real.

*Tabla 2.5. Secuencia de Medio Paso para el Control de Motores a Pasos Unipolares* 

| Paso           | Transistores |           |           |           |
|----------------|--------------|-----------|-----------|-----------|
|                |              |           |           | 4         |
|                | Encendido    | Apagado   | Encendido | Apagado   |
| $\overline{c}$ | Encendido    | Apagado   | Apagado   | Apagado   |
| 3              | Encendido    | Apagado   | Apagado   | Encendido |
| 4              | Apagado      | Apagado   | Apagado   | Encendido |
| 5              | Apagado      | Encendido | Apagado   | Encendido |
| 6              | Apagado      | Encendido | Apagado   | Apagado   |
| 7              | Apagado      | Encendido | Encendido | Apagado   |
| 8              | Apagado      | Apagado   | Encendido | Apagado   |

Fuente: BOLTON, W. Mecatrónica. Sistemas de Control Electrónico en Ingeniería *M Mecánica y E Eléctrica* 

#### **2.4.10 Mecanismos**

Los mecanismos son elementos de las máquinas que permiten transmitir o transformar la energía proporcionada por los elementos motrices con el objetivo de utilizarla de la manera más óptima en la función deseada.

#### **2.4.11 Mecanismos de Transmisión de Movimiento**

Son los mecanismos encargados de transmitir el movimiento de un punto a otro conservando el mismo tipo de movimiento tanto en la entrada como en la salida.

**Mecanismos de transmisión lineal (Máquinas Simples):** Son aquellos mecanismos que reciben un movimiento lineal en su entrada y lo transmiten a su salida también de forma lineal. Los mecanismos más comunes de este tipo son la palanca y la polea.

**Mecanismos de transmisión circular:** Son aquellos mecanismos que reciben un movimiento giratorio en su entrada y producen en su salida otro movimiento giratorio. La velocidad o sentido de giro no necesariamente debe ser el mismo tanto en la entrada como en la salida. Los mecanismos de transmisión circular son las ruedas de fricción, la transmisión por correa, engranajes, transmisión por cadena, tornillo sinfín – corona.

#### **2.4.12 Mecanismos de Transformación de Movimiento**

Este tipo de mecanismos se encargan de transformar el tipo de movimiento que se presenta en la entrada. Si el movimiento de entrada es lineal en la salida será circular o viceversa.

**Tornillo – Tuerca:** Consta de un tornillo y una tuerca. Su objetivo es convertir un movimiento circular en lineal. Al hacer girar uno de los dos elementos utilizando el movimiento giratorio el elemento restante se desplazará con movimiento lineal.

**Piñon – Cremallera:** Este mecanismo cuenta con una rueda dentada la cual gira sobre una barra también dentada llamada cremallera. Este sistema convierte el movimiento giratorio de la rueda dentada en movimiento lineal de la cremallera o viceversa.

**Levas:** Mecanismo que permite convertir un movimiento giratorio en un movimiento lineal pero no viceversa. Consta de una leva (pieza de contorno especial semejante a un triángulo con las puntas algo redondeadas) y un elemento seguidor (generalmente una barra) el cual siempre está en contacto con la leva. Esta barra se mueve de manera lineal alternativa gracias a la forma de la leva.

**Biela – Manivela**: Consta de una manivela y una barra denominada biela. La manivela se mueve de forma giratoria utilizando uno de sus extremos como eje fijo. El extremo restante se encuentra articulado con uno de los extremos de la biela. El otro extremo describirá movimiento lineal alternativo en el interior de una guía.

#### **2.4.13 Precisión de los Mecanismos**

La elección de los mecanismos más adecuado para la máquina dependerá de muchos factores como son la velocidad necesaria del movimiento, el tipo de movimiento, el peso de la carga, la precisión del desplazamiento, el tipo de elemento motriz, etc.

Un análisis de los requerimientos del proceso ayudarán a tomar la decisión más adecuada.

# **2.5 HIPÓTESIS**

La implementación de un sistema electrónico de posicionamiento en dos dimensiones aumentará la precisión de las perforaciones de una plancha de acero en el taller Multiservicios CV.

# **2.6 SEÑALAMIENTO DE VARIABLES**

.

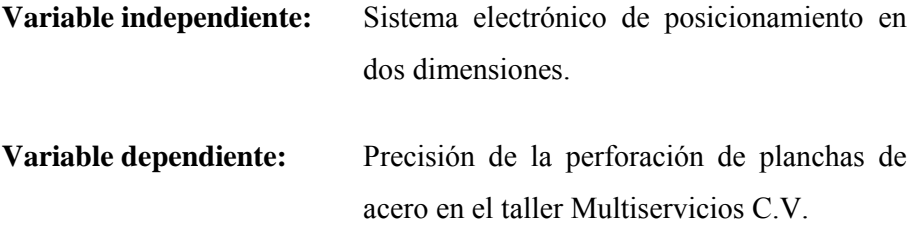

# **CAPÍTULO III**

# **METODOLOGÍA**

### **3.1 ENFOQUE DE LA INVESTIGACIÓN**

Esta investigación tuvo un enfoque cuali-cuantitativo al interactuar con los sujetos investigados para saber sus necesidades referentes a la precisión requerida y el tiempo estimado de ejecución del proceso.

La recolección de datos se realizó directamente desde el campo de análisis. Se llevó a cabo una exploración profunda, haciendo de esta investigación un estudio objetivo y controlado. Sus respuestas fueron confiables y basadas en una realidad completa.

Además se tuvo resultados de calidad gracias a la interacción directa con el propietario del taller "Multiservicios C.V." sobre los hechos históricos en el lugar en cuanto a la precisión al desplazar en dos dimensiones las planchas de acero.

# **3.2 MODALIDAD BÁSICA DE INVESTIGACIÓN**

La presente investigación se contextualizó en la modalidad de investigación de campo y bibliográfica.

De campo ya que se indagó en el lugar de puesta en marcha del proyecto, siendo este el taller "Multiservicios C.V.".

Bibliográfica debido a las varias consultas de conceptos, datos técnicos, características, etc. necesarios para el correcto estudio del proyecto a implementarse.

# **3.3 TIPOS DE INVESTIGACIÓN**

- La investigación se realizó en un nivel exploratorio formulando un diagnóstico para conocer las dificultades al momento de posicionar las planchas de acero en sus coordenadas respectivas dentro del taller "Multiservicios CV."
- El nivel descriptivo se utilizó para determinar los detalles de los sistemas electrónicos de posicionamiento junto con las particularidades del manejo de las planchas de acero.
- Se alcanzó el nivel explicativo al comparar las variables dentro del contexto, permitiendo exponer la factibilidad de esta investigación.
- La asociación de variables también estuvo presente pues las variables dependiente e independiente están fuertemente ligadas en la presente investigación.

# **3.4 POBLACIÓN Y MUESTRA**

La población examinada en el presente trabajo constó de cuatro personas: El propietario y tres empleados del taller Multiservicios C.V.

Por tanto, como la población no es mayor a 100 no se calculó la muestra y se trabajó con todos sus componentes para obtener resultados confiables.

#### OPERACIONALIZACIÓN DE VARIABLES  $3.5$

| INSTRUMENTALES<br>TÉCNICAS | Observación                                                                                                    | Encuesta                                                                                                    |
|----------------------------|----------------------------------------------------------------------------------------------------|----------------------------------------------------------------------------------------------------|
| <b>ITEMS BASICOS</b>       | ¿Cuenta con dispositivos electrónicos<br>para la perforación de las planchas de<br>¿Cuál es la precisión que ofrecen los<br>dispositivos electrónicos con los que<br>cuenta?<br>acero? | Señales, Actuadores  ¿Los actuadores son los adecuados para la<br>precisión de la perforación de planchas de<br>¿Las coordenadas de posicionamiento de<br>¿Cuenta con sensores electrónicos para el<br>las planchas de acero son las adecuadas?<br>posicionamiento de las coordenadas de<br>perforación?<br>acero? |
| <b>INDICADORES</b>         | <b>Dispositivos</b><br>electrónicos<br>Tipos de                                                                                                    | Procesamiento de<br>Coordenadas 2<br>dimensiones<br>Sensores,<br>Tipo de                                                                                                    |
| <b>IMENSIONES</b>          | Electrónicos<br>Dispositivos                                                                                                    | señales eléctricas Señales de eléctricas<br>punto en un área<br>Jbicación de un<br>de bajo voltaje                                                                                                    |
| <b>CONCEPTO</b>            | configurados de<br>Conjunto de<br>dispositivos<br>electrónicos                                                                                                    | área determinada<br>un punto en una<br>permitan ubicar<br>tal manera que<br>de bajo voltaje<br>de acuerdo                                                                                                    |

Tabla 3.1. Operacionalización de la Variable Independiente: Sistema electrónico de posicionamiento en dos dimensiones.

Elaborado por: Investigador

| INSTRUMENTALES<br><b>TECNICAS</b> | Observación                                                                                                    | Encuesta                                                                                                    |
|-----------------------------------|----------------------------------------------------------------------------------------------------|----------------------------------------------------------------------------------------------------|
| <b>ITEMS BASICOS</b>              | ¿El mecanismo utilizado brinda precisión<br>en la ubicación de coordenadas de<br>perforación en planchas de acero? | máquina perforadora sobre la plancha de<br>¿Cuál es el error máximo que se enfrenta<br>¿La velocidad del desplazamiento de la<br>en la perforación de las planchas de<br>acero es aceptable?<br>acero? |
|                                   | hidráulicos, etc.<br>neumáticos,<br>mecánicos,<br>eléctricos,<br>Manuales.                                         | Velocidad<br>Error                                                                                                    |
| CONCEPTO DIMENSIONES NDICADORES   | Mecanismo                                                                                                    | Movimiento<br>Exactitud                                                                                                    |
|                                   | exactitud al ubicar<br>Mecanismo por el<br>cual se asegura                                                         | coordenadas de<br>una plancha de<br>perforación en<br>acero                                                                                                    |

Tabla 3.2. Operacionalización de la Variable Dependiente: Precisión de la perforación de planchas de acero en el local Multiservicios C.V.

Elaborado por: Investigador

# **3.6 PLAN PARA LA RECOLECCIÓN DE INFORMACIÓN**

- La información fue recolectada a través de información bibliográfica gracias al aporte de libros, Internet, guía del tutor, otros docentes y el Propietario del Taller "Multiservicios C.V.".
- Para la recolección de datos técnicos del proceso se realizó una encuesta a la totalidad de la muestra.

Para llevar a cabo la recolección de la información se tomó en cuenta el siguiente orden.

- Elaboración de la encuesta.
- Selección del personal a ser encuestado.
- Ejecución de la encuesta.
- Recopilación de la información.

# **3.7 PROCESAMIENTO DE LA INFORMACIÓN**

- Revisión crítica de la información recogida.
- Tabulación de los datos cuantitativos.
- Organización de los resultados en tablas y gráficas.

# **3.8 ANÁLISIS E INTERPRETACIÓN DE RESULTADOS**

- Análisis de los resultados estadísticos, destacando tendencias relacionadas fundamentalmente con los objetivos e hipótesis.
- Interpretación de los resultados; porcentual, gráfica y estadísticamente con apoyo del marco teórico, en el aspecto pertinente.
- Redacción de conclusiones y recomendaciones.

# **CAPÍTULO IV**

# **ANÁLISIS E INTERPRETACIÓN DE RESULTADOS**

# **4.1 ANÁLISIS DE RESULTADOS**

# **4.1.1 ANÁLISIS DE LA INFORMACIÓN RECOPILADA**

La encuesta se la realizó a la totalidad de la muestra.

La muestra estuvo constituida por el gerente propietario y sus empleados en el taller Multiservicios C.V.

La encuesta fue requerida para tener un patrón de las necesidades a satisfacer con el sistema electrónico de posicionamiento en dos dimensiones para la precisión de la perforación de planchas de acero.

# **4.1.2 INTERPRETACIÓN ESTADÍSTICA DE DATOS**

Tras haber realizado las encuestas se procedió al análisis e interpretación de los resultados arrojados por cada una de las preguntas.

#### Pregunta 1.-

¿El método de ubicación de las coordenadas de perforación es manual o automático?

Tabla 4.1. Datos Obtenidos para el Método de Ubicación de Coordenadas

| Método de Ubicación de Coordenadas |            |  |
|------------------------------------|------------|--|
| Respuesta                          | Porcentaje |  |
| Manual                             | 100        |  |
| Automático                         |            |  |
| <b>TOTAL</b>                       |            |  |

Fuente: Encuesta Elaborado por: Investigador

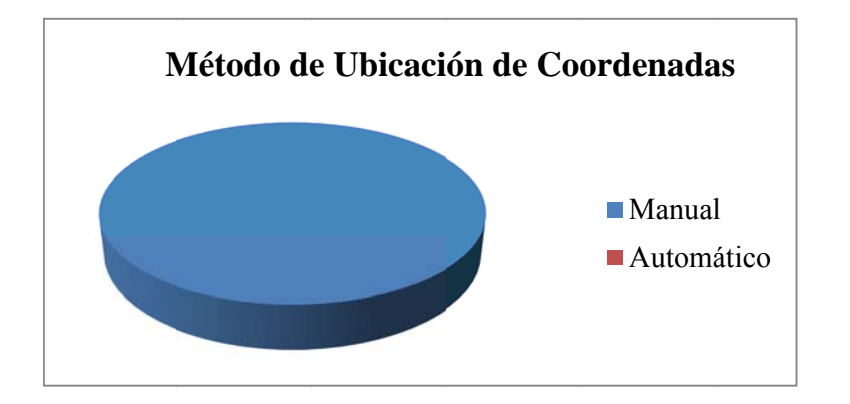

Figura Nª 4.1 Porcentaje Gráfico del Método de Ubicación de Coordenadas Fuente: Encuesta Elaborado por: Investigador

# Análisis:

Todas las personas que forman parte del proceso de perforación de planchas de acero aseguran que la forma manual es la única opción disponible por el momento para realizar dicho proceso.

El 100% de las personas encuestadas efectivamente operan la máquina perforadora de forma manual.

### Pregunta 2.-

¿Cuenta con algún tipo de sensor electrónico para asegurar precisión?

| Utiliza Sensores Electrónicos |              |  |
|-------------------------------|--------------|--|
| Respuesta                     | Porcentaje   |  |
| Si                            | $\mathbf{I}$ |  |
| No                            | 100          |  |
| <b>TOTAL</b>                  | 100          |  |

Tabla 4.2. Datos Obtenidos para el Uso de Sensores Electrónicos

Fuente: Encuesta Elaborado por: Investigador

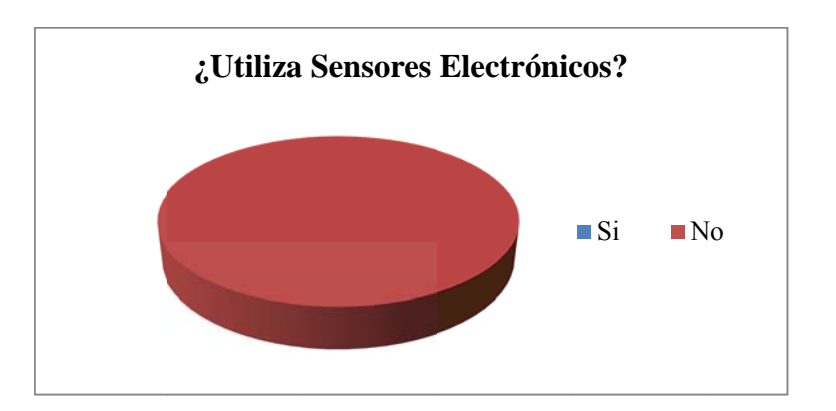

Figura N<sup>ª</sup> 4.2 Porcentaje Gráfico del Uso de Sensores Electrónicos **Fuente:** Encuesta Elaborado por: Investigador

# Análisis:

El 100% de los integrantes del taller Multiservicios C.V. dan a conocer la inexistencia de dispositivos electrónicos que aseguren precisión al momento de ubicar las coordenadas de perforación en la plancha de acero.

#### Pregunta 3.-

¿Con qué frecuencia se producen errores en las perforaciones?

| Frecuencia de Error |            |  |
|---------------------|------------|--|
| Respuesta           | Porcentaje |  |
| Casi siempre        |            |  |
| Frecuentemente      | 75         |  |
| Casi nunca          | 25         |  |
| <b>TOTAL</b>        | 10         |  |

Tabla 4.3. Datos Obtenidos para la Frecuencia de Error

Fuente: Encuesta Elaborado por: Investigador

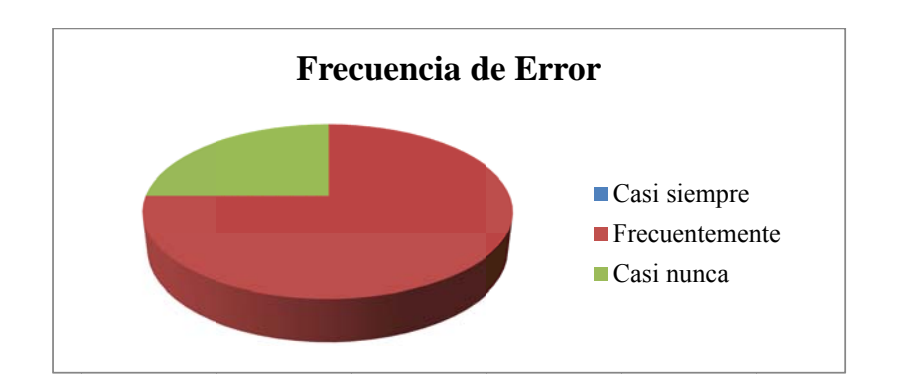

Figura  $N^a$  4.3 Porcentaje Gráfico de la Frecuencia de Error Fuente: Encuesta Elaborado por: Investigador

# Análisis:

De acuerdo a la pregunta tres, sólo el 25% de los trabajadores del Taller Multiservicios C.V. afirman que no son muy frecuentes los errores al perforar las planchas de acero. El 75% restante piensa lo contrario.

La mayoría del personal constata que el proceso de perforación enfrenta errores frecuentemente.

#### Pregunta 4.-

¿Qué tipo de coordenadas son utilizadas para la perforación en la plancha de acero?

| Tipo de Coordenadas Utilizadas |            |  |
|--------------------------------|------------|--|
| Respuesta                      | Porcentaje |  |
| Rectangulares                  | 100        |  |
| Cilíndricas                    |            |  |
| Esféricas                      |            |  |
| <b>TOTAL</b>                   |            |  |

Tabla 4.4. Datos Obtenidos para el Tipo de Coordenadas Utilizadas

Fuente: Encuesta Elaborado por: Investigador

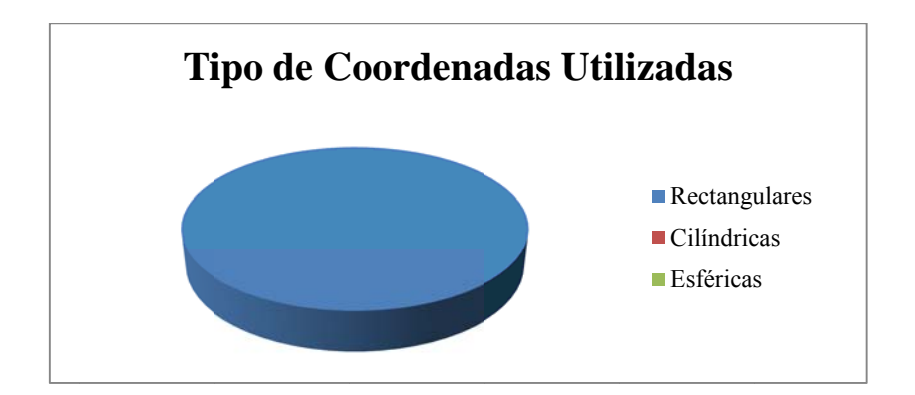

Figura Nº 4.4 Porcentaje Gráfico del Tipo de Coordenadas Utilizadas Fuente: Encuesta Elaborado por: Investigador

# Análisis:

Los datos arrojados por las encuestas para esta pregunta indican que las coordenadas utilizadas para la perforación de las planchas de acero son rectangulares en dos dimensiones.

El 100% de los encuestados afirma que las coordenadas utilizadas son rectangulares.

#### Pregunta 5.-

¿Piensa que el sistema de posicionamiento en dos dimensiones actual es deficiente?

| ¿Posicionamiento Actual Deficiente? |            |  |  |
|-------------------------------------|------------|--|--|
| Respuesta                           | Porcentaje |  |  |
| Si                                  | 50         |  |  |
| No                                  | 25         |  |  |
| Tal vez                             | 25         |  |  |
| <b>TOTAL</b>                        |            |  |  |

Tabla 4.5. Datos Obtenidos Referentes al Posicionamiento Actual

Fuente: Encuesta Elaborado por: Investigador

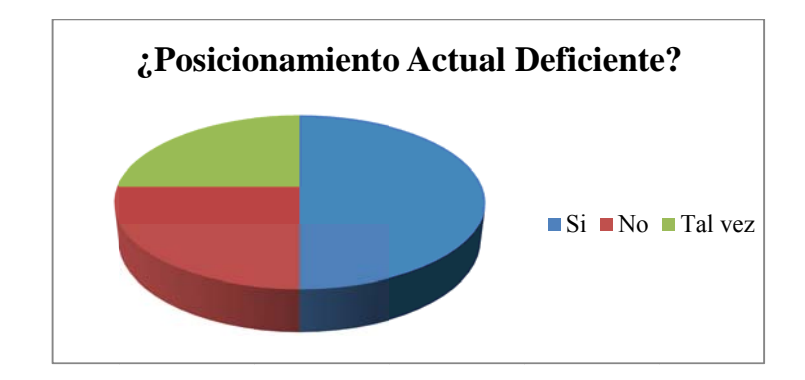

Figura N<sup>ª</sup> 4.5 Porcentaje Gráfico para el Posicionamiento Actual Fuente: Encuesta Elaborado por: Investigador

### Análisis:

El 50% de las personas encuestadas están de acuerdo que el sistema de posicionamiento en dos dimensiones actual es deficiente, mientras que el otro 50% está en una opinión dividida.

La mayoría de los empleados del taller Multiservicios C.V. maneja un sistema de posicionamiento inadecuado para el proceso.

#### **Pr regunta 6.-**

¿E Es adecuada a la velocid dad de ubi icación de la plancha de acero en la posición de perforación?

| ¿Velocidad de Ubicación Adecuada? |            |  |
|-----------------------------------|------------|--|
| Respuesta                         | Porcentaje |  |
| Si                                | 25         |  |
| No                                | 50         |  |
| Tal vez                           | 25         |  |
| <b>TOTAL</b>                      |            |  |

Tabla 4.6. Datos Obtenidos Referentes a la Velocidad de Ubicación

*Elab borado por: I Investigador Fuente: En ncuesta*

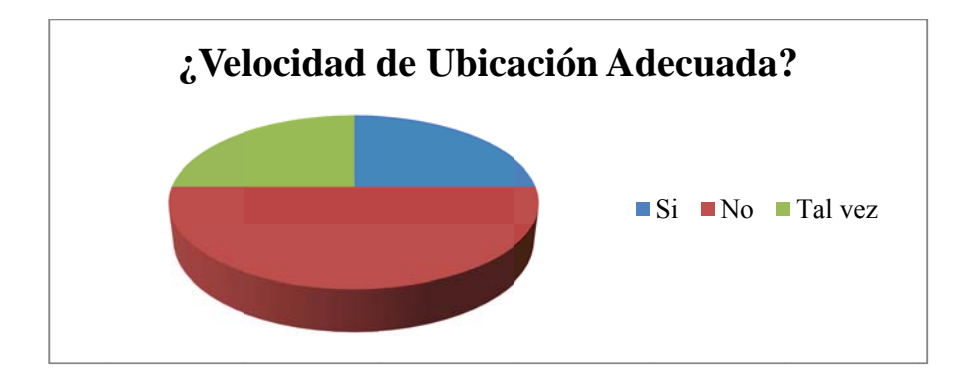

*Figura Nª ª 4.6 Porcent taje Gráfico de la Velocid dad de Ubica ación Elab borado por: I Investigador Fuente: En ncuesta* 

### **An nálisis:**

Del personal encuestado el 50% piensa que la velocidad de ubicación de la plancha de acero en la posición de perforación no es adecuada, el 25% opina que si lo es, y el 25% restante se encuentra en una opinión divida.

La velocidad de ubicación de la plancha de acero no es la deseable.

#### **Pr regunta 7.-**

¿La falta de exactitud en las perforaciones de la plancha de acero es producida por?

*Tabla 4.7. Datos Obtenidos Referentes a la Causa de Inexactitud en la Perforación* 

| Causa de Inexactitud en la Perforación |            |  |
|----------------------------------------|------------|--|
| Respuesta                              | Porcentaje |  |
| Error mecánico                         | 25         |  |
| Error humano                           | 75         |  |
| Causas no identificadas                |            |  |
| <b>TOTAL</b>                           |            |  |

*Elab borado por: I Investigador Fuente: En ncuesta*

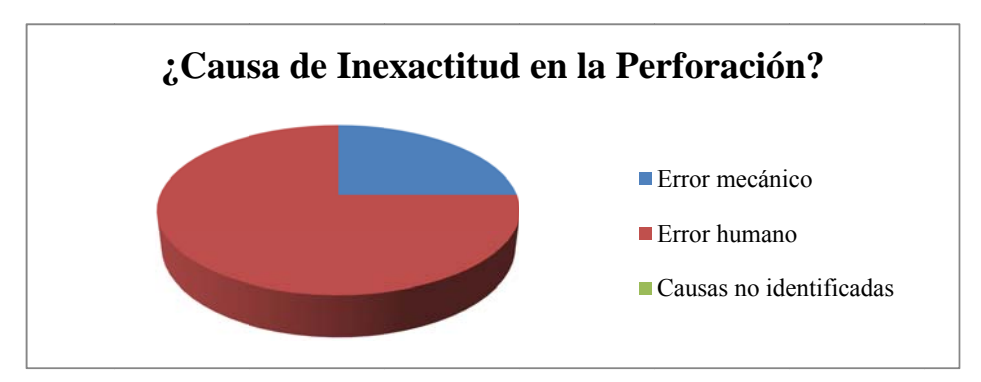

*Figura Nª 4.7 Porcentaje Gráfico de la Causa de Inexactitud en la Perforación Elab borado por: I Investigador Fuente: En ncuesta* 

#### **An nálisis:**

El 75% de las respuestas de la pregunta 7 apuntan a que los errores producidos durante el proceso de perforación son de tipo humano mientras que el 25% restante hacen responsable a la construcción mecánica de la máquina perforadora

La mayoría de encuestados coinciden en que los errores en la perforación son producidos por fallar humanas.

#### **Pr regunta 8.-**

 $i$ Cree que es necesario mejorar el sistema de posicionamiento actual?

| ¿Mejorar el Sistema de Posicionamiento? |            |  |  |
|-----------------------------------------|------------|--|--|
| Respuesta                               | Porcentaje |  |  |
| Si                                      | 75         |  |  |
| No                                      |            |  |  |
| Tal vez                                 | 25         |  |  |
| <b>TOTAL</b>                            |            |  |  |

*Tabla 4. 8. Datos Ob btenidos Refe erentes a Mej jorar el Siste ema* 

*Elab borado por: I Investigador Fuente: En ncuesta*

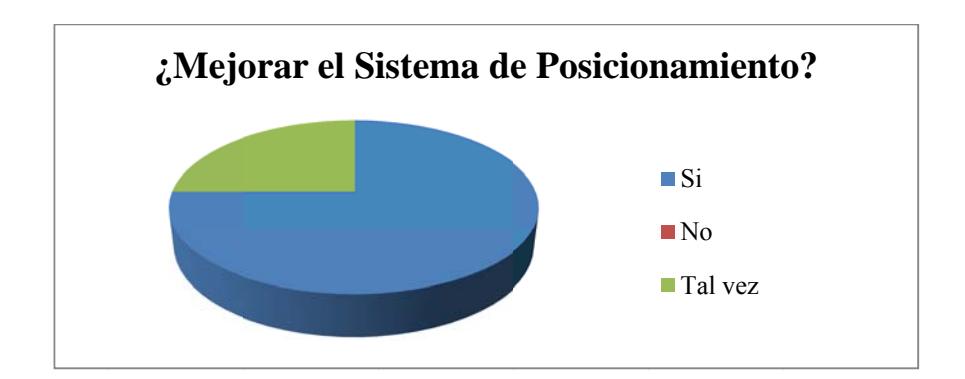

*Figura Nª 4.8 Porcenta aje Gráfico R Referente a M Mejorar el Si istema Elab borado por: I Investigador Fuente: En ncuesta* 

#### **An nálisis:**

El 75% de las personas encuestadas afirma que es necesario mejorar el sistema actual de posicionamiento de las planchas de acero mientras que el 25 % restante tiene una op pinión divid dida.

La mayoría de empleados del taller Multiservicios C.V. busca operar un mejor sistema de posicionamiento para planchas de acero.

#### **Pr regunta 9.-**

¿Qué piensa usted que ganaría el taller con la implementación de un sistema de posicionamiento electrónico en dos dimensiones?

| Beneficio Adquirido |            |  |
|---------------------|------------|--|
| Respuesta           | Porcentaje |  |
| Mayores Ganancias   | 50         |  |
| Ahorro de Tiempo    | 25         |  |
| Mejores acabados    | 25         |  |
| <b>TOTAL</b>        |            |  |

*Tabla 4.9 9. Datos Obt enidos Refer rentes al Ben neficio Adqui irido* 

*Elab borado por: I Investigador Fuente: En ncuesta*

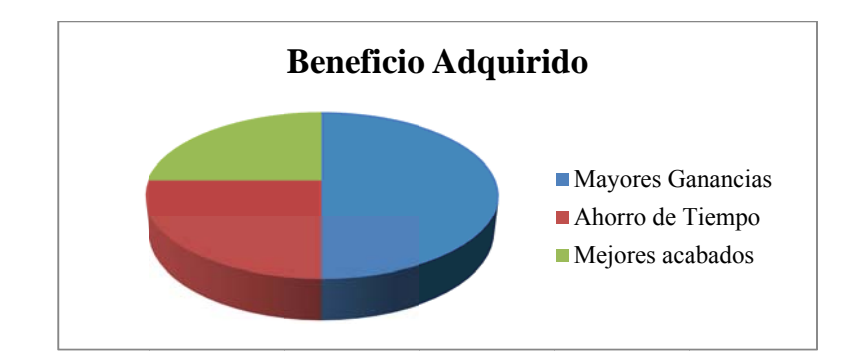

*Figura N<sup>ª</sup> 4.9 Porcentaje Gráfico del Beneficio Adquirido con el Sistema Electrónico Elab borado por: I Investigador Fuente: En ncuesta* 

#### **An nálisis:**

De acuerdo a la información obtenida con las encuestas el 50% de los trabajadores del taller Multiservicios C.V. piensan que un sistema de posicionamiento electrónico ayudaría a alcanzar mayores ganancias. Un 25% de empleados afirma que se lograría un ahorro de tiempo en las perforaciones y otro 25% constata que los acabados mejorarían.

# **CAPÍTULO V**

#### **CONCLUSIONES Y RECOMENDACIONES**

#### **5.1 CONCLUSIONES**

- La máquina perforadora, al ser operada en su totalidad de forma manual, está expuesta todo el tiempo a fallos producidos por errores humanos involuntarios.
- Los errores en las perforaciones ocurren con una frecuencia mayor a la deseada.
- El proceso de posicionamiento de las planchas de acero en las ubicaciones adecuadas para su perforación no cuenta sensores electrónicos que aseguren su precisión.
- La ubicación del punto de perforación en la plancha de acero utiliza coordenadas rectangulares, es decir, el desplazamiento es realizado de forma lineal a lo largo de 2 ejes.
- La velocidad de posicionamiento de la plancha de acero en las coordenadas de perforación no es la deseada.
- Un sistema de posicionamiento electrónico en dos dimensiones ayudaría al taller Multiservicios C.V. a obtener mayores ganancias y mejores acabados.

### **5.2 RECOMENDACIONES**

- Se recomienda fomentar la interacción humana con dispositivos electrónicos para la realización del proceso de perforación de planchas de acero.
- Un mayor control en las ubicaciones de las coordenadas de perforación en las planchas de acero utilizando sistemas electrónicos.
- Utilizar sensores electrónicos que aseguren un desplazamiento preciso de las planchas de acero para sus posteriores perforaciones.
- Recurrir a mecanismos que permitan el movimiento lineal de objetos con precisión.
- Combinar mecanismos y máquinas eléctricas para obtener velocidades aceptables dentro del proceso de perforación de planchas de acero.
- Implementar un sistema de posicionamiento en dos dimensiones que asegure velocidad y precisión para aumentar las ganancias del Taller Multiservicios C.V.

# **CAPÍTULO VI**

### **PROPUESTA**

#### **6.1 DATOS INFORMATIVOS**

a) Nombre del Proyecto:

"Sistema electrónico de posicionamiento en dos dimensiones para la precisión de la perforación de planchas de acero en el taller Multiservicios C.V."

### b) Ubicación:

Esta investigación se la realizará en la ciudad de Ambato, provincia Tungurahua, ubicación del Taller "Multiservicios C.V."

Dirección: Av. Víctor Hugo e Isaías Sánchez

c) Tutor:

Ing. Franklin Manuel Silva Montero, M.Sc.

c) Autor:

Sr. Oscar Eduardo Donoso Palomeque

#### **6.2 ANTECEDENTES DE LA PROPUESTA**

La necesidad de precisión y/o eficacia en la realización de procesos es de gran importancia en la actualidad. Existen un sinnúmero de máquinas cuyo objetivo es realizar un proceso repetitivo y obtener los resultados deseados todo el tiempo.

Gracias al avance de la tecnología y su accesibilidad, la posibilidad de mejora, en maquinarias y productos, está cada vez más al alcance de pequeñas y mico industrias. La integración de la tecnología en procesos de fabricación conlleva a la mejora de productos y clientes satisfechos.

Este es el caso del pequeño taller "Multiservicios C.V." el cual está ubicado en Ambato – Ecuador. Cuenta con maquinaria para realizar trabajos con láminas de acero. Su meta es mejorar la calidad y optimizar el tiempo de las perforaciones en planchas de acero para así brindar un servicio de alto nivel a sus clientes.

Para obtener los resultados deseados, el taller busca combinar la experiencia de los operadores de la máquina perforadora junto con tecnología electrónica que asegure eficiencia y exactitud al momento de ejecutar las perforaciones. Este proyecto busca proponer un sistema electrónico que cumpla con las demandas del taller Multiservicios C.V. en el proceso de calibración de coordenadas de perforación en planchas de acero.

# **6.3 JUSTIFICACIÓN**

El taller Multiservicios C.V., trabaja constantemente con planchas de acero, sin embargo, necesita optimizar su proceso de perforación. La información recolectada indica que el proceso de calibración de coordenadas de perforación es susceptible fallas. Dichas fallas son causadas por errores humanos involuntarios. Al utilizar únicamente la vista humana para la ubicación de coordenadas de perforación en las

planchas de acero se obtiene un proceso ineficiente. El error tiende a aumentar conforme el operador de la máquina almacena cansancio físico disminuyendo la calidad del terminado.

El tiempo de perforación es otro factor a mejorar pues es netamente dependiente del desempeño del operador. Sin embargo, si se exige mayor velocidad por parte del operario se corre el riesgo de aumentar fallas en la calibración al pasar por alto pequeños errores visuales.

Un sistema electrónico de posicionamiento beneficiaría al taller Multiservicios C.V. asegurando precisión en la ubicación de coordenadas de perforación todo el tiempo. De esta forma el servicio a sus clientes será de mejor calidad aumentando las ganancias para dicho taller.

### **6.4 OBJETIVOS**

#### **6.4.1 OBJETIVO GENERAL**

Implementar un sistema electrónico de posicionamiento en dos dimensiones para la precisión de la perforación de planchas de acero en el taller Multiservicios C.V.

# **6.4.2 OBJETIVOS ESPECÍFICOS**

- Diseñar una interfaz electrónica para la interacción del operario de la máquina perforadora con el sistema electrónico de posicionamiento en dos dimensiones.
- Elegir los dispositivos electrónicos y mecánicos que permitan al sistema electrónico controlar con precisión el movimiento lineal de las planchas de acero.
- Verificar el funcionamiento global del sistema electrónico de posicionamiento en dos dimensiones mediante pruebas y ajustes necesarios.

# **6.5 ANÁLISIS DE FACTIBILIDAD**

# **6.5.1 ANÁLISIS DE FACTIBILIDAD OPERATIVA**

El presente proyecto cumple con la factibilidad operativa pues los elementos para su implementación son alcanzables para el taller Multiservicios C.V., Además se tiene acceso a gran cantidad de información acerca de su composición, funcionamiento y forma adecuada de manejarlos.

Es factible de manera operativa al contar con el indispensable apoyo técnico del propietario de la empresa, así como, la disponibilidad de la maquinaria a mejorar brindando una solución electrónica.

Por otro lado, también es una ventaja el contar con la asesoría por parte del tutor del proyecto de investigación así como sus colegas. La experiencia que pueden aportar será de mucha ayuda y hará este proyecto viable operativamente.

# **6.5.2 ANÁLISIS DE FACTIBILIDAD TÉCNICA**

La factibilidad técnica se consigue gracias al alcance de información proveniente de libros, internet y asesoría por parte del tutor del proyecto de investigación. La selección y acople técnico de los elementos utilizados en el sistema de posicionamiento en dos dimensiones así como la forma óptima en el control, comunicación y monitoreo de los dispositivos electrónicos responderá a esta información. La accesibilidad al manejo tanto de software como hardware hace posible realizar el estudio del diseño del sistema electrónico de posicionamiento en dos dimensiones.

# **6.5.3 ANÁLISIS DE FACTIBILIDAD ECONÓMICA**

La factibilidad económica de este proyecto se logra al utilizar elementos de costo relativamente bajo impulsando al propietario del taller Multiservicios C.V. a brindar el apoyo económico para la implementación del proyecto. El dinero a ser invertido es de alrededor de \$2000 dólares americanos siendo este valor alcanzable para el Taller Multiservicios C.V. cuyas autoridades han dado fe de ser una buena inversión.

### **6.6 FUNDAMENTACIÓN**

#### **6.6.1 Micro-controladores**

Un micro-controlador es un dispositivo electrónico integrado que cuenta con un microprocesador en su interior. También posee memorias para almacenar datos y el programa de funcionamiento junto con puertos de entrada y salida.

La capacidad de almacenar un programa dentro de su memoria hace posible que los micro-controladores sean muy versátiles en cuanto a manejar dispositivos externos. La actualización y mejora de su programa ayuda también a administrar de mejor manera sus tareas sin una inversión de hardware adicional.

Éstas características concuerdan con las necesidades del sistema de posicionamiento electrónico en dos dimensiones pues permite al diseñador del sistema controlar tanto variables físicas como el comportamiento del programa.

#### **6.6.1.1 PIC 18F4550**

El PIC 18F4550 es uno de los micro-controladores de la familia PIC18 y es de gama alta, es decir, cuenta con varios puertos de entrada y salida y posee una memoria de programa alta para estos dispositivos. Además, posee varios módulos en su interior como conversores análogos digitales, módulos pwm, temporizadores, interrupciones, entre otros.

La selección de éste microcontrolador está directamente relacionada a sus principales características que son: [8]

#### **Unidad de Procesamiento Central (CPU)**

El CPU es la parte más importante del micro-controlador. Su principal función es encargarse de la memoria de instrucciones ya sea para direccionarla, decodificarla, ejecutarla, etc. Controla los puertos e información a recibirse y almacenarse. Posee una capacidad de 64kbytes de memoria de programa que es alta en relación a otros tipos de microcontroladores.

#### **Memoria de Programa**

La memoria de programa debe mantener la información del programa aun cuando la alimentación se haya interrumpido. Su capacidad es de 64kbytes lo que significa que es capaz de almacenar un programa de funcionamiento complejo.

#### **Interfaz de Entrada/Salida**

Posee 5 puertos de entrada y salida los cuales están conectados internamente al CPU y son controladas por el mismo. Sirven para la comunicación entre los periféricos de salida y el CPU. Esta característica es importante para el sistema de posicionamiento electrónico pues es necesario manejar varios dispositivos externos. Debido a este requerimiento resulta ventajoso contar con un encapsulado de 40 pines con 5 puertos de entrada y salida.

### **Conversores Análogo-Digitales**

Un módulo de conversión análoga digital es de vital importancia en el sistema electrónico de posicionamiento en dos dimensiones. Se lo utiliza para convertir el nivel de la señal análoga generada por la pantalla táctil en un número binario utilizable por el programa de funcionamiento. Esta característica es fundamental para la interacción entre el usuario - sistema electrónico.

#### Periférico de avanzada USB.

El periférico de avanzada USB es la característica que diferencia al PIC 18F4550 de las demás series (PIC12Fxxx, PIC16Fxxx, 24LCxxx ,25LCxxx entre otros). Con esta opción este PIC tiene la posibilidad de conectarse a un PC vía USB. Esta capacidad es seleccionada para una mejora futura del sistema electrónico de posicionamiento.

### Frecuencia externa de 20Mhz.

El cristal oscilador externo se usa para una respuesta más rápida del PIC en relación a la ejecución de instrucciones. Los valores de los cristales osciladores junto con los capacitores se detalla en la tabla 6.1

| <b>Osc Type</b> | <b>Crystal</b><br>Freq | <b>Typical Capacitor Values</b><br><b>Tested:</b> |                |
|-----------------|------------------------|---------------------------------------------------|----------------|
|                 |                        | C <sub>1</sub>                                    | C <sub>2</sub> |
| ХT              | 4 MHz                  | 27pF                                              | $27$ pF        |
| <b>HS</b>       | 4 MHz                  | 27pF                                              | $27$ pF        |
|                 | 8 MHz                  | 22pF                                              | 22pF           |
|                 | 20 MHz                 | 15pF                                              | 15pF           |

Tabla 6.1. Cristales Osciladores y Capacitores para el Pic 18F4550

Fuente: http://ww1.microchip.com/downloads/en/DeviceDoc/39632e.pdf

### 6.6.2 Pantalla Táctil

El sistema electrónico de posicionamiento en dos dimensiones está previsto para funcionar de manera táctil debido a la tendencia tecnológica actual y la capacidad de interactuar con pantallas GLCD.

Se elige una pantalla táctil resistiva pues este tipo de pantallas son accesibles económicamente; además son fáciles de encontrar en el mercado. [9]
La pantalla táctil cuenta con varias capas de material resistivo transparente con una separación en el centro permitiendo una variación de voltaje al ejercer presión en cualquier lugar del área de la pantalla táctil. Esta será monitoreada por el módulo de conversión análoga - digital del PIC 18 F4550.

Esta pantalla táctil es considerada como un periférico de entrada pues es el dispositivo que sirve de interfaz entre la persona y el sistema electrónico.

### **6.6.3 El ementos de e Visualiza ción**

Como elementos de visualización se eligen los diodos LED debido a su fácil manejo y pequeño tamaño. Además, una pantalla GLCD por el manejo de una resolución adecuada para la interfaz del sistema ele ectrónico.

### **6.6.3.1 Di iodos LED**

Un diodo LED es un diodo semiconductor capaz de emitir señal lumínica. La figura 6.1 indica algunos ejemplos de diodos LED.

Resulta de gran ayuda para el monitoreo electrónico pues sirven para indicar al usuario el estado del sistema.

Con la ayuda de estos dispositivos se mejora el entendimiento del programa del sistema electrónico.

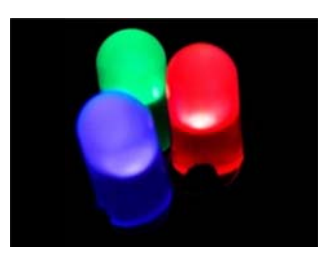

*Figura N<sup>ª</sup>* 6.1. *Ejemplos de Diodos LED Fuente: ht ttp://es.wikip pedia.org/wik ki/Led* 

### **6.6.3.2 Pa antallas GL LCD**

Se selecciona una pantalla GLCD de 128x64 pixeles debido a su precio y capacidad de reproducir tanto datos alfanuméricos como imágenes en un tamaño aceptable y configurable.

Está diseñada como pantalla de cristal líquido. (Ver figura 6.2), es decir, es una pantalla que cuenta con pixeles sobrepuestos a una fuente lumínica los cuales dejan o no pasar luz de acuerdo a señales eléctricas.

Otra característica para su selección es el controlador interno para su funcionamiento (Samsung KS0108), el cual brinda al usuario 20 pines de conexión para un manejo más sencillo y eficaz.

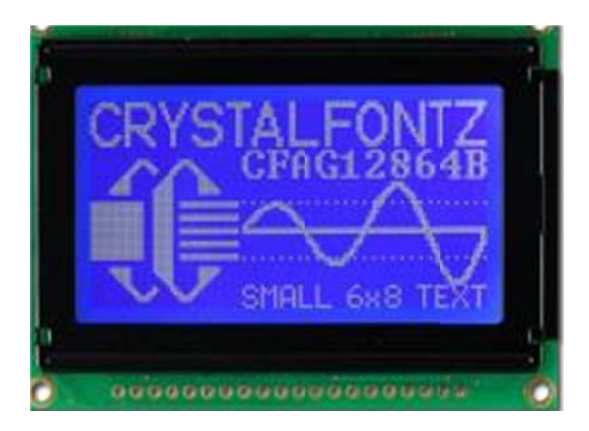

*Fue ente: http://w www.crystalf fontz.com/pro oduct/CFAG G12864B-TMI MI-V#photos F Figura Nª 6.2 2. Pantalla G GLCD 128x64 4 Pixeles* 

### **6.6.4 Motor Paso a Paso Nema 34 34HS5435**

Se trata de un motor paso a paso bipolar de media potencia (ver figura 6.3). Su ángulo de paso es de 1.8° cumpliendo 200 pasos por revolución completa. Mide 155mm x 70mm x 70mm

Para su correcto funcionamiento es necesario 5V directos y la corriente de trabajo que soportan las bobinas internas es de 3 a 3.5A de corriente continua. Cuenta con un torque de 1600 oz.in (onzas por pulgada) haciéndolo apto para trabajos medianamente forzados.

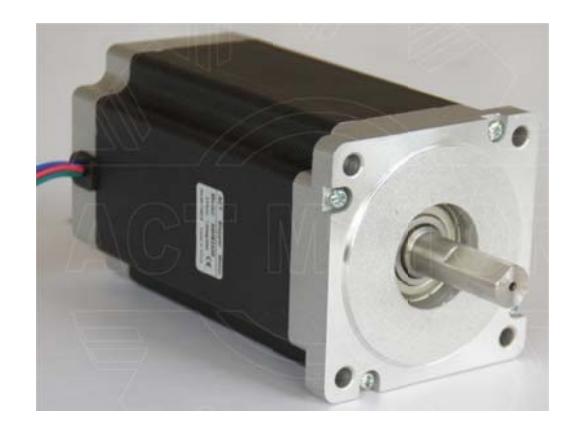

Figura N<sup>a</sup> 6.3. Motor Paso a Paso Nema 34 34HS5435 Fuente: http://www.ebay.com/itm/Direct-selling-nema-34-stepper-motor-1600oz-in-3-5A-CNC-ROUTER-CE-ROSH-/260968291597? trksid=p4340.m185& trkparms=algo%3DSIC.NPJS%26its%3DI%25 2BC%26itu%3DUA%26otn%3D5%26pmod%3D260938181496%26ps%3D63%26clkid %3D6776655636210943624#ht\_7383wt\_1139

### 6.6.4.1 El Integrado L297

Se selecciona este circuito integrado pues su función es el control sencillo de motores paso a paso. Cuenta con diez pines de conexión (ver figura 6.4) y es capaz de generar cuatro señales de control para el manejo de 2 fases en motores a pasos bipolares (ver figura 2.10) o para 4 fases en motores unipolares (ver figura 2.12).

El motor puede ser gobernado con las secuencias: normal (ver tabla 2.3), wave drive (ver tabla 2.4) o de medio paso (ver tabla 2.5) de acuerdo a la necesidad. También posee un pin de control para giro en sentido horario y anti horario.

Este tipo de circuito es muy versátil y puede ser controlado utilizando tres señales que son: frecuencia de paso para marcar la velocidad de generación de los pasos del motor, la dirección del movimiento, y el tipo de secuencia a utilizar. Estas señales pueden ser fácilmente, manejadas desde el micro-controlador.

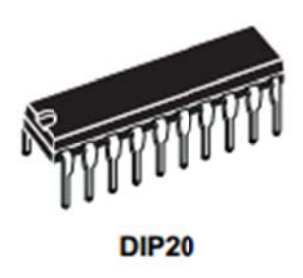

Figura  $N^a$  6.4. Encapsulado DIP 20 del Circuito Integrado L297 Fuente:http://www.datasheetcatalog.org/datasheet2/c/0g0gh362kxwx30o7xi4x2i4jzffy.pdf

### 6.6.4.2 El Integrado L298

La etapa de potencia de los motores paso a paso requiere de este tipo de circuito integrado. Cuenta en su interior con dos puentes H (ver figura 2.11). Se presenta con 15 pines de conexión y es diseñado para controlar principalmente motores DC y motores paso a paso. (Ver figura 6.5)

Los voltajes utilizados para su manejo y control son de niveles TTL, sin embargo, cuenta con una segunda alimentación destinada hacia la carga. Maneja voltajes de hasta 46V DC y una corriente máxima de 4A DC lo cual es de gran ayuda para controlar el sistema de manera digital a través del microcontrolador 18F4550.

Una característica relevante de este dispositivo es la alta inmunidad al ruido pues el voltaje de "0" lógico llega hasta 1.5V DC resultando ideal en el control de motores.

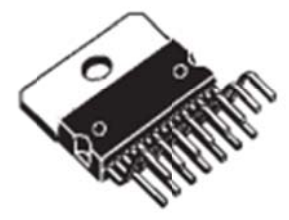

Figura Nª 6.5. Encapsulado de 15 Pines del Circuito Integrado L298 **Fuente**:http://www.datasheetcatalog.org/datasheet/SGSThomsonMicroelectronics/mXrgq  $xz.pdf$ 

#### **6.6.5 Simulación de Circuitos**

Para el ahorro económico en la creación de sistemas electrónicos complejos es necesario contar con un medio que permita determinar si dichos circuitos se comportarán de la manera deseada antes de ser fabricados. La respuesta para esta dificultad son los simuladores de circuitos electrónicos.

Los simuladores de circuitos electrónicos son programas que utilizan algoritmos y modelos matemáticos en su programación para poder generar respuestas dependiendo del dispositivo utilizado y señales de entrada.

El sistema electrónico de posicionamiento en dos dimensiones necesita conocer el comportamiento preciso del conjunto de elementos electrónicos antes de su ensamblaje con el objetivo de ahorrar tiempo y dinero. La solución a este requerimiento es el simulador PROTEUS.

### **6.6.5.1 El Simulador PROTEUS**

Proteus pertenece a sus desarrolladores Labcenter Electronics. Es un conjunto de programas utilizados para el diseño y simulación electrónica.

Se selecciona este tipo de simulador debido a su gran robustez en cuanto a librerías, procesamiento de circuitos y simulación en tiempo real.

Cuenta principalmente con 2 programas: ISIS y ARES (Ver figura 6.6)

# *ISIS (Intelligent Schematic Input System - Sistema de Enrutado de Esquemas Inteligente):*

Su función principal es la de permitir al usuario el diseño de sistemas electrónicos tanto sencillos como de gran complejidad. Cuenta con varias herramientas para la interconexión de elementos. Alberga librerías con más de 6000 componentes electrónicos muy variados por ejemplo: resistencias, capacitores, transistores, diodos, leds, pantallas LCD, GLCD, motores DC, motores paso paso, micro-controladores,  $\rm{a}$ microprocesadores, fuentes de alimentación, interruptores, compuertas lógicas, generadores de señales, entre otros.

Una de sus principales características es la de brindar la posibilidad de insertar un programa en Hexadecimal destinado para el funcionamiento de los micro-controladores e incluirlo en la simulación. Esto es de gran ayuda para el sistema electrónico de posicionamiento en dos dimensiones pues está basado en un micro-controlador.

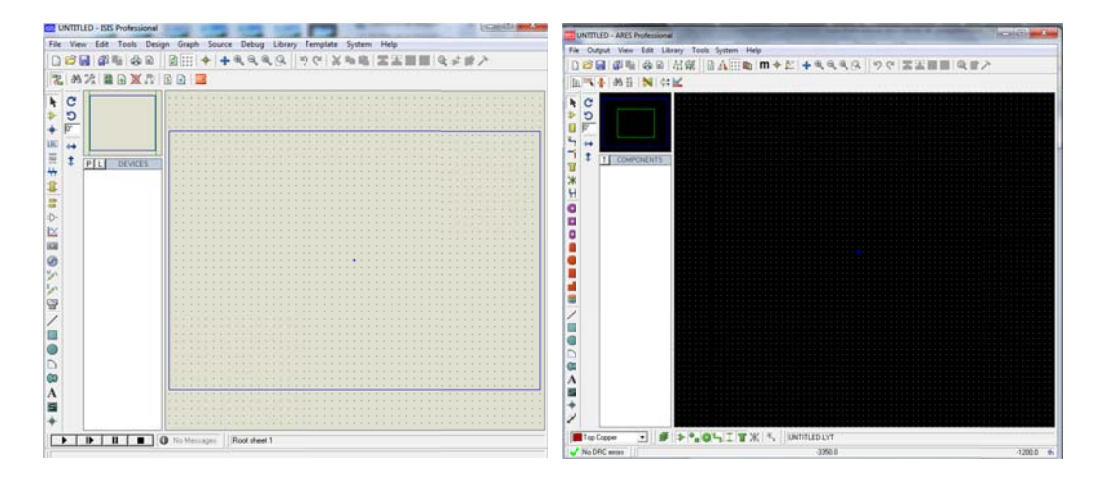

Figura Nª 6.6. Entorno de ISIS y Entorno de ARES Respectivamente **Fuente:** Investigador

#### **El Compilador PCW CCS** 6.6.6

Para manejar el microcontrolador es necesaria la utilización de un software capaz de crear los datos destinados a ser almacenados en la memoria de programa.

Una gran opción es el Compilador PCW CCS. Este software permite convertir instrucciones, difíciles de interpretar para el ser humano, en archivos de código máquina (hexadecimales). Así se producen los archivos de extensión .Hex necesarios para la programación del pic.

La selección de este compilador PCW CCS radica principalmente en su fácil manejo y robustez al momento de programar. Es de gran ayuda su capacidad de integrarse con el simulador Proteus para comprobar el funcionamiento del programa de forma virtual y corregir errores antes de armar el circuito final. [10]

Otra característica que hace del compilador PCW CCS un software elegido es el acceso a librerías para el control del hardware incluido en el sistema electrónico de posicionamiento como son los puertos de entrada/salida, conversores análogos/digitales, led, pantallas GLCD, teclados, etc.

La figura 6.7 provee una imagen del entorno de programación del compilador PCW CCS.

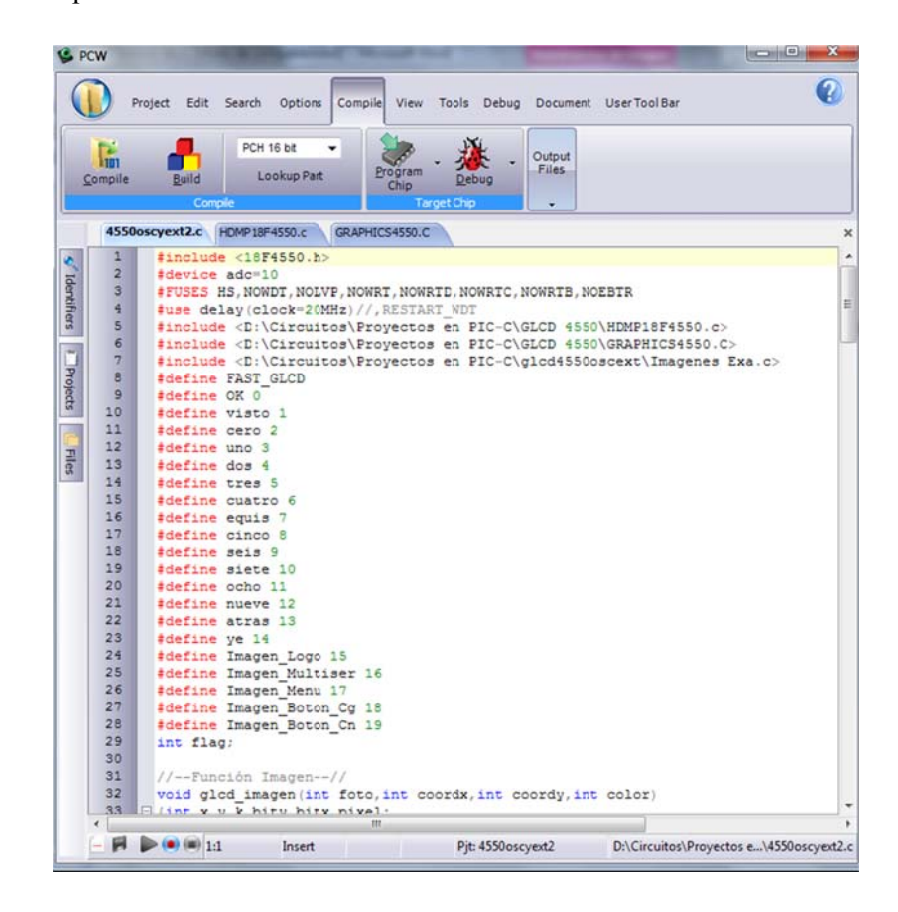

Figura N<sup>ª</sup> 6.7. Entorno de Programación Compilador PCW CCS Fuente: Investigador

### **6.6.7 Ea agle**

Una vez comprobado el funcionamiento del sistema electrónico con la utilización del software de simulación es necesaria la elaboración de la placa del circuito. Aquí se ve reflejada la utilización de un nuevo programa.

El software seleccionado es Eagle (Easily Aplicable Graphical Layout Editor). Es ampliamente utilizado para la creación de esquemas de circuitos impresos. Su robustez radica en sus librerías pues cuenta con un sinnúmero de componentes electrónicos, eléctricos, conectores entre otros perfectamente creados en cuanto a dimensiones. Posee una interfaz visual agradable y fácil de interpretar.

Además facilita al usuario brindando la posibilidad de manejar dos módulos para su funcionamiento: un módulo diagramador (Schematic Module) y un editor de esquemas (Layout Editor)

### **6.6.7.1 M ódulo Diag gramador ( (Schematic Module)**

Este módulo resulta de gran utilidad al realizar el diagrama esquemático del sistema electrónico de posicionamiento al poseer las librerías de todos los elementos utilizados por dicho sistema (Ver figura 6.8)

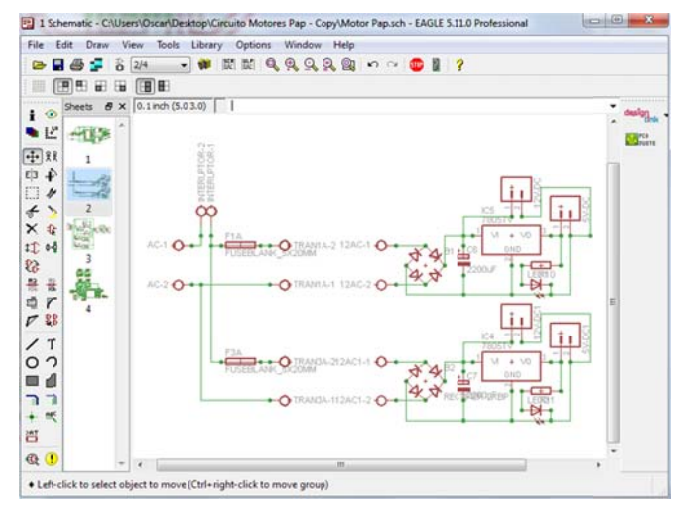

*Figura N<sup>ª</sup> 6.8. Módulo Diagramador de Eagle con un Circuito Esquemático F Fuente: Inves stigador*

### 6.6.7.2 Editor de Esquemas (Layout Editor)

Este editor es el más importante en la creación de circuitos impresos. Su selección se basa en la capacidad de sus librerías de almacenar la información de las medidas físicas precisas de todos los dispositivos utilizados en el sistema electrónico de posicionamiento. (Ver figura 6.9) Estos elementos se pueden mover y acomodar de forma que permitan el enrutado entre sus puntos de conexión.

Las pistas que se dibujan pueden variar en tamaño y dibujarse en todo sentido (línea recta o línea circular), los bornes de conexión pueden ser circulares, rectangulares, cuadrados u octaédricos.

Además posee la opción de llenar áreas vacías sin comprometer el circuito impreso.

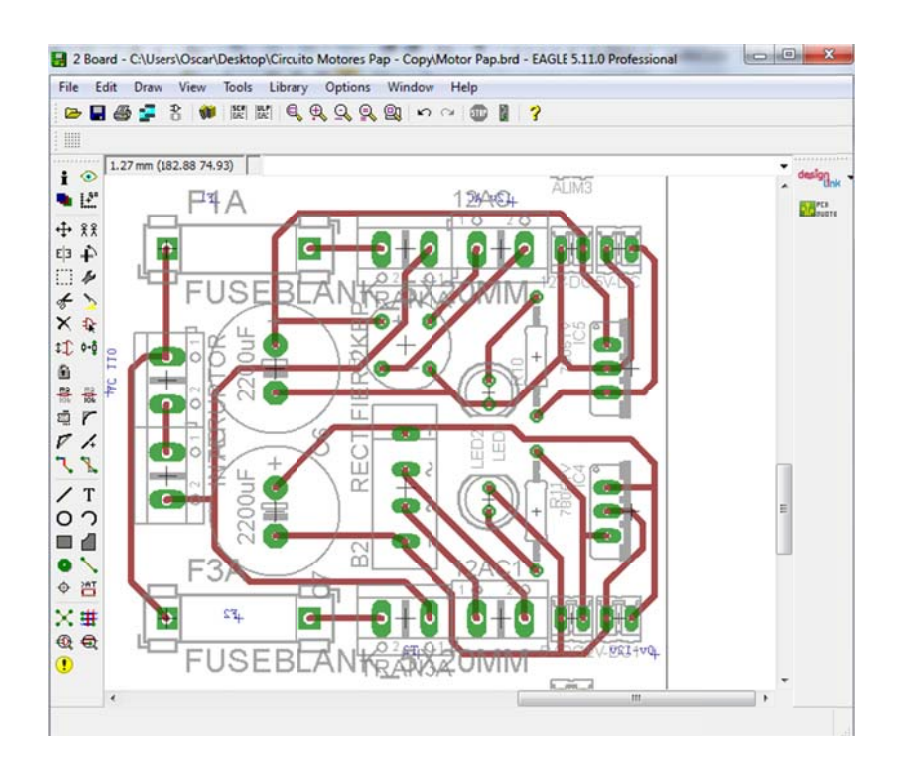

Figura  $N^a$  6.9. Editor de Esquemas de Eagle con un Esquema de Circuito Impreso Fuente: Investigador

### **6.7 METODOLOGÍA**

El sistema electrónico de posicionamiento en dos dimensiones es diseñado para mejorar el rendimiento en la realización de perforaciones en planchas de acero.

Para la ejecución del proyecto de investigación en primera instancia se constata la necesidad de implementar un sistema electrónico de posicionamiento para mejorar la exactitud en las perforaciones.

El siguiente paso es seleccionar una interfaz entre el usuario y el sistema electrónico junto al dispositivo principal de control (Micro-controladores PIC). Este comandará todos los elementos electrónicos y monitoreará su correcto funcionamiento en todo momento.

Después se enfoca en la selección de los dispositivos motrices y elementos mecánicos. Estos elementos son de mucha importancia para el desplazamiento preciso de las planchas de acero.

Una vez seleccionados los elementos motrices se procede a la elaboración de una etapa de potencia que permita manejar los motores de forma adecuada.

Posteriormente se analizan las necesidades eléctricas del circuito para la implementación de fuentes de alimentación las cuales brindarán la energía adecuada para el funcionamiento electrónico.

Después se procede a la elaboración del programa de funcionamiento que se almacenará en el micro-controlador y comandará todo el circuito.

Luego se realiza la implementación del sistema electrónico de posicionamiento junto con todos los elementos electrónicos para las pruebas de funcionamiento necesarias.

### **6.8 MODELO OPERATIVO**

El sistema electrónico de posicionamiento en dos dimensiones está diseñado para ser controlado fácilmente por el usuario. (Ver fig. 6.10). Se encuentra conformado de la siguiente manera.

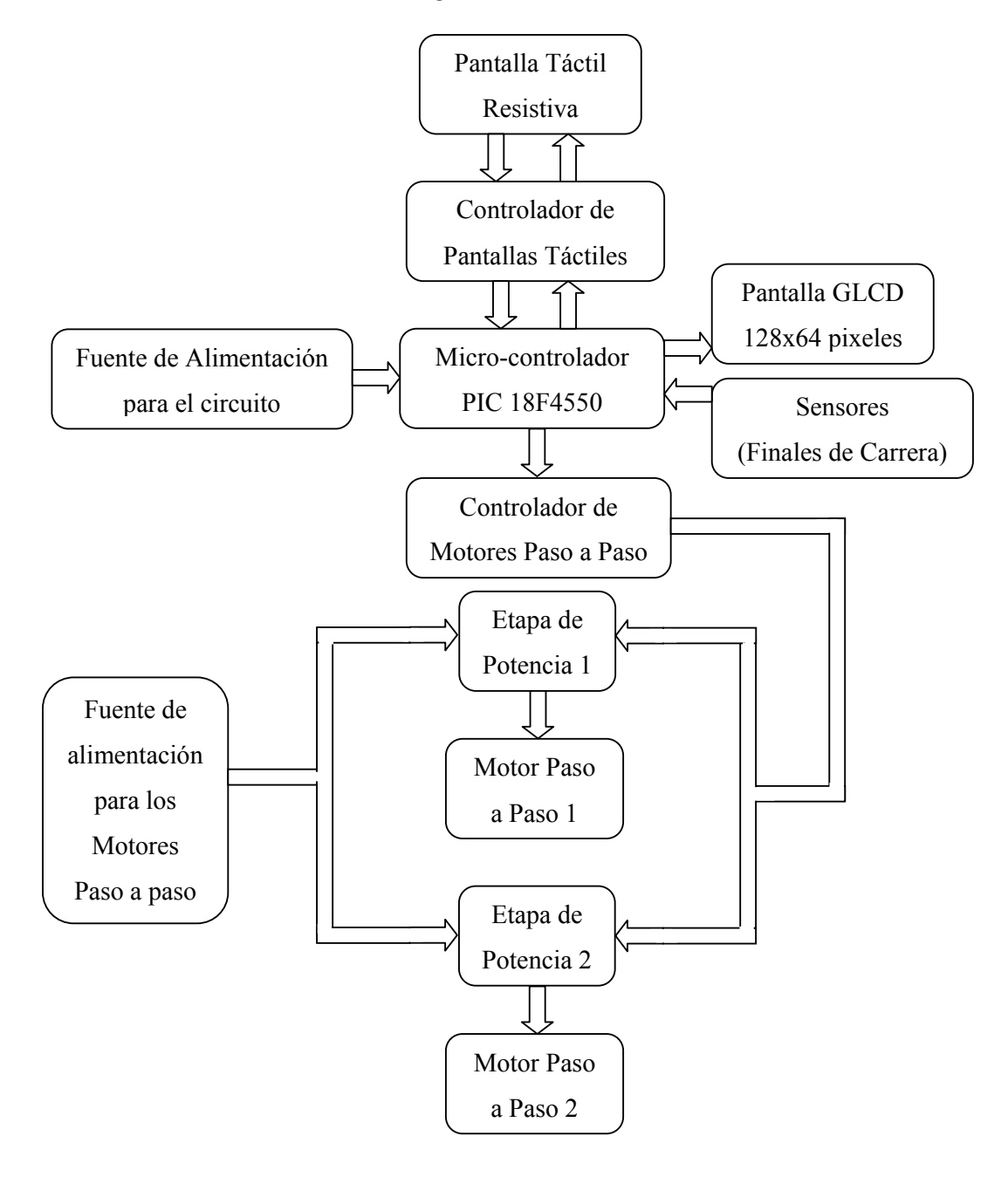

*Figura Nª 6.10. Diagrama de bloques del Funcionamiento del Sistema Electrónico Fuente: Investigador* 

## **6.8.1 Requerimientos del Sistema Electrónico**

Para lograr un funcionamiento adecuado del sistema electrónico de posicionamiento se requiere de los recursos mostrados en la tabla 6.2.

| Etapa del                         | <b>Recursos Físicos del</b>                                                |                       | <b>Recursos</b> |
|-----------------------------------|----------------------------------------------------------------------------|-----------------------|-----------------|
| <b>Sistema</b>                    | Microcontrolador                                                           | <b>Otros Recursos</b> | eléctricos      |
| Electrónico                       | <b>Necesarios</b>                                                          |                       | necesarios      |
| Interfaz<br>Gráfica               | · 1 Puerto de 8 bits para<br>datos.<br>• 6 pines E/S para control.         | • Led de contraste    | $0.35A + 0.05A$ |
| Pantalla<br>Táctil                | • 2 pines E/S para control.<br>•2 pines Análogos para<br>lectura de datos. | • Circuito de control | $0.1A + 0.35A$  |
| Control<br>Motor Paso a<br>Paso 1 | • 2 pines E/S para control.                                                | • Circuito de control | $0.05A + 0.4A$  |
| Control<br>Motor Paso a<br>Paso 2 | • 2 pines E/S para control.                                                | • Circuito de control | $0.05A + 0.4A$  |
| Finales de<br>Carrera             | • 2 pines E para lectura de<br>datos.                                      |                       | 0.05A           |
| Botón de<br>Frenado               | · 1 pines E para lectura de<br>datos.                                      |                       | 0.025A          |
| Led de estado                     | · 1 pines E para lectura de<br>datos.                                      |                       | 0.025A          |
| Etapas de<br>Potencia             |                                                                            | • Circuito de control | 0.7A            |
| Micro-<br>Controlador             | • 2 pines E/S para<br>frecuencia de<br>oscilación.                         |                       | 0.05A           |
| <b>TOTAL</b>                      | 26 pines de E/S, 2 pines A/D                                               |                       | 2.6A            |

*Tabla 6.2. Requerimientos del Sistema Electrónico de Posicionamiento* 

*Fuente: Investigador*

### **6.8.2 Interfaz Gráfica**

Para el manejo adecuado del sistema electrónico de posicionamiento en dos dimensiones es necesario visualizar información ya sea datos de entrada o estado de ejecución. Con estas necesidades se elige un LCD gráfica monocromática de 128x64 pixeles. Esta pantalla se presenta con un tamaño moderado para mostrar información y además cuenta con un precio accesible para satisfacer las necesidades del sistema.

### **6.8.2.1 Descripción de La Pantalla GLCD**

La pantalla GLCD utilizada es la unión de 2 pantallas de 64x64 pixeles una junto a la otra. La selección de que mitad se activará y cuales datos serán dibujados depende únicamente del circuito de control externo proporcionado por el usuario.

Consta de veinte pines de conexión para su manejo adecuado. La mayoría de estos puntos de conexión van a ser comandados por el microcontrolador el cual es el cerebro del sistema electrónico.

La distribución de Pines es la siguiente:

- **PIN 1 (VSS):** Este punto de conexión debe estar unido al punto de tierra o neutro, es decir, 0V.
- **PIN 2 (VDD):** Este pin debe estar conectado al nivel de voltaje (5V).
- **PIN 3 (VO):** Este punto de conexión es destinado para ajustar el contraste de la pantalla GLCD. Su función es la de mejorar la visualización de cada pixel con respecto al fondo de la pantalla. Debe estar conectado a un potenciómetro para su regulación.
- **PIN 4 (RS):** Este pin es utilizado para acceder al registro de datos o al registro de instrucciones. Su conexión es hacia el microcontrolador.
- **PIN 5 (R/W):** Este punto de conexión sirve para seleccionar entre leer datos o enviar datos. Este pin debe ser conectado hacia el PIC.
- **PIN 6 (E):** Señal de habilitación de datos. Este pin es conectado al micro-controlador.
- **PIN 7 -14 (D0 D7):** Estos 8 pines son destinados para datos de lectura o escritura. El pin 7 es el de menos significativo. Todos son conectados con el PIC.
- **PIN 15 (CS1):**Este punto de conexión es destinado para controlar la primera mitad de la pantalla GLCD. Es conectado al microcontrolador
- **PIN 16 (CS2):**Este pin es destinado para controlar la segunda mitad de la pantalla GLCD. Es conectado hacia el PIC.
- **PIN 17 (RST):** Este punto de conexión sirve para brindar un reinicio a la pantalla GLCD. Debe ir conectado con el microcontrolador.
- **PIN 18 (VOUT):** Este pin realiza la función de brindar un voltaje negativo hacia la pantalla GLCD. Debe conectarse a un potenciómetro externo.
- **PIN 19 (LED+):** La conexión de este pin ayudará a emitir luz de fondo para la pantalla GLCD. Va conectado a 5V.

**PIN 20 (LED-):** Este punto de conexión tiene la misma función que LED+ pero su conexión es a una resistencia de un valor bajo conectada al punto de referencia 0V.

El diagrama de conexión de la pantalla GLCD se muestra en la fig 6.11. El programa utilizado fue Proteus gracias a su capacidad de simulación. Cabe destacar que los pines 19 y 20 no se encuentran en la pantalla simulada, sin embargo, su conexión se aprecia en la siguiente figura.

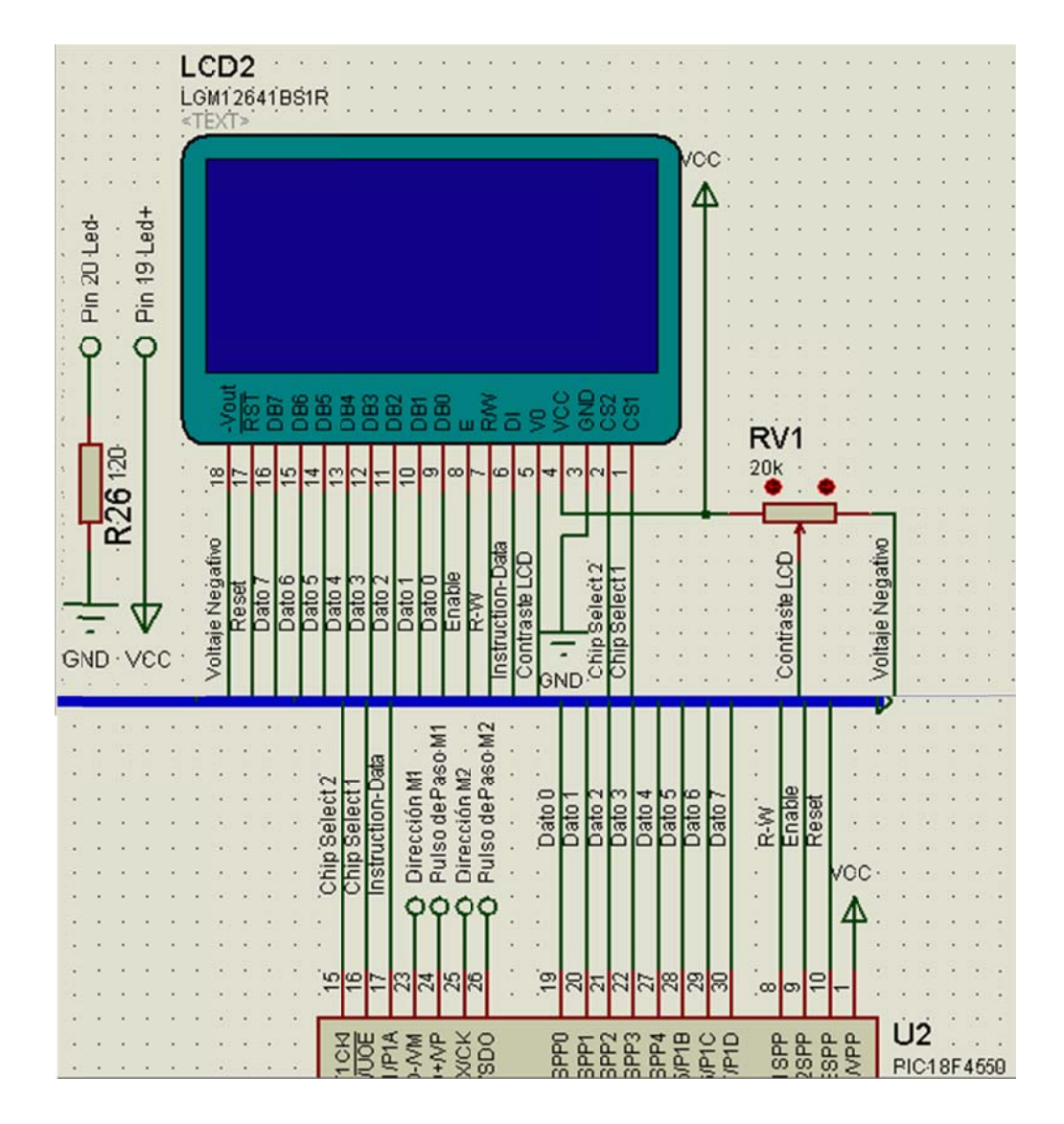

Figura Nª 6.11. Diagrama de Conexión de la Pantalla GLCD Fuente: Investigador

La librería de Proteus cuenta con la pantalla GLCD 128x64, sin embargo, ésta tiene una distribución de pines diferente a la explicada anteriormente. Para la conexión realizada en el circuito real se tomó en cuenta que pin realiza determinada acción y se lo conectó al pin del PIC correspondiente.

### **6.8.2.2 Creando Imágenes para La Pantalla GLCD**

La pantalla GLCD utilizada cuenta con una resolución de 128x64 pixeles brindando la oportunidad de prender o apagar cada pixel. Para generar imágenes personalizadas primero se debe generar un código binario o hexadecimal que distinga que pixeles deben estar encendidos y cuales no para apreciar una imagen.

Se podría generar el código manualmente pero existen programas que lo realizan de manera más sencilla. Uno de estos programas es BITMAP 2LCD

Antes de iniciar el programa es necesario seleccionar la imagen que se desea presentar en la pantalla GLCD. Se debe tomar en cuenta que las imágenes a seleccionar deben ser de tamaño reducido en cuanto respecta a pixeles y de preferencia sin muchos detalles debido a la resolución de la pantalla.

Una vez seleccionada la imagen se ejecuta el programa y se visualizan una ventana principal y dos ventanas secundarias que son: LCD WORK la cual sirve para visualizar los pixeles de una imagen y FILE EXPLORER desde donde se puede importar imágenes.

Antes de empezar se debe seleccionar la resolución de la pantalla, en este caso en particular 128x64. Para esto se selecciona en la pantalla principal el botón LCD MATRIX y se elige la resolución correspondiente.

A continuación se selecciona la ventana de File Explorer. Se pulsa en "Graphic Library" y se busca la imagen a importar. Seguido vemos una vista previa de la imagen y pulsamos el botón "Import Single Frame in Work Canvas"

21CD - Rasic Edit de ICCD matrix Paint **BOODYNFORE** HAVAI. V D D O O O O A & + A = B -1 **Time ID** akan Eng Cherun Darks 16 NOT FILTERED OUT Graphic Library 800 m  $\blacksquare$ 図  $\mathbf{a}$  $\mathbb{X}$ Last modification<br>06/06/2012 20:42<br>04/10/2011 #5:25<br>31/01/2012 10:37<br>08/10/2011 22:47 Graphics | Outputs | Webcam | Video Size | Type ut files п  $\overline{\mathbb{R}}$ Guehica a2td in 09 Ko<br>2 Ko<br>47 Ko osta.co **Echier PNG** 547 Ko fichier PNG<br>1 Ko Shotcut<br>1 Ko Shotcut<br>1 Ko Shotcut<br>1 Ko Shotcut<br>2 Ko Shotcut<br>1 Ko Shotcut<br>25 Ko Fichier PNG<br>2 Ko Fichier PNG<br>2 Ko Fichier PNG<br>2 Ko Fichier PNG<br>2 Ko Fichier PNG<br>2 Ko Fichier PNG<br>2 Ko Fichier PNG C.<br>William Maras Do PIC C Compiler. Ink 06/10/2011 06:50 Touch Panel Restorator 2007.Ink<br>SUPERPRO USB s 04/10/2011 19:31<br>06/10/2011 02:33 Lives<br>Ly Pictures<br>Ly Documents<br>Lurrent User Folder 06/10/2011 12:38<br>28/10/2010 17:24<br>28/10/2010 17:24<br>16/12/2010 11:57<br>15/10/2011 18:21<br>18/01/2012 20:30 es Creator, Ink  $\bullet$  $\bullet$ ä  $\bullet$ 15/10/2011 18:2 Garantone 06/06/2012 30:59 THE REMED 06/06/2012 8:32

Para un mayor entendimiento fijarse en la fig. 6.12.

Figura N<sup>ª</sup> 6.12. Pasos para Insertar una Imagen en BITMAP2LCD Fuente: Investigador

Si la imagen insertada está dentro del rango de pixeles seleccionado anteriormente, la imagen se podrá visualizar en el panel "LCD WORK".

Si la imagen sobrepasa el tamaño de resolución de pixeles de la pantalla GLCD se presentará un ventana emergerte la cual preguntará al usuario si se desea ajustar la imagen a la resolución seleccionada al inicio del programa. Si se desea se acepta la petición o de lo contrario se selecciona otra imagen.

Una vez insertada la imagen es necesario pegarla al área de trabajo pulsando el botón "pegar" (ver fig. 6.13)

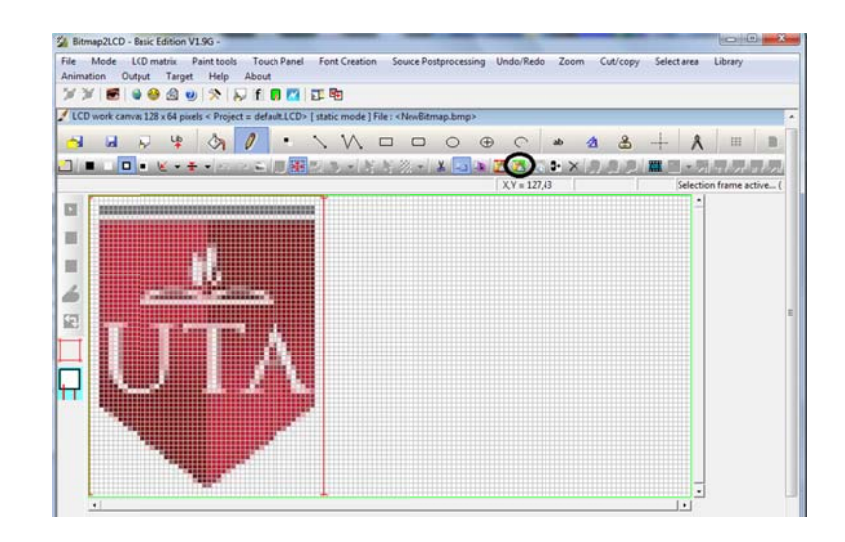

*F Figura Nª 6.1 13. Pegar la I Imagen al Ár rea de Traba ajo de BITMA MAP2LCD F Fuente: Inves stigador*

En el panel de LCD WORK se visualiza la imagen pixelada de forma monocromática, aquí se pueden realizar ajustes de ser necesarios como: agregar formas (círculos, cuadrados, rectángulos, líneas, etc.) o agregar texto utilizando la barra de herramientas que provee el software. Ver fig gura 6.14.

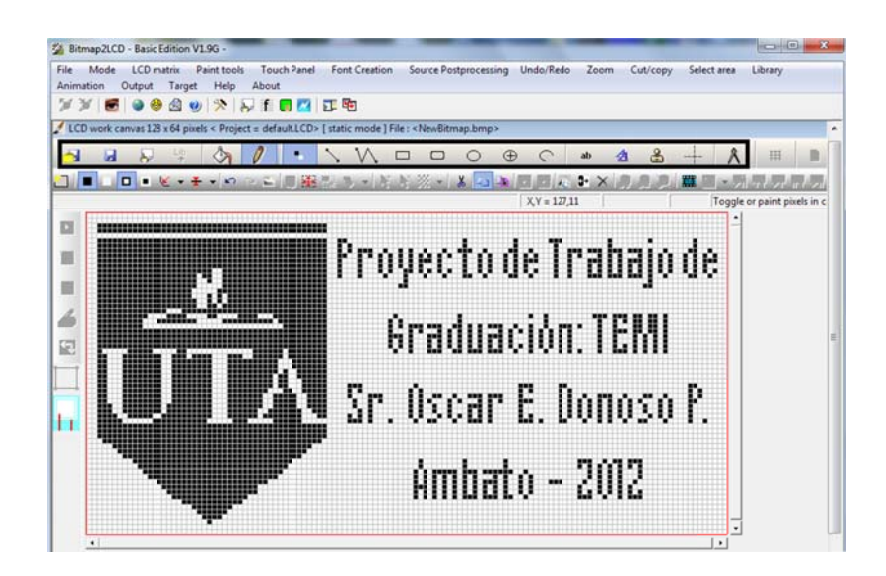

**Figura N<sup>a</sup> 6.14.** Ajustes a la Imagen Insertada en BITMAP2LCD *F Fuente: Inves stigador*

Una vez que la imagen satisfaga las necesidades del usuario el siguiente paso es generar el código que representará dicha imagen, ya sea binario o hexadecimal. Para lograr este fin se hace uso de la pantalla secundaria "File Explorer". Pulsar la pestaña "Output" para configurar el código a generar.

Seguido pulsamos el botón "Open and Close Configuration Panel". Se abre una nueva ventana donde se pueden configurar algunos parámetros. Entre los más importantes se encuentran: "Constant Format" que brinda la posibilidad de elegir el formato de cada constante. La elección del formato depende del software de programación que se pretenda utilizar. Se elige "0x+data" debido a que PCW CCS utiliza este tipo de formato para datos hexadecimales. Otras opciones importantes son "Byte Width" que determina el número de bits que tendrá el dato (8) y "File Ext" que determinará la extensión del código generado (.c). Pulsamos "Hide Window" para cerrar el panel de configuración y por último el botón "Encode canvas into a table of constant" para generar el código configurado previamente. Para un mejor entendimiento ver la fig. 6.15.

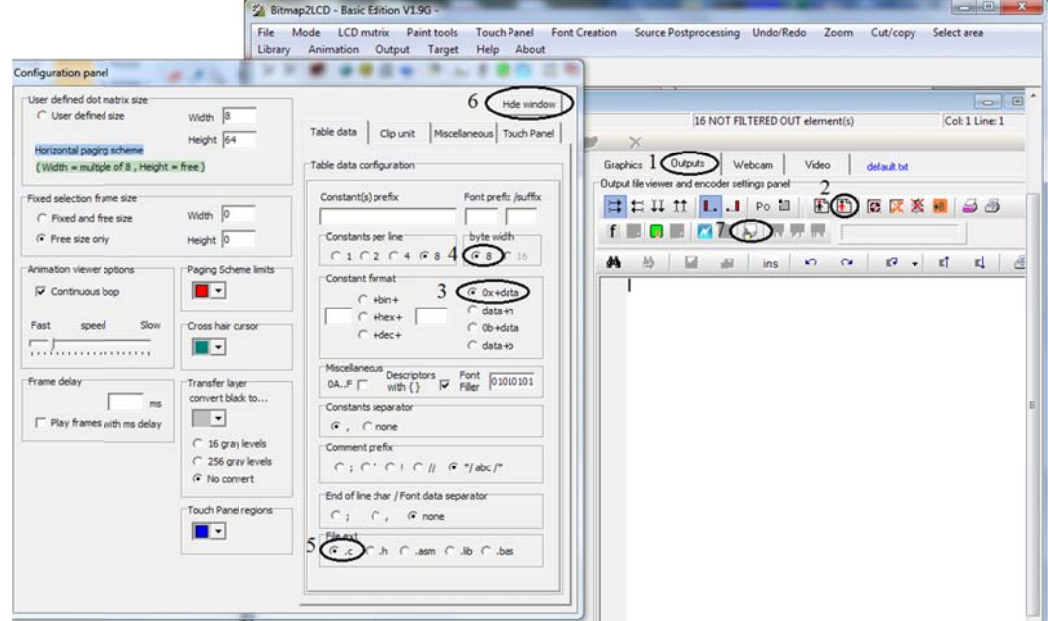

Figura N<sup>ª</sup> 6.15. Ajustes del Código de la Imagen en BITMAP2LCD Fuente: Investigador

Los datos se podrán visualizar y al final de la tabla se podrá apreciar la dirección donde se guardó la información.

Como la resolución de la pantalla es de 128x64 pixeles, los datos son generados, en este caso, en hexadecimal. El software BITMAP2LCD generará 16x64 octetos hexadecimales. Estos datos van a ser utilizados para dibujar una imagen en la pantalla GLCD.

### **6.8.2.3 PCW CCS para el Control de La Pantalla GLCD.**

La pantalla GLCD va a ser comandada por el micro-controlador y éste, a su vez, se comportará de acuerdo al programa en su interior.

PCW CCS es el software utilizado para realizar la programación del PIC. Lo primero a tomar en cuenta para poder utilizar sentencias de control de la pantalla GLCD es llamar a dos librerías importantes: "HDM64GS12.C" y "GRAPHICS.C". Estas librerías se instalan por defecto junto con el programa y se pueden abrir y editar desde el mismo software. Las sentencias para llamar a las librerías antes mencionadas deben ser escritas en la cabecera del programa y son:

#include <HDM64GS12.C> "Control de la Pantalla GLCD"

#include <GRAPHICS.C> "Funciones de gráficos para la pantalla"

La librería HDM64GS12.C es la encargada de elegir los pines de conexión desde el micro-controlador hacia la pantalla GLCD. El usuario optar por utilizar la conexión que cuenta la librería por defecto o, a su vez, cambiarla definiendo los pines que se desea usar. Por ejemplo para vincular el pin C1 del PIC al "CS1" de la pantalla basta con cambiar la información como lo muestra la siguiente sentencia.

#define GLCD CS1 PIN C1

De la misma forma se pueden editar los pines de conexión restantes desde el PIC hacia la pantalla GLCD.

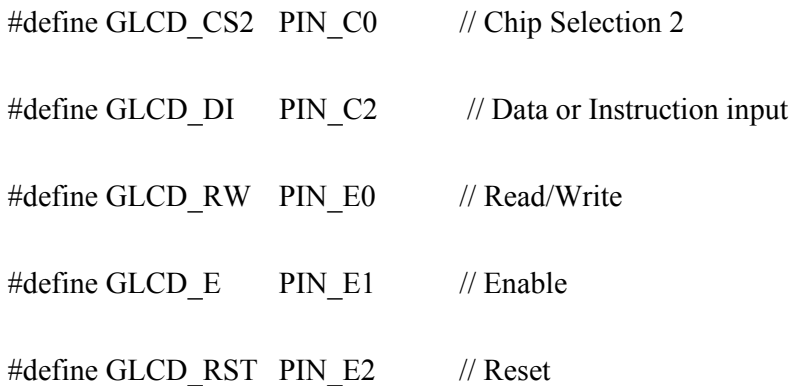

La declaración de los pines de la pantalla GLCD se debe hacer antes de declarar la librería "HDM64GS12.C" para que surtan efecto.

La librería "GRAPHICS.C" contiene funciones utilizadas para generar puntos, líneas, cuadros, círculos y texto. Debe ser llamada después de la librería anterior para su funcionamiento.

### **6.8.2.4 Funciones Básicas para el Control de Pantallas GLCD**

**glcd\_init(on);** Debe ser convocada antes del funcionamiento del programa. Su función es habilitar la pantalla GLCD para su uso.

**glcd\_pixel(x,y,on/off);** Sirve para dibujar un único pixel en la coordenada especificada por "x" y "y". On prende dicho pixel y Off lo apaga.

**glcd\_fillScreen(on/off);** Esta función sirve para apagar o prender todos los pixeles de la pantalla GLCD seleccionando "off" o "on" respectivamente.

**glcd\_line(x1, y1, x2, y2, on/off);** Dibuja una línea recta desde la primera coordenada (x1, y1) hasta la segunda (x2, y2). On prende los pixeles en cuestión, off los apaga.

**glcd\_rect(x1, y1, x2, y2, yes/no, on/off);** Sirve para generar un rectángulo cuya esquina empieza en la primera coordenada y la esquina contrapuesta termina en la segunda coordenada. "yes/no" sirve para indicar si el rectángulo va a ser dibujado con relleno completo o solo el contorno respectivamente. On prende los pixeles en cuestión mientras que off los apaga.

**glcd\_bar(x1, y1, x2, y2, ancho, on/off);** Dibuja una línea desde la primera coordenada hasta la segunda. "Ancho" es el número que determina de cuantos pixeles será el ancho de la línea. On y Off prende o apaga los pixeles que intervienen en la función.

**glcd\_circle(x, y, r, yes/no, on/off);** Esta función sirve para dibujar un círculo con centro en la coordenada (x, y) con radio "r". Puede ser dibujado con relleno o sólo el contorno dependiendo de "yes/no" y los pixeles que intervienen pueden ser prendidos o apagados utilizando "on/off".

**glcd\_text57(x, y, texto, tamaño, on/off);** Sirve para dibujar caracteres desde la esquina superior izquierda determinada por la coordenada (x,y). Los caracteres son de 5 pixeles de ancho por 7 pixeles de alto. "Tamaño" puede ser un número mínimo 1 y determina el tamaño proporcional del caracter. On/off prende o apaga los caracteres en cuestión.

### **6.8.2.5 Funciones Creadas en el Programa.**

Para la visualización de las imágenes en la pantalla GLCD en primer lugar se debe seleccionar los datos generados en Bitmap2lcd. Para lograr este fin se crean constantes tipo enteras de 2 dimensiones. Para un mejor entendimiento a continuación se muestra el código del botón 1 que se utilizará en el sistema electrónico de posicionamiento.

const int botón uno  $[16][2] = \{$ 0xFF 0xFF

 0x01 0x80 0x01 0x87 0x01 0x87 0x81 0x87 0xC1 0x87 0xE1 0x87 0x61 0x87 0x01 0x87 0x01 0x87 0x01 0x87 0x01 0x87 0x01 0x87 0x01 0x87 0x01 0x80  $0xFF$  0xFF  $\}$ ;

El código anterior demuestra una tabla de datos hexadecimales dispuestos en 16 filas y 2 columnas. Como cada valor hexadecimal contiene 8 bits el tamaño de la imagen será de 16x16 pixeles. Esta información es importante al momento de realizar la siguiente función.

### **void glcd\_imagen(int foto,int coordx,int coordy,int color)**

```
{int x,y,k,bity,bitx,pixel; 
  switch (foto) 
  {case 15: bity=40;bitx=7 ;break; case 16: bity=12;bitx=15;break; 
 case 17: bity=16;bitx=10;break; case 18: bity=64;bitx=16;break;
  case 19: bity=12;bitx=12;break; case 20: bity=15;bitx=12;break; 
  case 21: bity=15;bitx=10;break; default: bity=16;bitx=2 ;break;} 
 for(y=coordy;y<coordy+bity;y++) 
{for(x=coordx;x\leq cordx+bitx;x++)}\{for(k=0;k<8;k++) {switch (foto) 
   {case 0 :pixel=bit_test(botón_cero[y-coordy][x-coordx],k);break;
```
case 1 :pixel=bit\_test(botón\_uno[y-coordy][x-coordx],k);break; case 2 :pixel=bit\_test(botón\_dos[y-coordy][x-coordx],k);break; case 3 :pixel=bit\_test(botón\_tres[y-coordy][x-coordx],k);break; case 4 :pixel=bit\_test(botón\_cuatro[y-coordy][x-coordx],k);break; case 5 :pixel=bit\_test(botón\_cinco[y-coordy][x-coordx],k);break; case 6 :pixel=bit\_test(botón\_seis[y-coordy][x-coordx],k);break; case 7 :pixel=bit\_test(botón\_siete[y-coordy][x-coordx],k);break; case 8 :pixel=bit\_test(botón\_ocho[y-coordy][x-coordx],k);break; case 9 :pixel=bit\_test(botón\_nueve[y-coordy][x-coordx],k);break; case 10:pixel=bit\_test(botón\_ok[y-coordy][x-coordx],k);break; case 11:pixel=bit\_test(botón\_visto[y-coordy][x-coordx],k);break; case 12:pixel=bit\_test(botón\_equis[y-coordy][x-coordx],k);break; case 13:pixel=bit\_test(botón\_atras[y-coordy][x-coordx],k);break; case 14:pixel=bit\_test(botón\_ye[y-coordy][x-coordx],k);break; case 15:pixel=bit\_test(logo[y-coordy][x-coordx],k);break; case 16:pixel=bit\_test(multiser[y-coordy][x-coordx],k);break; case 17:pixel=bit\_test(menu[y-coordy][x-coordx],k);break; case 18:pixel=bit\_test(uta[y-coordy][x-coordx],k);break; case 19:pixel=bit\_test(coor[y-coordy][x-coordx],k);break; case 20:pixel=bit\_test(sel[y-coordy][x-coordx],k);break; case 21:pixel=bit\_test(dim[y-coordy][x-coordx],k);break; default: break;} glcd  $pixel(x+k+7*(x-coordx),y, pixel*color + !pixel*!color);}$ 

Esta función no devuelve ningún valor pero recibe cuatro parámetros para su funcionamiento. "Foto" es un número que indica que imagen se quiere mostrar en la pantalla GLCD, "coordx" y "coordy" indican la coordenada donde se desea empezar a dibujar la imagen. "Color" indica si la imagen se dibujará normal o invertida.

Las variables enteras "x" y "y" son utilizadas en la sentencia "for" para enumerar los ciclos. "bitx" hace referencia a las columnas de la imagen y "bity" a las filas.

La variable entera "pixel" guarda la información del bit analizado de acuerdo a la variable "k".

La función "glcd pixel(x+k+7\*(x-coordx),y, pixel\*color+!pixel\*!color);" dibuja el pixel en la coordenada especificada y se repetirá dependiendo de los datos que posea la imagen.

Para escribir texto en la pantalla GLCD se creó también la siguiente función:

### **void moviendo(void)**

**{**ch har m[]="M Moviendo..." ";

glcd rect(25,43,102,50,YES,OFF); glcd text57(31,43,m,1,ON); }

Lo que se logra con este código en escribir el texto "Moviendo..." en las coordenadas (31,43) con un tamaño de 5x7 pixeles por caracter.

### **6.8.3 Pa antalla Táct til.**

Para el ingreso de datos se selecciona una pantalla táctil tipo resistiva de 4x6.5 cm la cual se acopla de manera adecuada a la pantalla GLCD

La selección de este dispositivo para la introducción de datos al sistema electrónico se basa en un costo accesible con respecto a teclados basados en pulsadores y tendencia tecnológica. (Ver fig. 6.16)

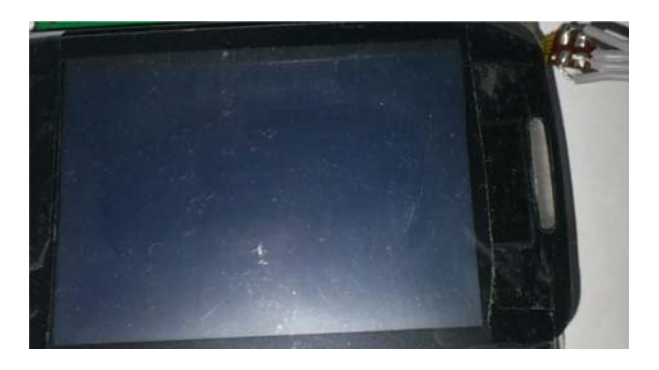

*Fig gura Nª 6.16. . Pantalla Tá áctil Resistiv a 4x6.5 cm F Fuente: Inves stigador*

### **6.8.3.1 Descripción de La Pantalla Táctil.**

La pantalla táctil resistiva cuenta con dos láminas colocadas una sobre la otra con una pequeña separación entre ellas. Cada lámina resistiva cuenta con dos contactos ya sea para brindar alimentación o para medir cantidad de voltaje. La resistencia de las capas es baja generalmente alrededor de 1 kΩ.

La coordenada (x,y) de presión se logra obtener midiendo un voltaje análogo dependiendo del punto de presión.

La coordenada "x" y la coordenada "y" se deben obtener por separado.

Para obtener la coordenada "x" primero se debe conectar la parte de arriba de la pantalla táctil a VCC y la parte de abajo a GND. Seguido se mide el voltaje resultante en la parte izquierda de la pantalla táctil. De esta forma el voltaje obtenido varía de acuerdo a la posición donde se aplica presión.

Para obtener la coordenada "y" la parte derecha debe conectarse a VCC y la parte izquierda a GND. El voltaje análogo resultante se encontrará en la parte de abajo de la pantalla táctil.

### **6.8.3.2 Conexión de la Pantalla Táctil.**

El micro-controlador es el responsable del manejo e interpretación de los datos generados por la pantalla táctil.

La conexión de la pantalla táctil al PIC necesita de un controlador el cual es mostrado en la figura 6.17

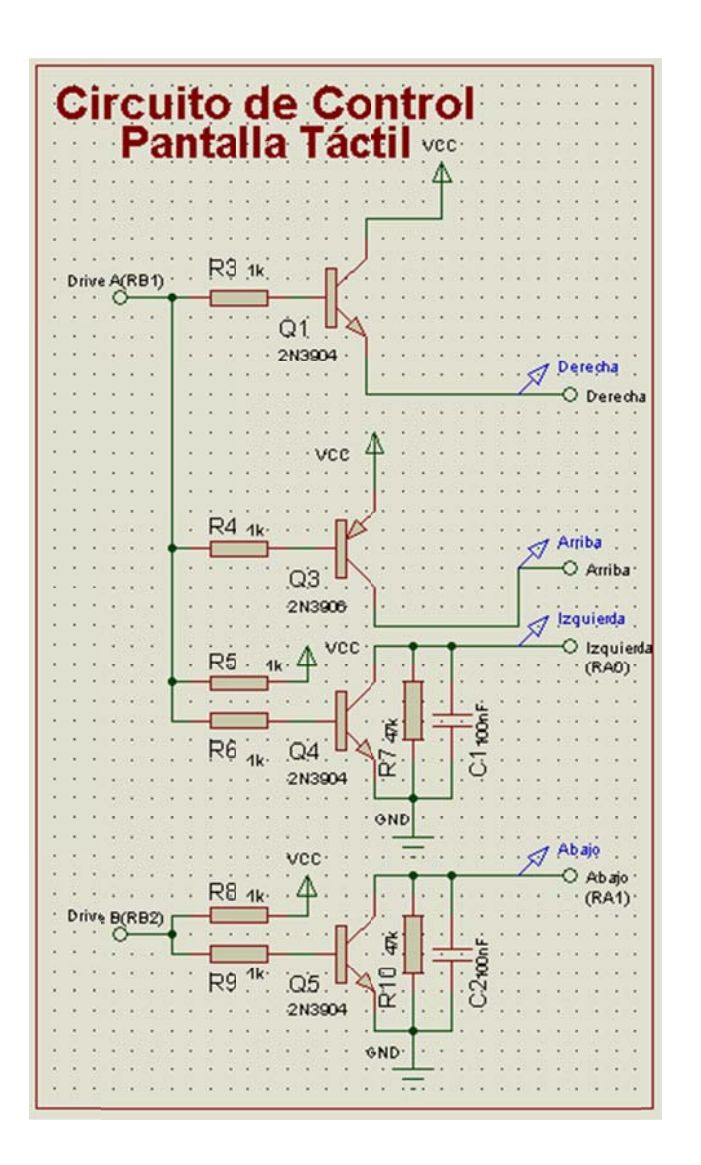

Figura Nª 6.17. Conexión de la Pantalla Táctil al Micro-controlador Fuente: Investigador

El circuito presentado mide el voltaje análogo resultante al presionar un punto en la pantalla táctil.

El micro-controlador activa la señal de RB1, lo que activa Q1 y Q4. A su vez, desactiva la señal de RB2, desactivando Q5. Al activarse Q1 se logra conectar a VCC la parte derecha de la pantalla táctil y al activarse Q4 GND se conecta a la parte izquierda. La señal de voltaje análoga correspondiente a la coordenada "x" se encuentra en el pin RA0.

Para la coordenada "y" RB1 se desactiva y RB2 se activa. De esta forma la parte de arriba de la pantalla táctil se conecta a VCC y la de abajo a GND obteniéndose así el voltaje análogo correspondiente al punto de presión en el pin RA1.

### **6.8.3.3 Programación para el Control de la Pantalla Táctil.**

Para la obtención de la coordenada lo más sencillo es trabajar con los pixeles de la pantalla GLCD. Para lograr esto se realiza una relación entre nivel de voltaje análogo obtenido y el pixel correspondiente.

### **int leerx (void)**

```
{float coordx=0.0; 
set adc channel(0); //selecciona el canal
output high(pin B2);output low(pin B1);delay ms(5);
 coordx=read_adc();coordx=coordx*128/1024; 
 return (coordx);}
```
La función presentada convierte el valor análogo a valor digital (0 a 1024) que se encuentra presente en el canal "0" y lo guarda en la variable "coordx" luego convierte este valor al rango de pixeles en el eje "x" (0 a128).

### **int leery (void)**

**{**float coordy=0.0; set adc channel(1); //selecciona el canal output  $low(pin B2)$ ; output high(pin B1);delay ms(5); coordy=read\_adc();coordy=coordy\*64/1024; return (coordy);}

La función presentada convierte el valor análogo a valor digital (0 a 1024) que se encuentra presente en el canal "1" y lo guarda en la variable "coordy" luego convierte este valor al rango de pixeles en el eje "y" (0 a 64).

### **int número(void)**

```
{int botón=100,coord_x,coord_y; 
  while(botón==100) 
 {coord x=leerx}(cood y=leery);
  if((coord x>33&&coord x<44)&&(coord y>46&&coord y<58))
     botón=1; 
  if((coord_x>79&&coord_x<90)&&(coord_y>46&&coord_y<58))
     botón=2; 
  if (flag==2){if((coord_x>105&&coord_x<120)&&(coord_y>46&&coord_y<60))
    botón=3;\} return(botón);}
```
Esta función devuelve un valor entero dependiendo si se ha presionado un lugar en la pantalla táctil que se encuentre dentro de los rangos establecidos. De esta forma se puede saber si se presionó el botón indicado.

### **6.8.4 Controlador de Motores Paso a Paso.**

Para la movilidad de las planchas de acero el sistema electrónico comanda un motor paso a paso. Este tipo de motor se escoge debido a su accesibilidad en cuanto a costos y la capacidad de frenar con exactitud. Para su control se elige el circuito integrado L297 el cual brinda la capacidad de generar la secuencia de comando para motores paso a paso. A su vez, este tipo de integrado es capaz de limitar la corriente que circula a través de las bobinas del motor brindando, de esta forma, una seguridad tanto para el circuito electrónico como para el propio motor.

#### **6.8.4.1 Descripción del Circuito Integrado L297.**

El circuito integrado L297 es un controlador de motores paso a paso y cuenta con 20 pines para su conexión.

Este tipo de integrado puede configurarse para comandar tanto motores monopolares como bipolares. También cuenta con la posibilidad de brindar las secuencias de medio paso o paso entero de acuerdo a una señal de pulso.

La descripción de los pines de conexión es la siguiente:

**Pin 1: SYNC:** Pin de salida usado para conectar más de 1 controlador y tenerlos sincronizados.

**Pin 2: GND:** Nivel de tierra o punto de referencia.

**Pin 3: HOME:** Este pin es de salida e indica si la secuencia del motor se encuentra en el estado inicial (ABCD=0101).

**Pin 4: A:** Este pin es de salida y comanda la fase "A" del motor paso a paso.

**Pin 5: INH1:** Señal activa baja de entrada que de ser activada inhibe los estados de las fases "A" y "B" del motor paso a paso.

**Pin 6: B:** Este pin es de salida y comanda la fase "B" del motor paso a paso.

Pin 7: C: Este pin es de salida y comanda la fase "C" del motor paso a paso.

**Pin 8: INH2:** Señal activa baja de entrada que de ser activada inhibe los estados de las fases "C" y "D" del motor paso a paso.

**Pin 9: D:** Este pin es de salida y comanda la fase "D" del motor paso a paso.

**Pin 10: ENABLE:** Señal de entrada de activación maestra. Cuando es de nivel bajo las señales INH1, INH2, A, B, C y D pasan a un estado bajo. Tiene que encontrarse en un estado alto para el correcto funcionamiento del controlador.

**Pin 11: CONTROL:** Este pin es utilizado para el control de la corriente que circula a través de las bobinas del motor paso a paso.

**Pin 12: VCC:** Voltaje de alimentación para el circuito integrado (5V).

**Pin 13: SENSE2:** Pin de entrada de monitoreo de voltaje relacionado a la corriente que circula por las fases "C" y "D" del motor paso a paso.

**Pin 14: SENSE1:** Pin de entrada de monitoreo de voltaje relacionado a la corriente que circula por las fases "A" y "B" del motor paso a paso.

**Pin 15: VREF:** Voltaje de referencia para el control de corriente circulante a través de las bobinas**.** 

**Pin 16: OSC:** Pin donde se genera una señal oscilante que sirve para la limitación de corriente en las bobinas del motor paso a paso.

**Pin 17: CW/CCW:** Señal que determina el giro del motor. Depende también de la conexión externa del motor.

**Pin 18: CLOCK:** Pin receptor de una señal de pulsos que determina cada paso del motor.

**Pin 19: HALF/FULL**: Pin que determina la secuencia de las bobinas del motor. Si se encuentra en nivel alto la secuencia de medio paso tendrá efecto. Si a esta señal se envía un nivel bajo, la secuencia será de paso completo.

Pin 20: RESET: Señal activa baja. Su función es la de llevar la secuencia a su punto inicial (ABCD=0101).

El sistema electrónico de posicionamiento en dos dimensiones está configurado para manejar 2 motores paso a paso con una secuencia de paso completo. Las únicas señales de mando son la de dirección y la de pulso de paso. Estas dos direcciones son comandadas por el microcontrolador. La conexión del circuito integrado se muestra en la figura 6.18.

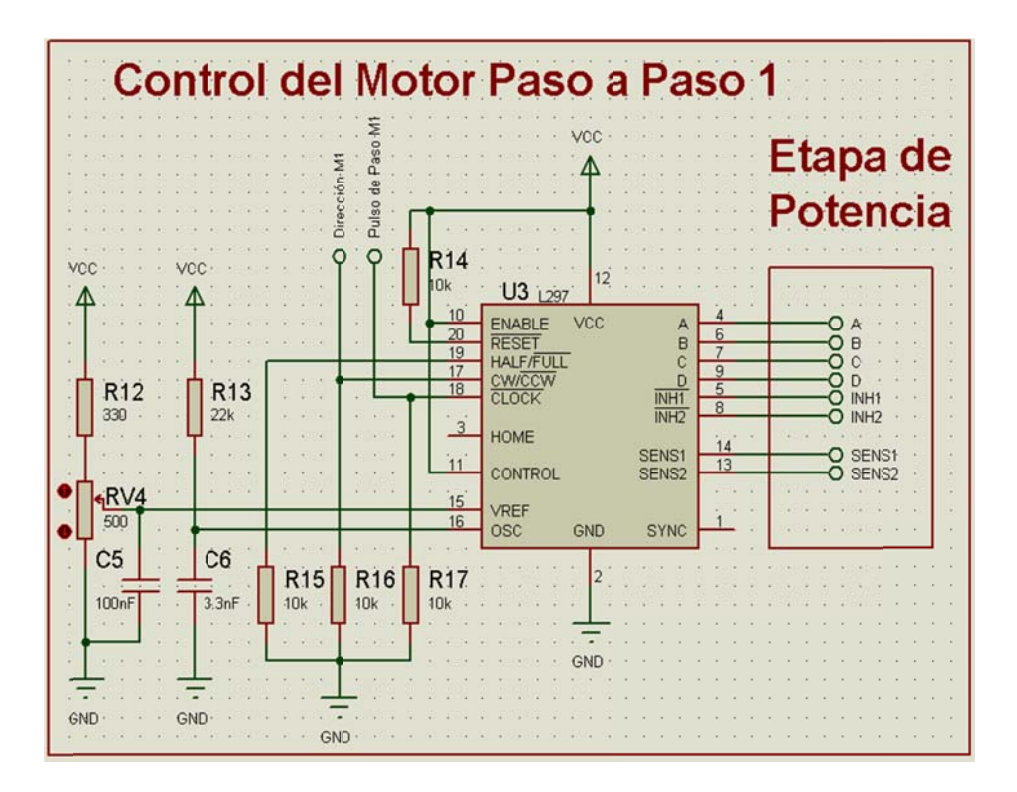

Figura Nª 6.18. Conexión del Controlador L297 Fuente: Investigador

Los valores de la resistencia 13 y el capacitor 6 son los recomendados por la página del fabricante del circuito integrado. Definen la frecuencia que trabajará el controlador para limitar la corriente en las bobinas del motor paso a paso.

#### **6.8.4.2 Programación para el Circuito Controlador L297.**

El micro-controlador comanda dos señales por motor para el funcionamiento de los mismos. Estas son: la señal de dirección y la señal de paso.

La función creada en el programa para el control del motor paso a paso es la siguiente.

#### **void pasom1(int dir)**

**{**int x;

if  $\text{(dir==1)}\{\text{output high}(pin C6)\;\}$ else $\{\text{output low}(pin C6)\;\}$ output high(pin C7); output high(pin B0); delay us(2500); output low(pin C7); output low(pin B0); delay us(2500);**}** 

Esta función obliga al motor a generar un paso. La dirección dependerá de la variable "dir" que se envíe. Si este valor es "0" la rotación será en sentido horario de lo contrario se producirá en sentido anti-horario.

Esta función es llamada a lo largo del programa para posicionar la plancha de acero en la coordenada deseada. La velocidad de paso que se obtiene es de 5 mSg.

Cabe recalcar que como existen 2 motores paso a paso en el sistema electrónico de posicionamiento se necesitan 2 controladores L297, sin embargo, la conexión es similar.

### **6.8.5 Etapa de Potencia.**

Para la etapa de potencia se necesita un circuito capaz de manejar corrientes de 3 amperios. El motor paso a paso seleccionado girará con su mayor fuerza si sus bobinas son sometidas a esta cantidad de corriente. Como se trata de un motor bipolar es necesario el uso de un puente H que soporte las características antes indicadas.

El circuito integrado L298 es la elección adecuada ya que brinda la posibilidad de trabajar con un voltaje de hasta 46 voltios directos y una corriente máxima de 4 amperios. Es también una ventaja que su diseño está destinado para facilitar su uso junto al controlador de motores paso a paso L297.

### **6.8.5.1 Descripción del Circuito Integrado L298.**

El circuito integrado L298 cuenta con 15 pines para su conexión los cuales se detallan a continuación.

Pin 1: **SENSE A:** Este pin sirve para el monitoreo de corriente de carga refiriéndose a la primera bobina del motor paso a paso. Se debe conectar una resistencia entre este pin y GND para la comparación de voltaje con el circuito L297. (Ver figura 6.19).

**Pin 2: OUT 1:** Este pin es de salida y comanda la fase "A" del motor paso a paso. La corriente que fluye a través de este pin es monitoreada por SENSE A.

**Pin 3: OUT 2:** Este pin es de salida y comanda la fase "B" del motor paso a paso. La corriente que fluye a través de este pin es monitoreada por SENSE A.

**Pin 4: VS:** Voltaje de alimentación para las boninas del motor paso a paso. Debe ser máximo 46V DC.

**Pin 5: INPUT 1:** Entrada TTL que comanda la activación/desactivación de OUT 1.

**Pin 6: ENABLE A:** Señal de entrada que habilita o deshabilita a OUT 1 y OUT 2.

**Pin 7: INPUT 2:** Entrada TTL que comanda la activación/desactivación de OUT 2.

**Pin 8: GND:** Nivel de voltaje de referencia o tierra. (0V).

**Pin 9: VCC:** Voltaje de alimentación para el puente H. Debe ser 5V.

**Pin 10: INPUT 3:** Entrada TTL que comanda la activación/desactivación de OUT 3.

**Pin 11: ENABLE B:** Señal de entrada que habilita o deshabilita a OUT 3 y OUT 4.

**Pin 12: INPUT 4:** Entrada TTL que comanda la activación/desactivación de OUT 4.

Pin 13: OUT 3: Este pin es de salida y comanda la fase "C" del motor paso a paso. La corriente que fluye a través de este pin es monitoreada por SENSE B.

**Pin 14: OUT 4:** Este pin es de salida y comanda la fase "D" del motor paso a paso. La corriente que fluye a través de este pin es monitoreada por SENSE B.

**Pin 15: SENSE B:** Este pin sirve para el monitoreo de corriente de carga refiriéndose a la segunda bobina del motor paso a paso. Se debe conectar una resistencia entre este pin y GND para la comparación de voltaje con el circuito L297. (Ver figura 6.19).

### **6.8.5.2 Conexión del Circuito Integrado L298.**

El motor paso a paso utilizado en el sistema electrónico de posicionamiento debe ser alimentado con un voltaje continuo de 5 Voltios directos y una corriente directa de 3 amperios. El circuito integrado L298 puede manejar las 2 bobinas de 1 motor paso a paso, sin embargo, la corriente máxima que soporta por bobina es de 2 amperios. Este pequeño inconveniente puede solucionarse al unir de forma paralela tanto las entradas como las salidas del circuito integrado logrando duplicar la

corriente máxima soportada. La conexión resultante podrá ser aplicada únicamente a una sola bobina del motor, es decir, para el control total del motor a pasos es necesario el uso de 2 puentes H L298. La conexión necesaria se muestra en la figura 6.19.

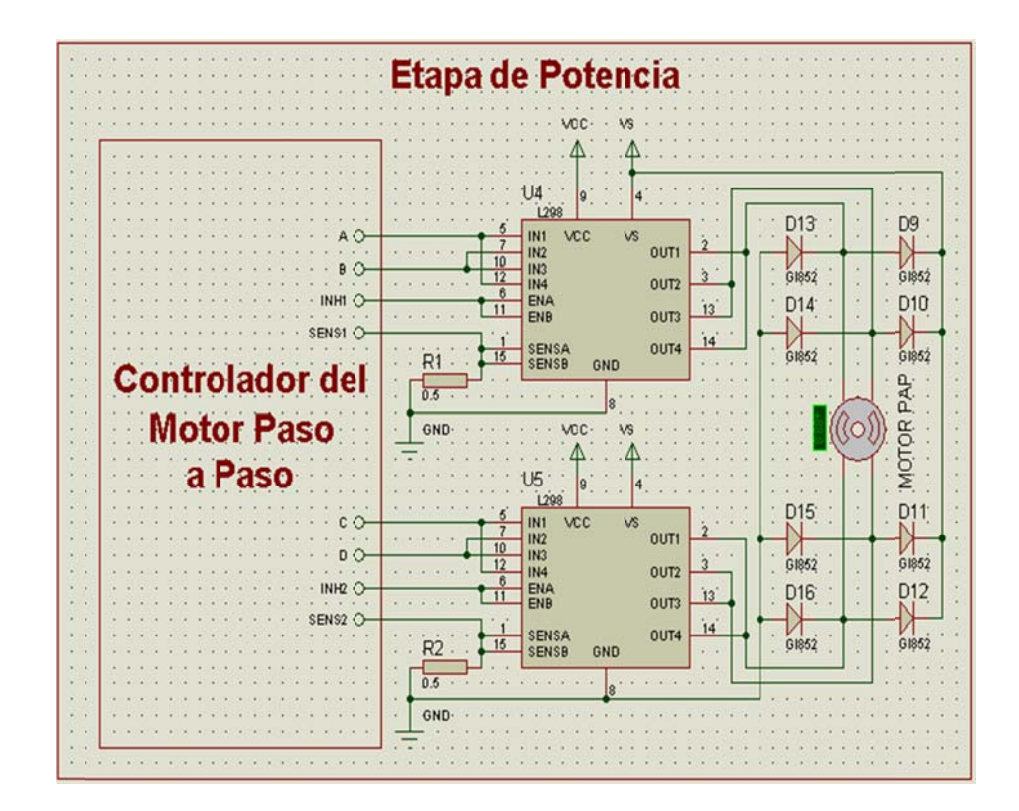

Figura  $N^a$  6.19. Conexión del Puente H L298 Fuente: Investigador

Tanto los pasos como la dirección del motor son controlados por la activación y desactivación de las salidas del circuito integrado L298 y éstas, a su vez, actúan de acuerdo las órdenes enviadas por el controlador L297 explicado anteriormente.

Para definir la corriente máxima que fluye por las bobinas del motor a pasos es necesario calibrar el voltaje de referencia del controlador L297 (véase figura 6.18) con respecto a la resistencia de monitoreo, en este caso R1 y R2, de la siguiente manera.
Vref = Im\*Rm; donde:

Vref = Voltaje de referencia ubicado en el pin 15 del controlador L297.

Im = Corriente directa necesaria en las bobinas del motor.

Rm = Valor de la resistencia de monitoreo.

El valor de Rm debe ser bajo ya que está en serie con la bobina del motor a pasos. Se elige una resistencia de 0.5 Ω.

La corriente directa para el correcto funcionamiento del motor paso a paso utilizado debe ser de 3 amperios (Especificaciones del motor).

Por lo tanto:

 $Vref = Im*Rm$ 

Vref =  $3 A * 0.5 Ω$ 

 $Vref = 1.5 V.$ 

De esta forma, ajustando el voltaje de referencia a un valor de 1.5 V se asegura que la corriente a la que estarán expuestas las bobinas del motor a pasos no sobrepase los 3 amperios.

Los diodos conectados hacia las líneas de las bobinas del motor son utilizados para proteger el puente H de voltajes o corrientes de retorno pues un motor también puede comportarse como un generador.

### **6.8.6 Fin nales de Ca arrera.**

Los finales de carrera son interruptores que se activan cuando un dispositivo hace presión contra ellos. Esta información puede ser utilizada para indicar al circuito de control que cierto elemento se encuentra en la posición deseada. (Ver figura 6.20).

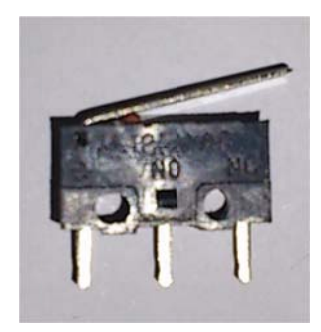

*<i>Figura Nª* **6.20.** Final de Carrera *F Fuente: Inves stigador*

En el sistema electrónico de posicionamiento se utilizan 2 finales de carrera los cuales son ubicados de tal forma que cuando la plancha de acero se encuentre en la posición (0,0) se activen enviando señales al micro-controlador. Estas señales informarán que la plancha de acero se en cuentra en l la posición inicial.

La conexión del final de carrera se muestra en la figura 6.21.

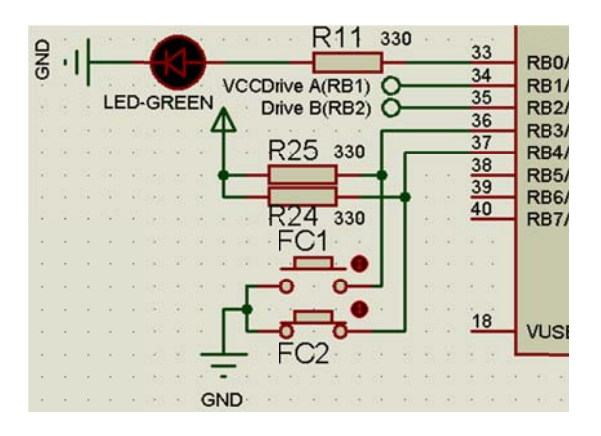

*Fi Figura Nª 6.2 21. Conexión del Final de e Carrera F Fuente: Inves stigador*

Como se puede apreciar en la figura anterior dos finales de carrera (FC1 y FC2) se encuentran conectador al micro-controlador. Mientras están desactivados el PIC recibe una señal de 1 lógico, sin embargo, si llegan a ser presionados el micro-controlador recibe 0 lógico indicando que la plancha de acero se encuentra en la posición inicial.

### **6.8.6.1 Programación para el Control de los Finales de Carrera.**

La siguiente función evalúa el estado del pin B3. Si dicho estado se encuentra en 1 lógico (fin de carrera desactivado) el motor da un paso hacia el final de carrera y vuelve a evaluar el estado del pin. Continúa con este comportamiento hasta que B3 reciba 0 lógico.

### **void encerarm1(void)**

**{**while(input(pin\_B3)==1){pasom1(0);}**}**

Como existen 2 motores paso a paso otra función es necesaria pero con diferente pin para la evaluación de estado.

#### **6.8.7 El Micro-controlador 18F4550**

El micro-controlador 18F4550 presenta 40 pines de conexión, dos de ellos son utilizados para el voltaje de alimentación otros dos son utilizados para el nivel de tierra.

Se elige debido a la cantidad de puertos que cuenta junto con la capacidad de manejar señales análogas, también por su módulo de conversión análogo digital, la cantidad de memoria RAM y ROM que maneja y por su soporte para la comunicación tanto serial como USB que podría adaptarse al sistema electrónico en un futuro.

Para una mayor precisión en la ejecución del programa del microcontrolador se utiliza un cristal oscilador de 20 MHz como lo muestra la figura 6.22.

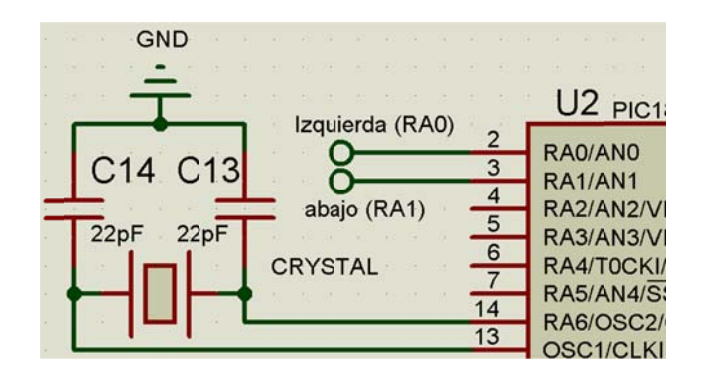

*Fi igura Nª 6.22 2. Conexión del Cristal O Oscilador F Fuente: Inves stigador*

## **6.8.7.1** Configuración del Micro-controlador en PCW CCS

Para que el programa funcione de manera eficaz primero debe inicializarse con varias directivas antes de escribir las líneas de programación. Este conjunto de comandos se llama cabecera del programa y sirve para que el software PCW CCS identifique el micro-controlador y configure su funcionamiento.

La primera directiva es la librería del Micro-controlador. Aquí se encuentran la cantidad de puertos que contiene y varias funciones predefinidas que facilitan de gran manera su uso al momento de programar. Sin esta librería todas las líneas de programación no podrían ser utilizadas. Su declaración es la siguiente.

Para la conversión análoga-digital se puede configurar el número de bits deseados para la representación digital. Para mayor resolución se elige 10 bits lo que significa que el rango de 0V a 5V es dividido 1024 niveles. Su declaración es la siguiente.

#d device adc=1 10

 $\#$ include <18F4550.h>

Como paso siguiente se pueden configurar los fusibles. Estos sirven para controlar el comportamiento de algunos pines del micro-controlador o para establecer funciones como la protección de lectura de código, etc.

La declaración de los fusibles de programación es la siguiente.

#FUSES HS, NOLVP, NOWRT, PUT, NOPROTECT

**HS:** Indica al software que el micro-controlador trabaja con un oscilador externo mayor a 4Mz.

**NOLVP:** Indica que no se configure la programación de bajo voltaje. Además los pines RB3 y RB5 son utilizados como pines de entrada y salida.

**NOWRT:** No se configura la protección contra escritura del programa.

**PUT:** Configura al PIC para que inicie su funcionamiento una vez que el voltaje de alimentación se establezca y no inmediatamente después de ser aplicado.

**NOPROTECT:** Deshabilita la protección contra lectura del programa.

La siguiente configuración es la velocidad del oscilador externo. Para este caso es de 20MHz. La declaración de la directiva es la siguiente.

#use delay(clock=20MHz)

También se puede relacionar un número a una palabra de ser necesario. Esto se usa para facilitar al usuario la escritura del programa. Algunos ejemplos usados son:

#define derecha 1 #define izquierda 0

Estas directivas advierten al programa que si encuentra, en cualquiera de sus líneas de programación, la palabra "derecha" la interprete como el número 1; similar caso con la palabra "izquierda" que se interpreta como 0.

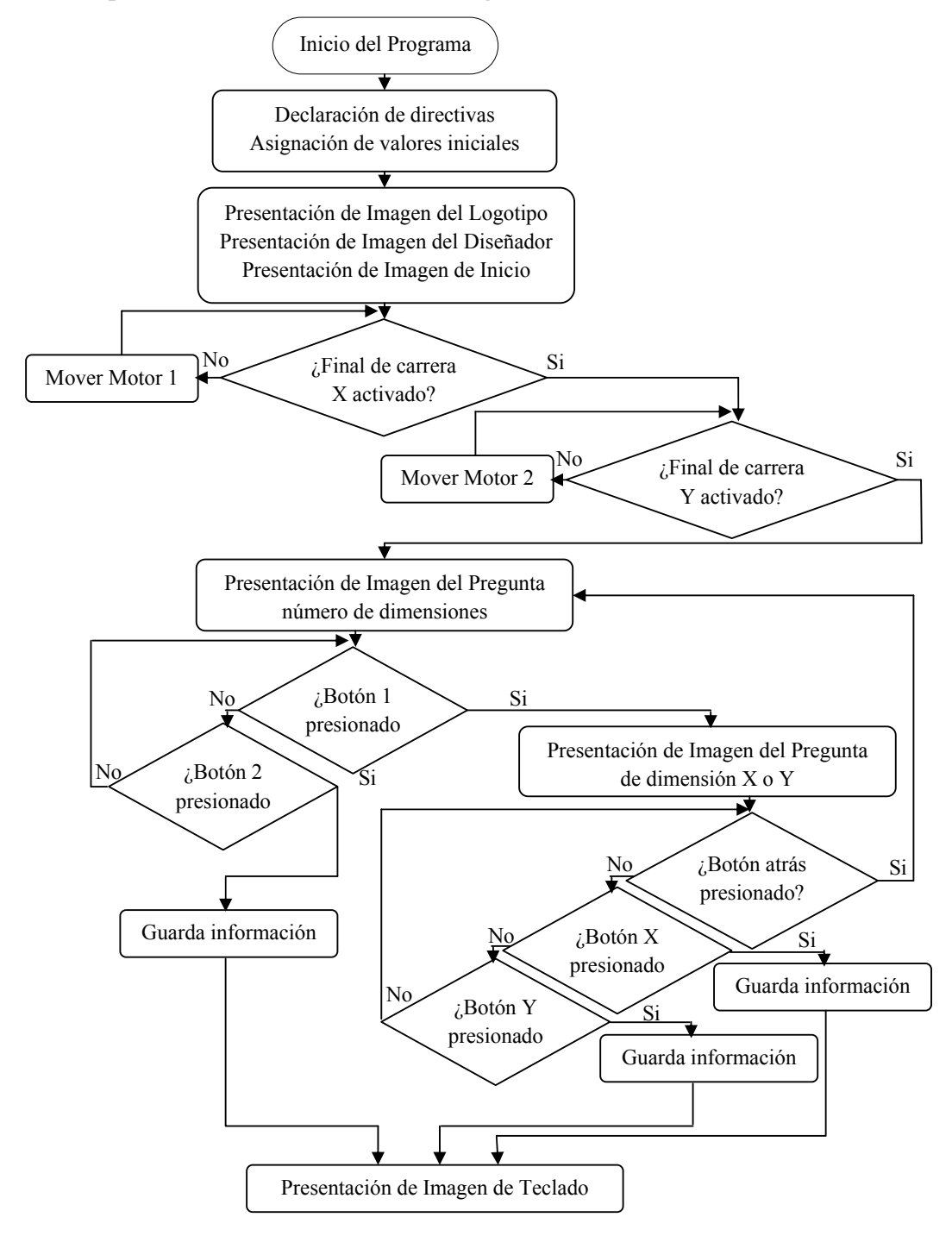

# **6.8.7.2 Esquema de Funcionamiento del Programa del PIC**

*Figura Nª 6.23. Esquema de Programación Parte 1 Fuente: Investigador* 

En esta primera parte de la descripción del programa interno del microcontrolador (Ver Fig. 6.23) se puede observar que cuando el sistema es alimentado se muestran imágenes de inicio.

La primera imagen mostrada es el logotipo del Taller Multiservicios C.V. el cual fue provisto por el propietario. Mantiene esta imagen en la pantalla GLCD por unos segundos y pasa a la siguiente imagen.

Luego del logotipo del taller se ilustra la información del autor del programa (Sr. Oscar Donoso) y el sello de la Universidad Técnica de Ambato con el objetivo de personalizar el sistema electrónico.

A continuación se presenta una imagen de inicio. Se mantiene hasta que los finales de carrera comuniquen al sistema electrónico de posicionamiento que la plancha de acero se encuentra en su posición inicial.

Cuando los sensores son activados inmediatamente se despliega un menú permitiendo elegir al usuario si desea controlar el desplazamiento de la plancha de acero en una sola dimensión o en dos. Si el botón de dos dimensiones es elegido se presenta el menú para el ingreso de coordenadas. Si el botón de una dimensión es presionado un nuevo menú aparece brindando la oportunidad de elegir entre el movimiento de la plancha de acero sólo en la dirección X o en la dirección Y. Cuando uno de estos botones es seleccionado se muestra el menú de ingreso de coordenadas.

Cabe recalcar que el menú de ingreso de coordenadas actúa dependiendo de la información antes configurada por el usuario. Si la opción de dos dimensiones fue seleccionada el ingreso de coordenadas se intercambia entre coordenada X y coordenada Y. Si, por el contrario, la dimensión X fue seleccionada sólo permite el ingreso de coordenadas en X. Caso similar para la dimensión Y.

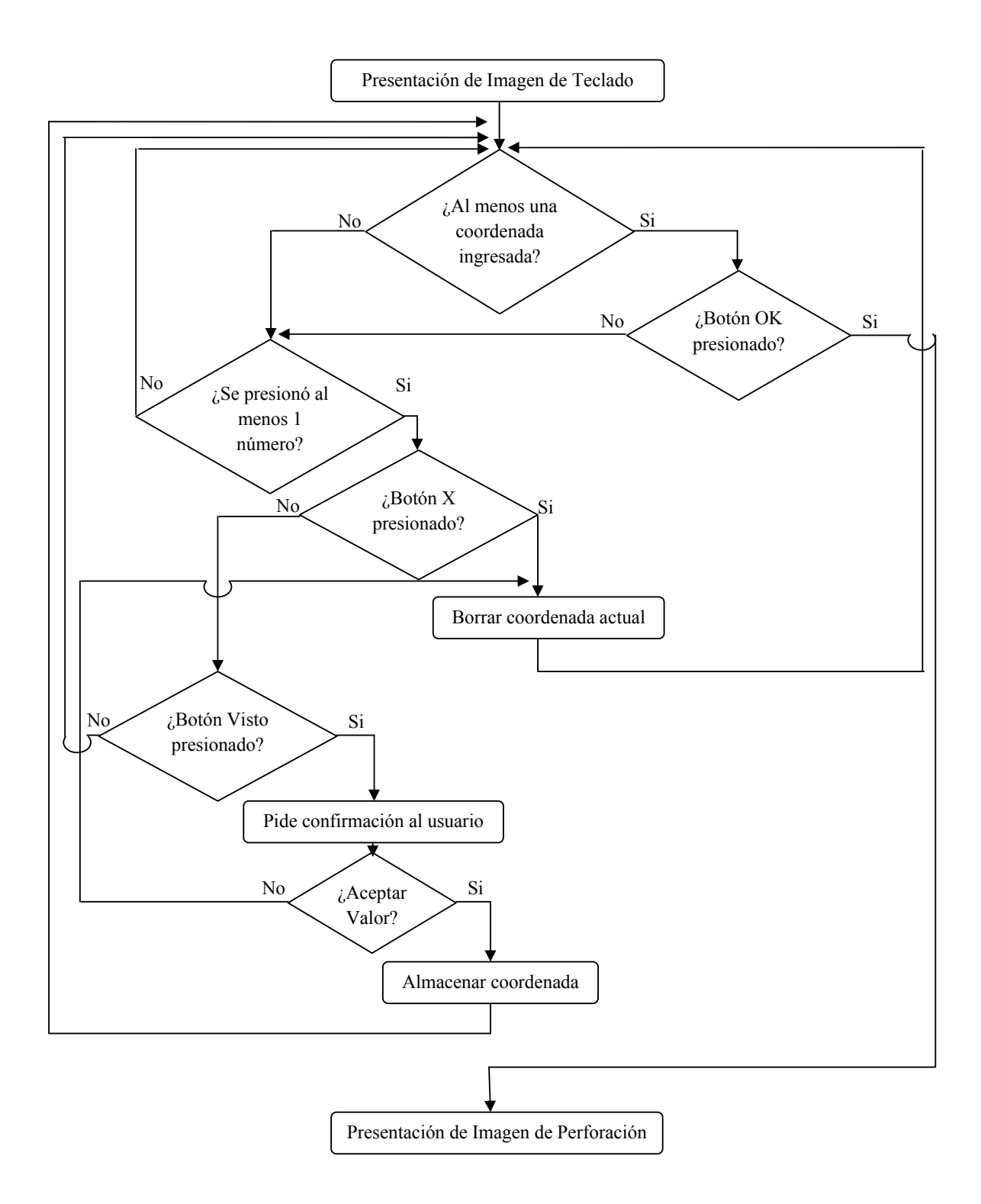

*Figura Nª 6.24. Esquema de Programación Parte 2 Fuente: Investigador* 

La figura 6.24 muestra que una vez presente la imagen del teclado se aprecian tres botones que cumplen funciones importantes y son: El botón "Visto", el botón "OK" y el botón "X".

El botón "visto" sirve para ingresar una coordenada. Este botón no tendrá efecto si ningún dígito de la coordenada ha sido seleccionado. De existir por lo menos un dígito ingresado el sistema pide confirmación antes de almacenar el valor.

El botón "OK" sirve para indicar que las coordenadas ingresadas están completas y es hora de posicionar la plancha de acero en los datos previamente ingresados. Si se está manejando el posicionamiento en dos dimensiones este botón sólo tendrá efecto si al menos un par ordenado fue ingresado.

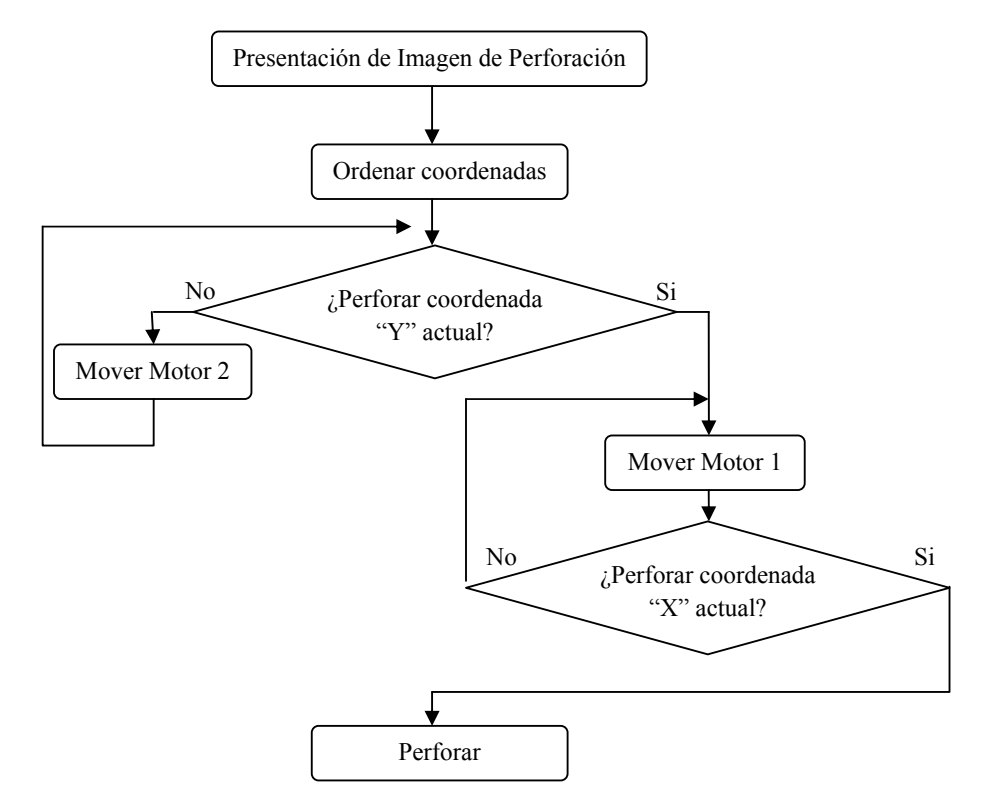

El botón "X" borra la coordenada actual y espera una nueva.

*Figura Nª 6.25. Esquema de Programación Parte 3 Fuente: Investigador*

El esquema indicado en la figura 6.25 indica que una vez presentada la imagen de perforación, las coordenadas previamente ingresadas se ordenan.

El orden esta predefinido para hacerse con respecto a la coordenada "Y" de menor a mayor.

Una vez realizado el ordenamiento de datos empieza la comparación de la posición actual con la primera coordenada almacenada.

La comparación se la realiza con respecto a "Y". Cuando el valor almacenado llega a ser igual al valor actual continúa un proceso similar pero con respecto a "X".

Si el par ordenado es el indicado por los valores almacenados ambos motores dejan de moverse dando lugar a la perforación.

El sistema continúa con este procedimiento hasta culminar con todas las coordenadas ingresadas y vuelve al menú principal para nuevas coordenadas.

## **6.8.8 Diseño General del Circuito.**

Una vez explicado el funcionamiento del sistema electrónico de posicionamiento en dos dimensiones por etapas se puede apreciar el conjunto completo de los elementos en la figura 6.26.

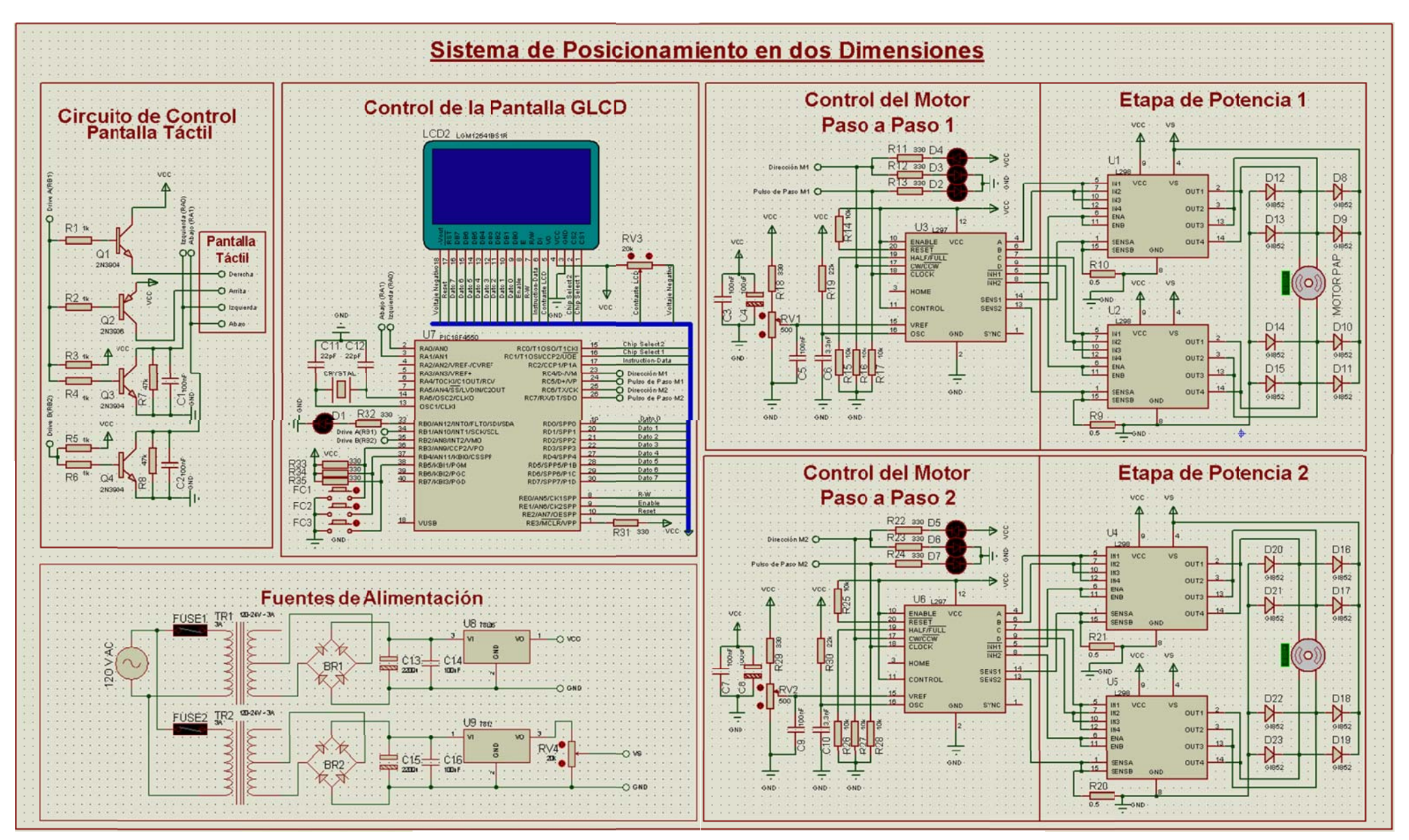

#### **6.8.9 Acople Mecánico.**

Para la movilidad en los ejes se toma en cuenta la construcción de la máquina que soporta la plancha de acero.

## **6.8.9.1 Mecanismo para el Desplazamiento en el Eje "Y"**

Para el desplazamiento en la dirección del eje "Y" se propone un tornillo sin fin de acero dispuesto a lo largo del brazo que soporta el taladro. La elección del tornillo sin fin se da porque el mecanismo ofrece precisión al desplazamiento. Puede ser adaptado para que sólo se mueva de manera circular más no de manera lineal. Las dimensiones son: 1.2 metros de largo, 5cm de diámetro y una pulgada por 5 pasos de rosca.

El motor paso a paso utilizado da 200 pasos por revolución. Cada paso demora 5 mSg resultando en una revolución completa cada segundo.

Como el desplazamiento lineal es de una pulgada por 5 pasos de rosca, la plancha de acero se mueve 0.5 cm por cada vuelta completa del motor a pasos. Por lo tanto, la velocidad de desplazamiento lineal "Vy" en el eje Y y la resolución máxima de desplazamiento en el eje "Y" (dy) es son:

 $Vy = 0.5$  cm /  $1Sg = 0.5$  cm / Sg.  $dy = 0.5$  cm / 200 pasos = 0.0025 cm / paso = 25 um/paso.

## **6.8.9.2 Mecanismo para el Desplazamiento en el Eje "X"**

Para el desplazamiento en la dirección del eje "X" se propone un segundo tornillo sin fin de acero ubicado a lo largo del carril que soporta la plancha. La elección del tornillo sin fin se da porque el mecanismo ofrece precisión al desplazamiento y puede ser sujetado a dicho carril en la máquina perforadora.

Las dimensiones son: 3 metros de largo, 5cm de diámetro y una pulgada por 5 pasos de rosca.

El motor paso a paso utilizado da 200 pasos por revolución. Cada paso demora 5 mSg resultando en una revolución completa cada segundo. Por lo tanto, la velocidad de desplazamiento lineal "Vx" en el eje X y la resolución máxima posible de desplazamiento en el eje "X" (dx) son:

 $Vx = 0.5$  cm /  $1Sg = 0.5$  cm / Sg.  $dx = 0.5$  cm / 200 pasos = 0.0025 cm / paso = 25um/paso

# **6.9 ADMINISTRACIÓN**

## **6.9.1 RECURSOS HUMANOS**

La tabla 6.3 muestra a las personas involucradas en el diseño y manejo del sistema electrónico de posicionamiento en dos dimensiones.

| <b>Personal</b>     | Cargo                                      |
|---------------------|--------------------------------------------|
| Ing. Celso Veloz    | Propietario del Taller Multiservicios C.V. |
| Ing. Franklin Silva | Tutor de Tesis                             |
| Sr. Oscar Donoso    | Investigador                               |

*Tabla 6.3. Recursos Humanos* 

*Fuente: Investigador* 

## **6.9.2 PRESUPUESTO**

# **6.9.2.1 COSTO DEL DISEÑO**

La tabla 6.4 muestra el costo resultante del diseño del sistema electrónico de posicionamiento en dos dimensiones.

*Tabla 6.4. Costo del Diseño* 

|             | <b>COSTO DEL DISENO</b> |                 |                 |                                 |                              |  |  |
|-------------|-------------------------|-----------------|-----------------|---------------------------------|------------------------------|--|--|
| <b>İTEM</b> | <b>UNIDAD</b>           | <b>DETALLE</b>  | <b>CANTIDAD</b> | <b>VALOR</b><br><b>UNITARIO</b> | <b>VALOR</b><br><b>TOTAL</b> |  |  |
|             | c/u                     | Horas laboradas | 80              |                                 | 800.00                       |  |  |
|             |                         |                 |                 | <b>TOTAL</b>                    | 800.00<br>S                  |  |  |

# **6.9.2.2 COSTO DE IMPLEMENTACIÓN**

Las tablas 6.5a, 6.5b y 6.5.c muestran el costo resultante de la implementación sistema electrónico de posicionamiento en dos dimensiones.

| COSTO DE IMPLEMENTACIÓN |               |                                           |                 |                    |                                 |                         |                              |
|-------------------------|---------------|-------------------------------------------|-----------------|--------------------|---------------------------------|-------------------------|------------------------------|
| <b>ÍTEM</b>             | <b>UNIDAD</b> | <b>DETALLE</b>                            | <b>CANTIDAD</b> |                    | <b>VALOR</b><br><b>UNITARIO</b> |                         | <b>VALOR</b><br><b>TOTAL</b> |
| $\mathbf{1}$            | c/u           | Switch ON- OFF                            | $\mathbf{1}$    | \$                 | 0.50                            | $\mathbb{S}$            | 0.50                         |
| $\overline{2}$          | c/u           | Transformador 110-24v<br>3 <sup>a</sup>   | $\mathbf{1}$    | \$                 | 15.00                           | $\mathbb{S}$            | 15.00                        |
| 3                       | c/u           | Transformador 110-24v<br>1 <sup>a</sup>   | $\mathbf{1}$    | \$                 | 9.00                            | \$                      | 9.00                         |
| $\overline{4}$          | c/u           | Fusible                                   | $\overline{2}$  | \$                 | 0.20                            | $\mathbf S$             | 0.40                         |
| 5                       | c/u           | Porta fusibles                            | $\overline{2}$  | \$                 | 0.40                            | $\mathbb{S}$            | 0.80                         |
| 6                       | c/u           | Enchufe con 2 metros<br>de cable          | $\mathbf{1}$    | \$                 | 2.50                            | \$                      | 2.50                         |
| $\overline{7}$          | c/u           | Puente Rectificador                       | $\overline{2}$  | $\mathbf{\hat{S}}$ | 2.00                            | $\mathbb{S}$            | 4.00                         |
| 8                       | c/u           | Capacitor Electrolítico<br>2200uF/25V     | $\overline{2}$  | \$                 | 1.00                            | \$                      | 2.00                         |
| 9                       | c/u           | Capacitor Cerámico<br>3.3nF               | 6               | \$                 | 0.10                            | \$                      | 0.60                         |
| 10                      | c/u           | Capacitor Cerámico<br>100nF               | $\overline{7}$  | \$                 | 0.10                            | \$                      | 0.70                         |
| 11                      | c/u           | Bornera de 2                              | 6               | \$                 | 0.25                            | \$                      | 1.50                         |
| 12                      | c/u           | Regulador de Voltaje<br>7805              | $\overline{2}$  | \$                 | 0.75                            | \$                      | 1.50                         |
| 13                      | c/u           | Disipador de calor para<br>7805           | $\overline{2}$  | \$                 | 2.00                            | $\mathbf S$             | 4.00                         |
| 14                      | c/u           | Ventilador mediano                        | $\overline{2}$  | \$                 | 3.50                            | $\mathbb{S}$            | 7.00                         |
| 15                      | c/u           | Resistencia 10 $\Omega$                   | $\mathbf{1}$    | \$                 | 0.03                            | \$                      | 0.03                         |
| 16                      | c/u           | Resistencia 220 $\Omega$                  | 11              | \$                 | 0.03                            | $\hat{\mathbb{S}}$      | 0.33                         |
| 17                      | c/u           | Resistencia 330 $\Omega$                  | $\overline{4}$  | \$                 | 0.03                            | $\mathbb{S}$            | 0.12                         |
| 18                      | c/u           | Resistencia 1 KΩ                          | 8               | \$                 | 0.03                            | $\hat{\mathbf{S}}$      | 0.24                         |
| 19                      | c/u           | Resistencia 10 KΩ                         | $\overline{4}$  | \$                 | 0.03                            | $\sqrt{\ }$             | 0.12                         |
| 20                      | c/u           | Resistencia 22 KΩ                         | $\mathbf{1}$    | \$                 | 0.03                            | $\overline{\mathbb{S}}$ | 0.03                         |
| 21                      | c/u           | Resistencia 47 KΩ                         | $\overline{2}$  | \$                 | 0.03                            | \$                      | 0.06                         |
| 22                      | c/u           | Resistencia de Tiza de<br>$0.5~\Omega$    | $\overline{4}$  | \$                 | 0.50                            | \$                      | 2.00                         |
| 23                      | c/u           | Potenciómetro tipo<br>trimmer $1 K\Omega$ | $\overline{2}$  | \$                 | 0.50                            | \$                      | 1.00                         |
| 24                      | c/u           | Diodos led 5mm                            | 11              | \$                 | 0.15                            | $\mathbf S$             | 1.65                         |

*Tabla 6.5.a Costo de Implementación Parte a* 

| <b>COSTO DE IMPLEMENTACIÓN</b> |               |                                      |                 |                    |                                 |              |                              |
|--------------------------------|---------------|--------------------------------------|-----------------|--------------------|---------------------------------|--------------|------------------------------|
| <b>ÍTEM</b>                    | <b>UNIDAD</b> | <b>DETALLE</b>                       | <b>CANTIDAD</b> |                    | <b>VALOR</b><br><b>UNITARIO</b> |              | <b>VALOR</b><br><b>TOTAL</b> |
| 25                             | c/tira        | <b>Espadines Macho</b>               | $\overline{4}$  | \$                 | 0.50                            | \$           | 2.00                         |
| 26                             | c/tira        | Espadines Macho -<br>Hembra          | $\overline{4}$  | $\mathbb{S}$       | 0.75                            | \$           | 3.00                         |
| 27                             | c/u           | Pic 18F4550                          | 1               | \$                 | 15.00                           | \$           | 15.00                        |
| 28                             | c/u           | Cristal Oscilador<br>20MHz           | 1               | \$                 | 2.00                            | \$           | 2.00                         |
| 29                             | c/u           | Capacitor Cerámico<br>22nF           | $\overline{2}$  | \$                 | 0.25                            | \$           | 0.50                         |
| 30                             | c/u           | Zócalo dip 40                        | $\overline{2}$  | \$                 | 0.15                            | \$           | 0.30                         |
| 31                             | c/u           | Finales de carrera                   | $\overline{2}$  | $\$$               | 0.35                            | \$           | 0.70                         |
| 32                             | c/metro       | Cables tipo bus de<br>datos 10 hilos | 10              | \$                 | 0.90                            | \$           | 9.00                         |
| 33                             | c/u           | Display LCD Gráfico<br>128x64        | $\mathbf{1}$    | $\mathbb{S}$       | 40.00                           | \$           | 40.00                        |
| 34                             | c/u           | Transistor 2N3904                    | $\overline{2}$  | \$                 | 0.10                            | \$           | 0.20                         |
| 35                             | c/u           | Transistor 2N3906                    | $\overline{2}$  | \$                 | 0.10                            | \$           | 0.20                         |
| 36                             | c/u           | Pantalla Táctil Gs 290               | $\mathbf{1}$    | \$                 | 20.00                           | \$           | 20.00                        |
| 37                             | c/u           | <b>CIL297</b>                        | $\mathbf{1}$    | \$                 | 5.06                            | \$           | 5.06                         |
| 38                             | c/u           | <b>CIL298</b>                        | $\overline{4}$  | \$                 | 5.10                            | \$           | 20.40                        |
| 39                             | c/u           | Disipador de calor para<br>L298      | $\overline{4}$  | \$                 | 5.00                            | \$           | 20.00                        |
| 40                             | c/u           | Diodos GI852                         | 16              | \$                 | 0.20                            | \$           | 3.20                         |
| 41                             | c/u           | Motor PaP Nema 34<br>34HS5435        | $\overline{2}$  | \$                 | 50.00                           | \$           | 500.00                       |
| 42                             | c/funda       | Cloruro Férrico                      | $\overline{2}$  | \$                 | 0.50                            | $\mathbb{S}$ | 1.00                         |
| 43                             | c/metro       | Estaño                               | 5               | $\mathbf{\hat{S}}$ | 0.25                            | \$           | 1.25                         |
| 44                             | c/u           | Hoja Termo<br>Transferible           | $\overline{4}$  | \$                 | 1.00                            | \$           | 4.00                         |
| 45                             | c/u           | Baquelita A4                         | 1               | \$                 | 3.75                            | \$           | 3.75                         |
| 46                             | c/u           | Impresión de tóner                   | $\overline{4}$  | \$                 | 0.75                            | \$           | 3.00                         |
| 47                             | c/u           | Broca de 1 mm                        |                 | \$                 | 0.25                            | \$           | 0.25                         |
| 48                             | c/u           | Broca de 2 mm                        | $\mathbf{1}$    | \$                 | 0.25                            | \$           | 0.25                         |
| 49                             | $c$ /juego    | Tornillo sin fin                     | $\sqrt{2}$      | \$                 | 55.00                           | \$           | 110.00                       |
| 50                             | c/u           | Zocalo dip 20                        | $\overline{c}$  | \$                 | 0.20                            | \$           | 0.40                         |
| 51                             | c/u           | Caja de madera                       | $\,1$           | $\mathbb S$        | 25.00                           | \$           | 25.00                        |
| 52                             | c/u           | Chumacera                            | $\overline{2}$  | \$                 | 15.00                           | \$           | 30.00                        |
| 53                             | c/u           | Matrimonio                           | $\overline{2}$  | $\$$               | 12.00                           | \$           | 24.00                        |
| 54                             | c/u           | Tuerca de sujeción                   | $\overline{2}$  | \$                 | 12.00                           | \$           | 24.00                        |
| 55                             | c/u           | Conectores de 2 pines                | 16              | $\mathbb S$        | 0.25                            | \$           | 4.00                         |

*Tabla 6.5.b Costo de Implementación Parte b* 

|             | <b>COSTO DE IMPLEMENTACIÓN</b> |                       |                 |                                 |                              |  |  |
|-------------|--------------------------------|-----------------------|-----------------|---------------------------------|------------------------------|--|--|
| <b>ÍTEM</b> | <b>UNIDAD</b>                  | <b>DETALLE</b>        | <b>CANTIDAD</b> | <b>VALOR</b><br><b>UNITARIO</b> | <b>VALOR</b><br><b>TOTAL</b> |  |  |
| 56          | c/u                            | Conectores de 4 pines | 13              | 0.50                            | 6.50<br>S                    |  |  |
| 57          | c/u                            | Puentes               | 11              | 0.20                            | 2.20                         |  |  |
|             |                                |                       |                 | <b>SUBTOTAL</b>                 | 936.24                       |  |  |
|             |                                |                       |                 | <b>Imprevistos</b><br>$5\%$     | 46.82<br>S                   |  |  |
|             |                                |                       |                 | <b>TOTAL</b>                    | 983.06                       |  |  |

*Tabla 6.5.c Costo de Implementación Parte c* 

*Fuente: Investigador* 

# **6.9.2.3 COSTO TOTAL**

La tabla 6.6 muestra el costo total resultante del diseño e implementación sistema electrónico de posicionamiento en dos dimensiones.

| <b>COSTO TOTAL</b> |                                      |  |          |  |  |  |
|--------------------|--------------------------------------|--|----------|--|--|--|
| ÍTEM               | <b>VALOR TOTAL</b><br><b>DETALLE</b> |  |          |  |  |  |
|                    | Costo del diseño                     |  | 800.00   |  |  |  |
|                    | Mano de obra                         |  | 100.00   |  |  |  |
|                    | Costo de Implementación              |  | 983.06   |  |  |  |
|                    | <b>TOTAL</b>                         |  | 1,883.06 |  |  |  |

*Tabla 6.6. Costo de Diseño e Implementación* 

# **CAPÍTULO VII**

# **PRUEBAS Y ANÁLISIS DE RESULTADOS**

## **7.1 PRUEBAS**

Para las pruebas de funcionamiento se insertaron varias coordenadas y se midió la distancia desplazada y el tiempo requerido obteniéndose los datos mostrados en las tablas 7.1a y 7.1b.

| <b>Número</b>  | Coordenada          | Coordenada          | <b>Error</b> | <b>Tiempo</b> |
|----------------|---------------------|---------------------|--------------|---------------|
|                | Ingresada (x,y) [m] | Alcanzada (x,y) [m] | [%]          | [Sg]          |
| 1              | (0.1, 0.1)          | (0.1, 0.1)          | $\Omega$     | 40            |
| $\overline{2}$ | (0.2, 0.1)          | (0.2, 0.1)          | $\theta$     | 20            |
| 3              | (0.3, 0.1)          | (0.3, 0.1)          | $\Omega$     | 20            |
| $\overline{4}$ | (0.4, 0.1)          | (0.4, 0.1)          | $\theta$     | 20            |
| 5              | (0.5, 0.1)          | (0.5, 0.1)          | $\theta$     | 20            |
| 6              | (1.1, 0.1)          | (1.101, 0.1)        | 0.1          | 120           |
| $\overline{7}$ | (1.2, 0.1)          | (1.201, 0.1)        | 0.1          | 20            |
| 8              | (1.3, 0.1)          | (1.301, 0.1)        | 0.1          | 20            |
| 9              | (1.4, 0.1)          | (1.401, 0.1)        | 0.1          | 20            |
| 10             | (1.5, 0.1)          | (1.501, 0.1)        | 0.1          | 20            |

*Tabla 7.1a. Pruebas de Funcionamiento parte a.* 

| Número          | Coordenada              | Coordenada              | <b>Error</b>     | <b>Tiempo</b> |
|-----------------|-------------------------|-------------------------|------------------|---------------|
|                 | Ingresada $(x,y)$ [m]   | Alcanzada $(x,y)$ [m]   | [%]              | [Sg]          |
| 11              | (0.1, 0.2)              | (0.1, 0.2)              | $\boldsymbol{0}$ | 340           |
| 12              | $\overline{(0.2, 0.2)}$ | $\overline{(0.2, 0.2)}$ | $\mathbf{0}$     | 20            |
| 13              | $\overline{(0.3, 0.2)}$ | (0.3, 0.2)              | $\boldsymbol{0}$ | 20            |
| 14              | (0.4, 0.2)              | (0.4, 0.2)              | $\mathbf{0}$     | 20            |
| 15              | $\overline{(0.5, 0.2)}$ | (0.5, 0.2)              | $\mathbf{0}$     | 20            |
| 16              | (1.1, 0.2)              | (1.1, 0.2)              | $\boldsymbol{0}$ | 120           |
| $\overline{17}$ | (1.2, 0.2)              | (1.2, 0.2)              | $\boldsymbol{0}$ | 20            |
| $\overline{18}$ | $\overline{(1.3, 0.2)}$ | (1.301, 0.2)            | 0.1              | 20            |
| 19              | (1.4, 0.2)              | (1.401, 0.2)            | 0.1              | 20            |
| 20              | (1.5, 0.2)              | (1.501, 0.2)            | 0.1              | 20            |
| 21              | (0.1, 0.3)              | (0.101, 0.3)            | 0.1              | 340           |
| 22              | (0.2, 0.3)              | (0.201, 0.3)            | 0.1              | 20            |
| 23              | $\overline{(0.3, 0.3)}$ | (0.301, 0.3)            | 0.1              | 20            |
| $\overline{24}$ | (0.4, 0.3)              | (0.401, 0.3)            | 0.1              | 20            |
| 25              | (0.5, 0.3)              | (0.501, 0.3)            | 0.1              | 20            |
| 26              | $\overline{(1.1, 0.3)}$ | (1.101, 0.3)            | 0.1              | 120           |
| 27              | (1.2, 0.3)              | (1.201, 0.3)            | 0.1              | 20            |
| 28              | (1.3, 0.3)              | (1.301, 0.3)            | 0.1              | 20            |
| 29              | (1.4, 0.3)              | (1.401, 0.3)            | 0.1              | 20            |
| 30              | $\overline{(1.5, 0.3)}$ | (1.501, 0.3)            | 0.1              | 20            |

*Tabla 7.1b. Pruebas de Funcionamiento parte b.*

# **7.2 ANÁLISIS DE RESULTADOS**

Tras las pruebas de funcionamiento realizadas y los datos obtenidos en las tablas 7.1a y 7.1b se pueden apreciar los siguientes resultados.

- El sistema electrónico de posicionamiento acepta y posiciona la plancha de acero de acuerdo a las coordenadas ingresadas por el usuario.
- La exactitud de posicionamiento puede tener un error de 1 mm, lo cual significa un error casi nulo teniendo en cuenta que el grosor de la broca o punzón utilizado es no menos de 1 cm.
- Si se produce un error en el posicionamiento de una coordenada dicho error se reflejará en las siguientes coordenadas del mismo eje, sin embargo, al ser un error mínimo puede ser despreciable.
- La velocidad del sistema varía dependiendo de la cantidad de coordenadas ingresadas y oscila entre los 20 minutos por plancha de acero. Sin el sistema electrónico de posicionamiento el proceso demoraba, en promedio, 1 hora por plancha. Esto resulta beneficioso para el taller Multiservicios C.V.
- El sistema electrónico de posicionamiento cuenta con una interfaz de usuario de fácil manejo permitiendo que todos los trabajadores del taller Multiservicios C.V. sean capaces de manejarlo sin mayor capacitación.
- El tamaño utilizado por el sistema electrónico de posicionamiento es reducido lo que facilita su ubicación y desplazamiento dependiendo las necesidades operario.

# **CAPÍTULO VIII**

## **CONCLUSIONES Y RECOMENDACIONES DE LA PROPUESTA**

# **8.1 CONCLUSIONES**

- Gracias a los elementos mecánicos y el funcionamiento característico de los motores paso a paso se logra reducir el margen de error a aproximadamente 1 milímetro.
- La habilidad de estancamiento de los motores paso a paso es de gran ayuda al momento de controlar el desplazamiento de las planchas de acero.
- El uso de pantallas táctiles brinda una interrelación más amigable entre el sistema electrónico y el usuario porque se encuentra dentro de las tendencias tecnológicas actuales.
- El funcionamiento constante del sistema electrónico de posicionamiento no vuelve inestable el control de los motores paso a paso.
- La eficiencia en la instalación de los mecanismos utilizados juega un papel muy importante en la precisión del desplazamiento de las planchas de acero.
- La temperatura del sistema electrónico es elevada debido a la cantidad de corriente consumida por el circuito.

## **8.2 RECOMENDACIONES**

- Sujetar fuertemente la plancha de acero con las pinzas de sujeción a la regleta de desplazamiento para evitar el movimiento indeseado de dicha plancha. Así se eliminan fallas al momento de perforar.
- Asegurarse de que las coordenadas de perforación a ingresar sean las adecuadas. Una vez que la plancha se detiene al alcanzar una coordenada programada es imposible ajustarla manualmente.
- Verificar continuamente que la pantalla táctil mantenga su lugar sobre la pantalla GLCD. Si se desliza hacia otra dirección el manejo de sistema electrónico será inadecuado.
- La alimentación de los motores paso a paso, de preferencia, deben ser aisladas de la alimentación del sistema electrónico. Además deben ser sujetados fuertemente a la estructura ya que cada paso producido genera una vibración considerable.
- Mantenerse cerca del botón de interrupción de proceso para detener el sistema si los mecanismo de desgastan o dejan de funcionar adecuadamente.
- Utilizar disipadores de aluminio para prevenir el sobrecalentamiento de los puentes H (L298) y el regulador de voltaje (7805).

## **BIBLIOGRAFÍA**

- ANGULO, J.M; EUGENIO, M. y ANGULO I. *Microcontroladores PIC: la solución en un chip*. Madrid: Parainfo. 1997
- BOLTON, W. Mecatrónica. *Sistemas de Control Electrónico en Ingeniería Mecánica y Eléctrica*. Segunda edición. Editorial: AlfaOmega. México.2006.
- ENRIQUEZ HARPER, Gilberto. *Control De Motores Eléctricos.* Primera edición. Editorial: LIMUSA. 2009
- ESPÍ LÓPEZ, José, CAMPS VALLS, Gustavo, MUÑOZ MARÍ, Jordi. *Fundamentos de electrónica analógica*. Primera edición. Editorial. Universidad de Valencia. España. 2007

# **LINKOGRAFÍA**

- BIBLIOMAN, *COMPILADOR PCW CCS.*  http://www.aquihayapuntes.com/compilador-pcw-ccs.html Tomada el 10 de marzo del 2012 a las 20:30
- CANDELAS HERÍAS, Francisco A. y CORRALES RAMÓN, Juan A. *SERVOMOTORES* Publicado el 20-09-2007 http://www.aurova.ua.es:8080/proyectos/dpi2005/docs/publicaciones/p ub09-ServoMotores/servos.pdf Tomada el 5 de febrero del 2012 a las 19:00
- CEJAROSU -Departamento de tecnología- *MÁQUINAS Y MOVIMIENTOS*  http://concurso.cnice.mec.es/cnice2006/material107/imprenta/Textos/t x\_maquinas.pdf Tomada el 20 de enero de 2012 a las 15:00.
- Datasheet del pic 18F4550 proporcionado por Microchip Technology Inc. http://ww1.microchip.com/downloads/en/DeviceDoc/39632e.pdf Tomada el 6 de febrero del 2012 a las 18:30
- ERNESTO, Luis. *¿QUÉ ES LA ELECTRÓNICA?*  Publicado en miércoles 16 de Agosto de 2000. http://www.monografias.com/trabajos5/electro/electro.shtml Tomado el 8 de enero de 2012 a las 14:27.
- GARCÍA ÁLVAREZ, José Antonio E. *ASÍ FUNCIONA EL MOTOR DE CORRIENTE DIRECTA O CONTINUA* http://www.asifunciona.com/electrotecnia/af\_motor\_cd/af\_motor\_cd\_7 .htm

Tomada el 5 de febrero del 2012 a las 16:20

- MACHACA, Roshita*. CIRCUITOS INTEGRADOS.*  Publicado el 2008. http://www.slideshare.net/noche/circuitos-integrados-206123 Tomada el 10 de enero de 2012 a las 13:40.
- REMIRO DOMÍNGUEZ, Fernando Wikipedia. *MÓDULO LCD.*  http://www.terra.es/pv\_obj\_cache/pv\_obj\_id\_5C99ADC738BFFDCEF 90082C2BC764CC3BEF90300/filename/Lcd.pdf Tomada el 10 de febrero del 2012 a las 14:00
- TORRES TORRITI, Miguel *TUTORIAL MICRO-CONTROLADORES PIC*  http://web.ing.puc.cl/~mtorrest/downloads/pic/tutorial\_pic.pdf Tomada el 6 de febrero del 2012 a las 18:00
- VILCHEZ, Ángel *COMPRAR UNA PANTALLA TÁCTIL: TIPOS* Publicada el 06/05/2009. http://www.configurarequipos.com/doc1127.html

Tomada el 15 de febrero del 2012 a las 16:00

- VILDÓSOLA C., Eugenio. *ACTUADORES.* http://www.aie.cl/files/file/comites/ca/abc/actuadores.pdf Tomada el 15 de enero de 2012 a las 15:00.
- 2604, Fernando. *COMPONENTES ELECTRÓNICOS.*  Página publicada el 7 de noviembre de 2004. http://www.monografias.com/trabajos16/componenteselectronicos/componentes-electronicos.shtml Tomada el 9 de enero de 2012 a las 21:40.

# **REFERENCIAS BIBLIOGRÁFICAS**

- [1] ERNESTO, Luis. *¿QUÉ ES LA ELECTRÓNICA?* Publicado en miércoles 16 de Agosto de 2000. http://www.monografias.com/trabajos5/electro/electro.shtml Tomado el 8 de enero de 2012 a las 14:27. Página 1.
- [2] 2604, Fernando. *COMPONENTES ELECTRÓNICOS.* Página publicada el 7 de noviembre de 2004. http://www.monografias.com/trabajos16/componenteselectronicos/componentes-electronicos.shtml Tomada el 9 de enero de 2012 a las 21:40. Página 1.
- [3] MACHACA, Roshita*. CIRCUITOS INTEGRADOS.* Publicado el 2008. http://www.slideshare.net/noche/circuitos-integrados-206123 Tomada el 10 de enero de 2012 a las 13:40. Diapositivas de la 1 a la 10.
- [4] CEJAROSU -Departamento de tecnología- *MÁQUINAS Y MOVIMIENTOS*  http://concurso.cnice.mec.es/cnice2006/material107/imprenta/Textos/t x\_maquinas.pdf Tomada el 20 de enero de 2012 a las 15:00. Páginas de la 1 a la 5
- [5] GARCÍA ÁLVAREZ, José Antonio E. *ASÍ FUNCIONA EL MOTOR DE CORRIENTE DIRECTA O CONTINUA* http://www.asifunciona.com/electrotecnia/af\_motor\_cd/af\_motor\_cd\_7 .htm Tomada el 5 de febrero del 2012 a las 16:20 Página 1
- [6] CANDELAS HERÍAS, Francisco A. y CORRALES RAMÓN, Juan A. *SERVOMOTORES* Publicado el 20-09-2007 http://www.aurova.ua.es:8080/proyectos/dpi2005/docs/publicaciones/p ub09-ServoMotores/servos.pdf Tomada el 5 de febrero del 2012 a las 19:00 Páginas de la 1 a la 5
- [7] BOLTON, W. Mecatrónica. *Sistemas de Control Electrónico en Ingeniería Mecánica y Eléctrica*. Segunda edición. Editorial: AlfaOmega. México.2006. Páginas de la 178 a la 182
- [8] Datasheet del pic 18F4550 proporcionado por Microchip Technology Inc. http://ww1.microchip.com/downloads/en/DeviceDoc/39632e.pdf Tomada el 6 de febrero del 2012 a las 18:30. Páginas de la 1 a la 2
- [9] VILCHEZ, Ángel *COMPRAR UNA PANTALLA TÁCTIL: TIPOS* Publicada el 06/05/2009. http://www.configurarequipos.com/doc1127.html Tomada el 15 de febrero del 2012 a las 16:00. Página 1.
- [10] BIBLIOMAN, *COMPILADOR PCW CCS.*  http://www.aquihayapuntes.com/compilador-pcw-ccs.html Tomada el 10 de marzo del 2012 a las 20:30. Página 1.

# **ANEXOS**

# **Anexo 1: Manual de Usuario del Sistema Electrónico.**

**ELECTRÓNICO DE POSICIONAMIENTO EN DOS DI IMENSI IONES P PARA LA A PREC CISIÓN DE LA PERF FORACI IÓN DE PLANC CHAS D E ACER RO EN E EL MANUAL DE USUARIO DEL SISTEMA TALLER MULTISERVICIOS C.V.** 

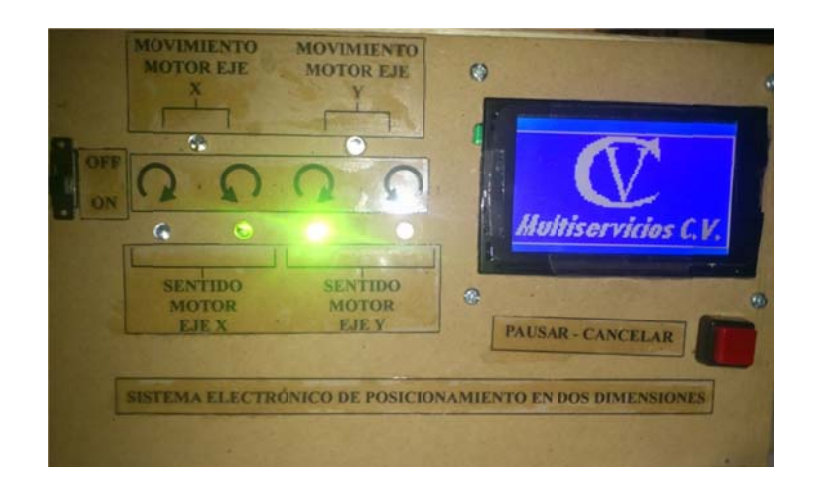

# **IN NTRODUC CCIÓN**

El sistema electrónico de posicionamiento en dos dimensiones brinda la facilidad de controlar el desplazamiento de planchas de acero en dos ejes de acuerdo a coordenadas ingresadas por el usuario. Además el usuario puede elegir, de acuerdo a las necesidades de perforación, entre controlar un solo eje o los dos al mismo tie mpo.

La visualización del estado del sistema se muestra en la pantalla GLCD donde se aprecia la coordenada a perforar y la si la plancha de acero esta en movimiento o estática.

## **NORMAS DE SEGURIDAD**

Con el objetivo de prevenir cualquier accidente durante la utilización del sistema electrónico se deben tomar en cuenta las siguientes normas:

- Asegúrese de contar con reguladores de voltaje para no dañar el equipo.
- Apague el equipo si escucha golpes, sonidos de chispas eléctricas o cualquier otro tipo de sonido extraño e informe a un técnico calificado para la revisión pertinente.
- Apague el equipo si percibe olores a material quemado ya sea madera, metal, plástico u otros e informe inmediatamente al personal calificado para su respectiva revisión.
- Verifique frecuentemente que el cable de alimentación alterna se encuentre en buen estado. De no ser el caso, contactar a técnicos calificados para su sustitución.
- No mueva los instrumentos electrónicos tirando de sus cables.
- Desconectar la alimentación eléctrica antes de realizar cualquier tarea de mantenimiento.
- No exponga el sistema electrónico a la lluvia o a ambientes demasiado húmedos.
- No apoyar objetos pesados encima del panel electrónico del sistema de posicionamiento.

## **IDENTIFICACIÓN DE ELEMENTOS Y PARTES**

El sistema electrónico de posicionamiento en dos dimensiones cuenta con las siguientes partes para su manejo y control:

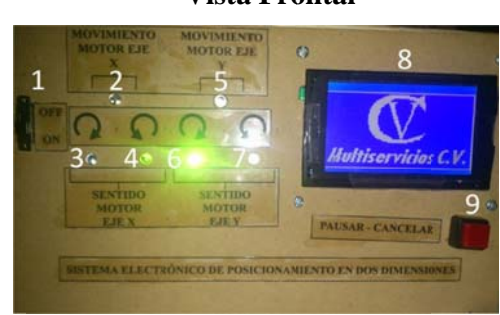

**Vista Frontal** 

*F Figura A1. V Vista Frontal l del Sistema Electrónico de Posicion namiento F Fuente: Inves stigador*

- 1 Interruptor de encendido y apagado del sistema electrónico de posicionam miento.
- 2 Foco led indicador de movimiento de la plancha de acero en el eje X.
- 3 Foco led indicador de movimiento en sentido horario del motor que desplaza la plancha de acero en el eje X.
- 4 Foco led indicador de movimiento en sentido antihorario del motor que desplaza la plancha de acero en el eje X.
- 5 Foco led indicador de movimiento de la plancha de acero en el eje Y.
- 6 Foco led indicador de movimiento en sentido horario del motor que desplaza la plancha de acero en el eje Y.
- 7 Foco led indicador de movimiento en sentido antihorario del motor que desplaza la plancha de acero en el eje Y.
- 8 Pantalla GLCD y pantalla táctil.

9 Botón de interrupción de proceso.

## **Vis sta Lateral l Derecha**

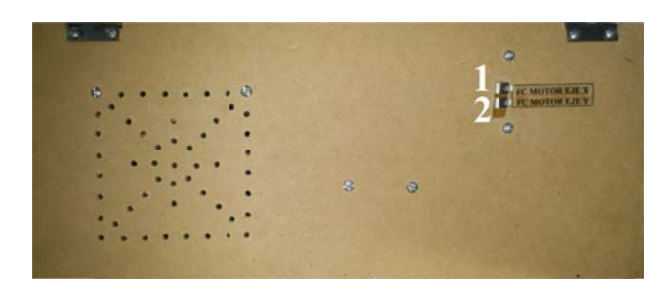

*Figu ra A2. Vista Latera Dere echa del Sist tema Electrón nico de Posi icionamiento F Fuente: Inves stigador*

- 1 Conector para el final de carrera del eje X.
- 2 Conector para el final de carrera del eje Y.

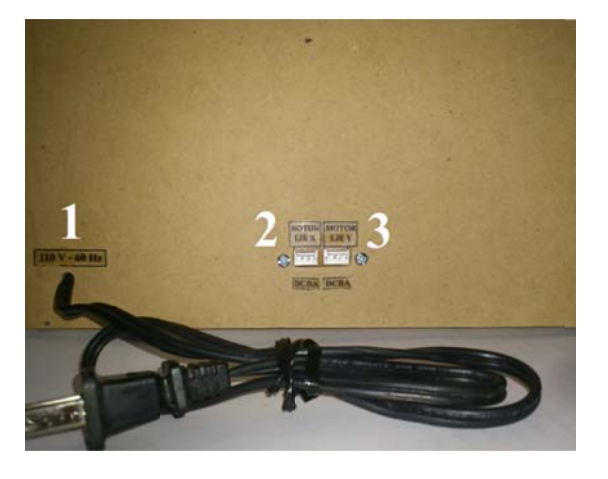

**Vista P Posterior** 

*Figura A3. Vista Posterior del Sistema Electrónico de Posicionamiento F Fuente: Inves stigador*

- 1 Alimentación eléctrica de 110 V AC.
- 2 Conector para el motor paso a paso del eje X.
- 3 Conector para el motor paso a paso del eje Y.

## **FU UNCIONAM MIENTO**

El funcionamiento del sistema electrónico de posicionamiento consta de cuatro etapas detalladas a continuación.

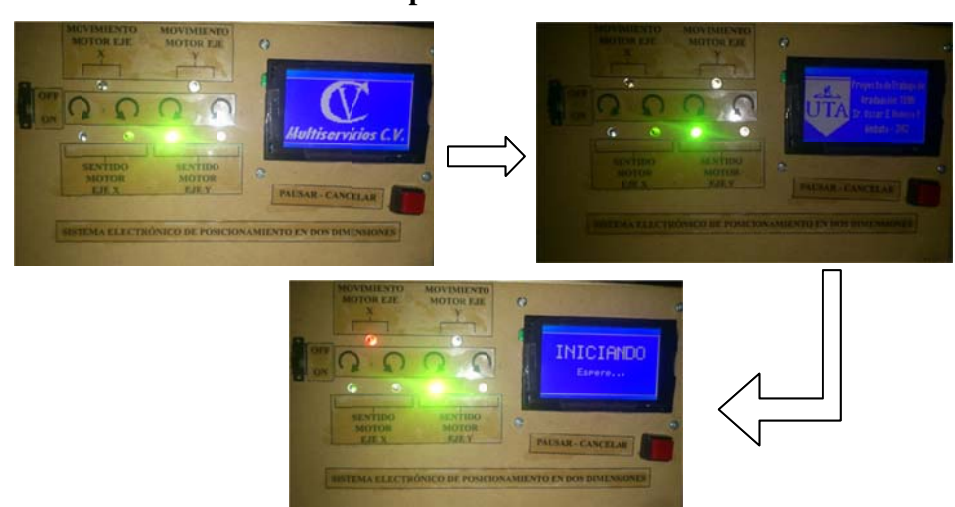

**Etapa de I Inicio** 

*F Figura B1. E Etapa Inicial l del Sistema Electrónico de Posicion amiento F Fuente: Inves stigador*

El inicio del sistema arranca con la presentación del logotipo del taller Multiservicios C.V. seguido del sello de la Universidad técnica de Ambato junto con datos informativos del sistema y autor. A continuación se muestra la pantalla de "iniciando" durante la cual la plancha de acero se desplaza hasta llegar a la posición (0,0) para poder comenzar.

## Etapa de selección de Dimensión

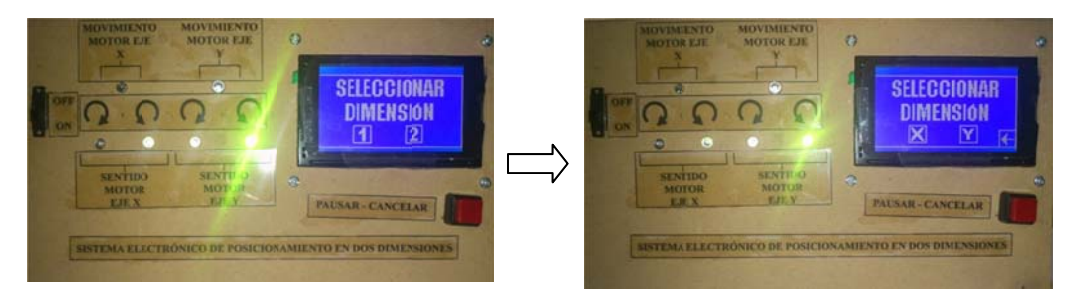

Figura B2. Etapa de Selección de Dimensión del Sistema Electrónico de *F Fuente: Inves stigador Posicionam miento* 

Una vez con la plancha de acero en la posición inicial se procede a la selección de dimensión a utilizar. Para esto se presentan 2 opciones: el botón "1" y el botón "2".

El primer botón "1" indica al sistema que sólo se necesita mover la plancha de acero en una sola dimensión por lo que una nueva ventana es presentada con la posibilidad de indicar si el desplazamiento será sólo en el eje "X" o en el eje "Y". Después de la selección se presenta el teclado numérico para el ingreso de la coordenada. Además se muestra un botón de "atrás", representado con una flecha apuntando hacia la izquierda, para regresar al menú anterior.

El segundo botón indica que se trabajará con las dos dimensiones por lo que se presenta directamente el teclado numérico.

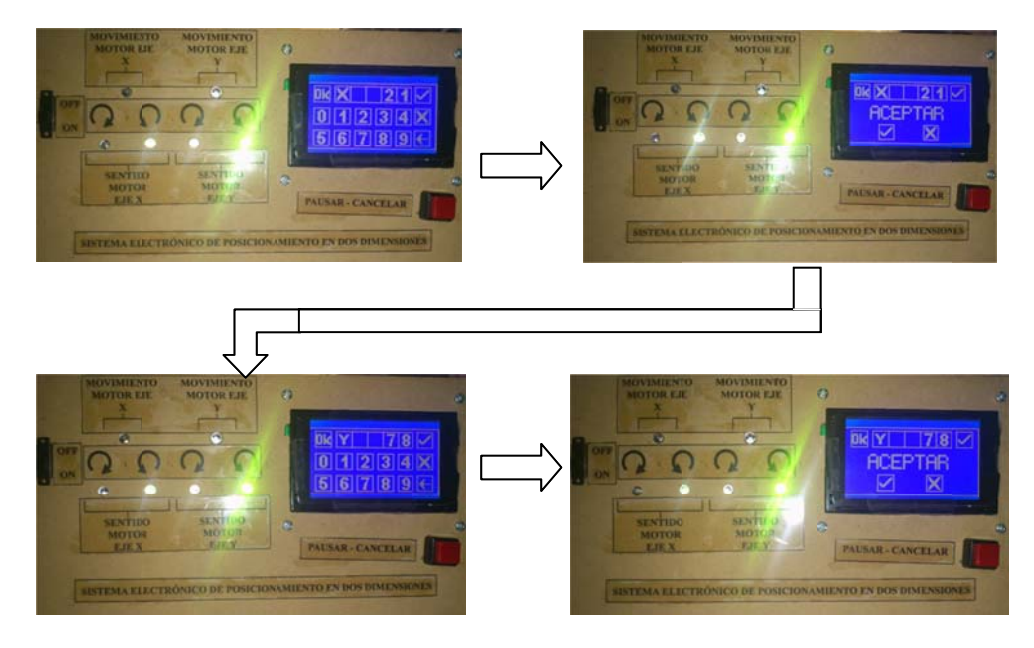

## **Etapa de Ingreso de Coordenadas**

Figura B3. *Etapa de Ingreso de Coordenadas del Sistema Electrónico de F Fuente: Inves stigador Posicionam miento* 

En la etapa de ingreso de coordenadas se visualiza un teclado numérico con los dígitos del "0" – "9" para ingresar la coordenada indicada. El dato se ingresa en centímetros con un decimal.

Se ingresa primero la coordenada "X" y luego la coordenada "Y" correspondiente (en el caso de estar seleccionado 2 dimensiones previamente). Si sólo 1 dimensión es seleccionada se ingresa una coordenada a la vez y su correspondiente se mantiene en cero por defecto.

Además de los botones numéricos se presentan 4 botones más: "atrás", "borrar", "aceptar", e "iniciar".

- Botón "atrás": Se representa con una flecha hacia la izquierda. Su función es la de enviar al usuario al menú principal.
- Botón "borrar": Se representa con una "X". Borra la coordenada ingresada.
- ingresada.<br>Botón "visto": Se representa con un visto. Su función es pedir confirmación de la coordenada ingresada.
- Botón "iniciar": Representado con un "OK". Su función es enviar al sistema a la etapa de perforación. Si el sistema tiene seleccionado dos dimensiones este botón no funcionara a menos que coordenada "Y" sea ingresada asegurando un par ordenado completo.

Nota: La coordenada máxima admitida es (209.9, 109.9) cm

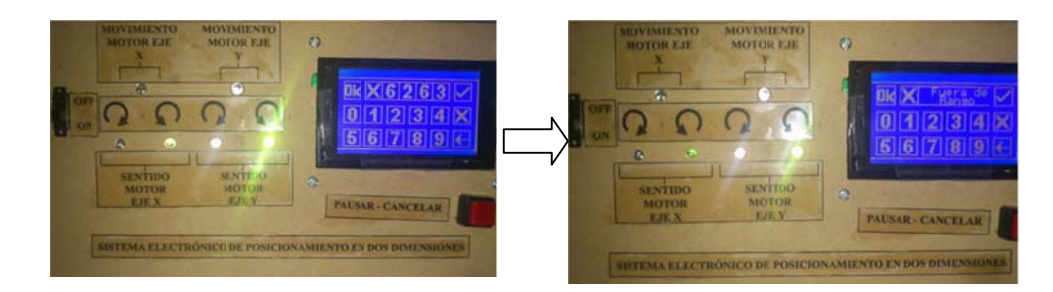

*Figura B4. Límite de Distancia del Sistema Electrónico de Posicionamiento F Fuente: Inves stigador*

## **Etapa de Perforación**

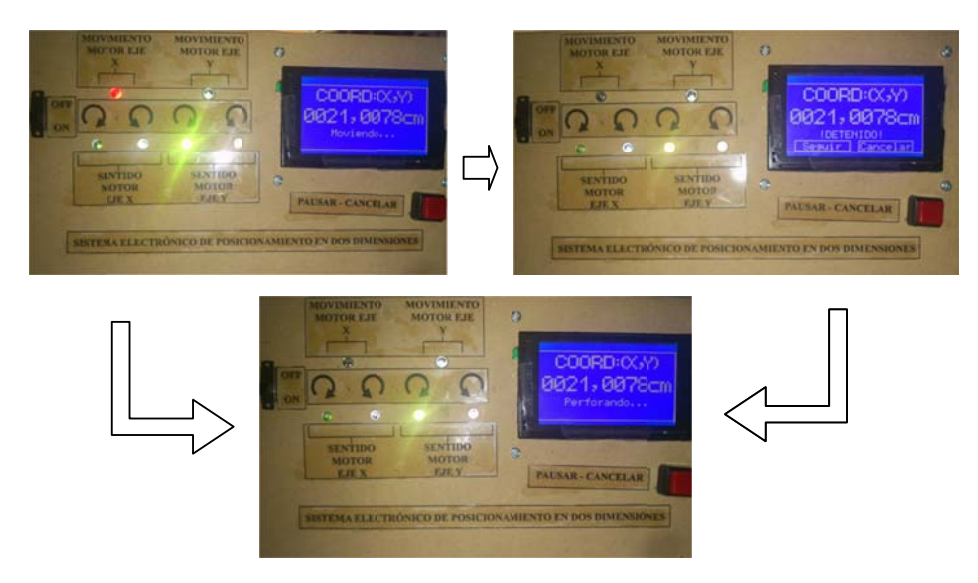

*Figura B5. Etapa de Perforación del Sistema Electrónico de Posicionamiento F Fuente: Inves stigador*

El sistema electrónico internamente ordena las coordenadas de mayor a menor dando preferencia a la coordenada "Y". De haber coordenadas duplicadas el sistema no se altera.

En la pantalla se muestra la coordenada a alcanzar y el estado del sistema. Mientras la plancha se está desplazando se visualiza la palabra "Moviendo...". Cuando la coordenada deseada es alcanzada se inicia el proceso de perforación y se visualiza "Perforando...".

En cualquier momento de la perforación el proceso se puede detener con el botón "Interrupción de proceso" (ver fig. A1). Se visualizarán dos botones "seguir" y "cancelar". El primero reanuda el proceso de perforación y el segundo cancela el proceso y lleva al usuario al menú principal.

# **Anexo 2: Manual de Mantenimiento del Sistema Electrónico.**
**MAN NUAL D DE MAN NTENIM MIENTO O DEL SI ISTEMA** MANUAL DE MANTENIMIENTO DEL SISTEMA<br>ELECTRÓNICO DE POSICIONAMIENTO EN DOS **DI IMENSI IONES P PARA LA A PREC CISIÓN DE LA PERF FORACI IÓN DE PLANC CHAS D E ACER RO EN E EL TALLER MULTISERVICIOS C.V.** 

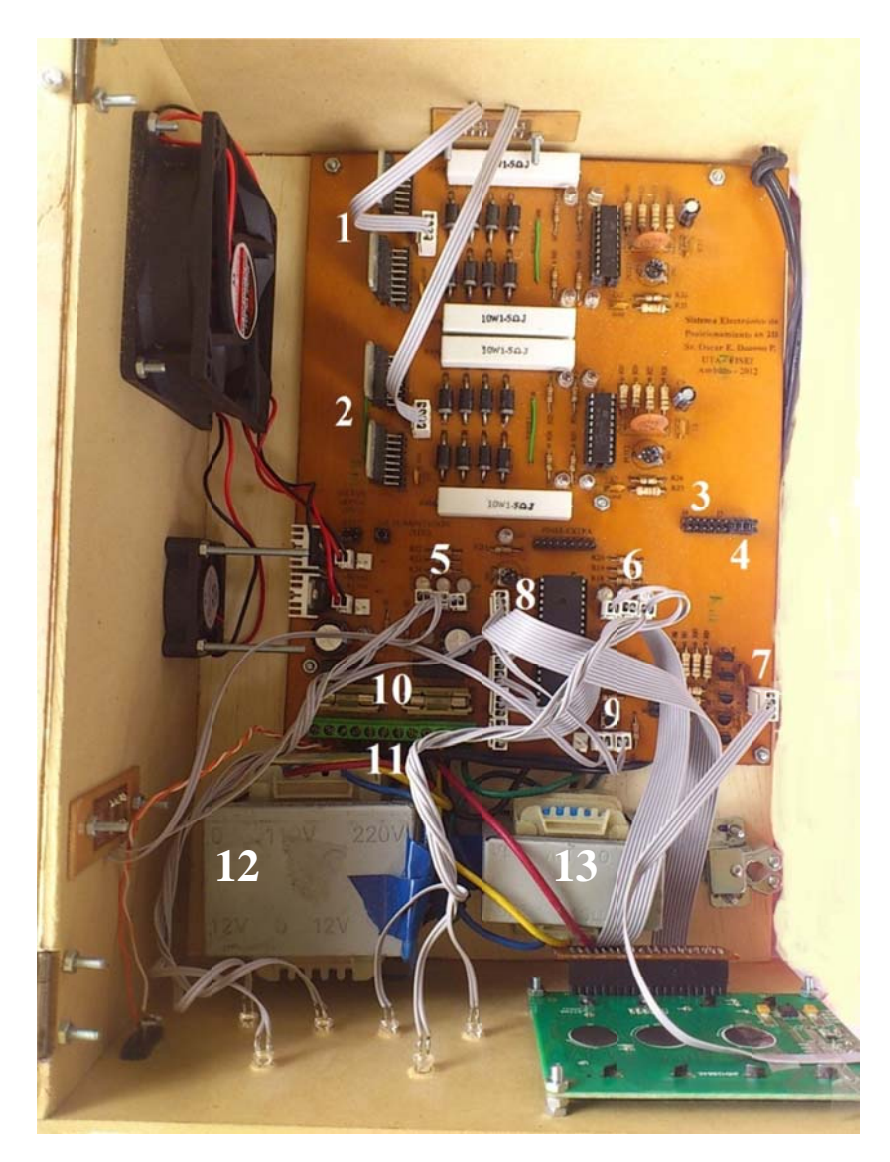

*Figura C1. Conexión Interna del Sistema Electrónico de Posicionamiento F Fuente: Inves stigador*

Para el mantenimiento del sistema electrónico es necesario identificar sus partes internas.

- 1 Salida para el motor paso a paso del eje "X".
- 2 Salida para el motor paso a paso del eje "Y".
- 3 Puentes de conexión para el motor del eje "Y".
- 4 Puentes de conexión para el motor del eje "X".
- 5 Leds indicadores de estado del motor del eje "Y". De izquierda a derecha: movimiento del motor, dirección horaria, dirección antihoraria.
- 6 Leds indicadores de estado del motor del eje "X". De izquierda a derecha: movimiento del motor, dirección horaria, dirección antihoraria.
- 7 Conexión de la pantalla táctil de 4 hilos.
- 8 Conexión de la pantalla GLCD. Pin 1 en el extremo superior.
- 9 Conexión de sensores. De izquierda a derecha: Botón de interrupción de proceso, final de carrera del eje "Y" y final de carrera del eje "X".
- 10 Fusibles de protección.
- 11 Conectores. De izquierda a derecha: interruptor de encendido-apagado (1 y 2), alimentación alterna de 110 V (3 y 4), conexión de 110V del T1 (5 y 6), conexión de salida de T1 (7 y 8), conexión de 110V del T2 (9 y 10) y conexión de salida de T2 (11 y 12).
- 11 Transformador de 110VAC a 24VAC de 3 Amperios.
- 12 Transformador de 110VAC a 24VAC de 3 Amperio.

Para el mantenimiento del sistema electrónico se deben seguir las siguientes normas.

- Colocar el sistema en un lugar seco donde no entre agua.
- Limpiar regularmente el polvo de su interior con un ventilador.
- Verificar que los ventiladores no dejen de funcionar puesto que el enfriamiento del material electrónico es de gran importancia.
- No remplazar ningún material electrónico sin la asesoría de personal calificado.
- Proteger los cables de conexión contra estiramiento agresivo.

## **Anexo 3: Programación.**

#INCLUDE <18F4550.h> //Librería para el Pic 18F4550  $\#$ DEVICE ADC=10 //10 bits para el muestreo //--Fusibles de configuración--// #FUSES HS,NOWDT,NOLVP,NOWRT,NOWRTD,NOWRTC,NOWRTB,NOEBTR

#USE DELAY(CLOCK=20MHz) //Oscilador externo de 20 MHz

//--Asignación de Pines para la Pantalla GLCD--//

#DEFINE GLCD CS1 PIN E2 // Chip Selection 1 #DEFINE GLCD CS2 PIN E1 // Chip Selection 2 #DEFINE GLCD\_DI PIN\_D5 // Data or Instruction input #DEFINE GLCD\_RW PIN\_D6 // Read/Write #DEFINE GLCD\_E PIN\_D7 // Enable #DEFINE GLCD\_RST PIN\_E0 // Reset

//--Inclusión de librerías--// #include <HDM64GS12.C> #include <GRAPHICS.C> #include <D: \Proyectos en PIC-C \Imágenes Exa.c>

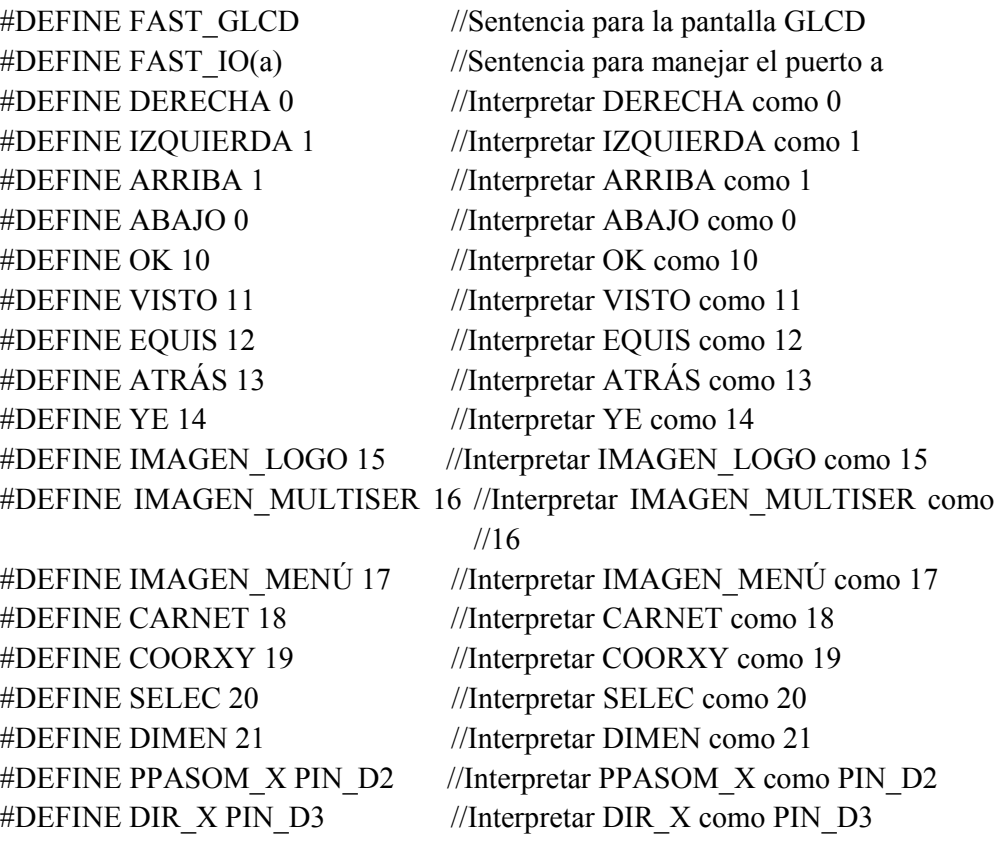

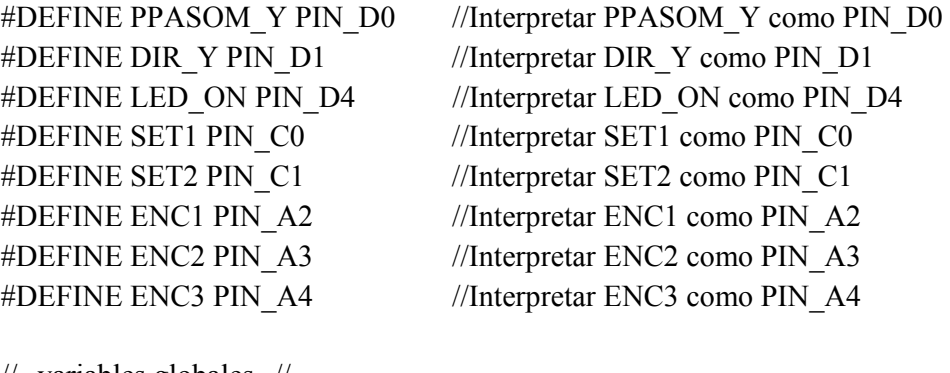

//--variables globales--//

int flag=1; //variable que define la pantalla a mostrarse int alto=0; //variable para detener el proceso

//--Función Imagen--//

void glcd\_imagen(int foto,int coordx,int coordy,int color) {int x,y,k,bity,bitx,pixel; switch (foto) //Selecciona ancho y largo en pixeles de la imagen {case 15: bity=40;bitx=7;break; case 16: bity=12;bitx=15;break; case 17: bity=16;bitx=10;break; case 18: bity=64;bitx=16;break; case 19: bity=12;bitx=12;break; case 20: bity=15;bitx=12;break; case 21: bity=15;bitx=10;break; default: bity=16;bitx=2 ;break;} for(y=coordy;y<coordy+bity;y++) //Ciclos repetitivos que evalúan cada  ${for(x=coordx;x\leqcoordx+bitx;x++)}$  // pixel de la imagen. El valor lógico  ${for(k=0;k\leq 8;k++)}$  //se almacena en la variable pixel. {switch (foto) {case 0 :pixel=bit\_test(botón\_cero[y-coordy][x-coordx],k);break; case 1 :pixel=bit\_test(botón\_uno[y-coordy][x-coordx],k);break; case 2 :pixel=bit\_test(botón\_dos[y-coordy][x-coordx],k);break; case 3 :pixel=bit\_test(botón\_tres[y-coordy][x-coordx],k);break; case 4 :pixel=bit\_test(botón\_cuatro[y-coordy][x-coordx],k);break; case 5 :pixel=bit\_test(botón\_cinco[y-coordy][x-coordx],k);break; case 6 :pixel=bit\_test(botón\_seis[y-coordy][x-coordx],k);break; case 7 :pixel=bit\_test(botón\_siete[y-coordy][x-coordx],k);break; case 8 :pixel=bit\_test(botón\_ocho[y-coordy][x-coordx],k);break; case 9 :pixel=bit\_test(botón\_nueve[y-coordy][x-coordx],k);break; case 10:pixel=bit\_test(botón\_ok[y-coordy][x-coordx],k);break; case 11:pixel=bit\_test(botón\_visto[y-coordy][x-coordx],k);break; case 12:pixel=bit test(botón\_equis[y-coordy][x-coordx],k);break; case 13:pixel=bit\_test(botón\_atrás[y-coordy][x-coordx],k);break; case 14:pixel=bit\_test(botón\_ye[y-coordy][x-coordx],k);break; case 15:pixel=bit\_test(logo[y-coordy][x-coordx],k);break; case 16:pixel=bit\_test(multiser[y-coordy][x-coordx],k);break;

```
case 17:pixel=bit_test(menú[y-coordy][x-coordx],k);break;
  case 18:pixel=bit_test(uta[y-coordy][x-coordx],k);break;
  case 19:pixel=bit_test(coor[y-coordy][x-coordx],k);break;
  case 20:pixel=bit_test(sel[y-coordy][x-coordx],k);break;
  case 21:pixel=bit_test(dim[y-coordy][x-coordx],k);break;
   default: break;} 
   //Pinta o borra el pixel evaluado de acuerdo a la variable pixel 
  glcd pixel(x+k+7*(x-coordx),y, pixel*color + !pixel*!color);}}}
void led (INT NÚMERO) //Función parpadeo del led
\{int x;
for (x=0; x\le NUMERO; x++){output_high(LED_ON);delay_ms(1);output_low(LED_ON);delay_ms(10);}}
void glcd recuadro(void) //Dibuja un recuadro en la pantalla GLCD
{glcd fillScreen(off);glcd rect(0,0,127,63,NO,1);}
void glcd mainlogo(void) //Dibuja el logo de la empresa en la GLCD
{glcd recuadro();glcd imagen(Imagen log_0 35,2,ON);
glcd imagen(Imagen Multiser, 3,47, ON);delay ms(3000);}
void teclado(void) // Dibuja el teclado en la pantalla GLCD 
{glcd rect(6,24,125,62,YES,OFF);glcd imagen(0, 6,24,ON);glcd imagen(1,26,24,ON);glcd imagen(2,46,24,ON);glcd imagen(3,66,24,ON);glcd imagen(4,86,24,ON);glcd imagen(5, 6,45,ON);
glcd imagen(6,26,45,ON);glcd imagen(7,46,45,ON);glcd imagen(8,66,45,ON);glcd imagen(9,86,45,ON);
glcd imagen(atrás,106,45,ON);glcd imagen(equis,106,24,ON);}
void insertar_coordenadas(int dime) //botones de OK, VISTO más botones 
{glcd_recuadro(); //de teclado 
if(dime==1)glcd imagen(ye,26,3,ON);else glcd imagen(equis,26,3,ON);
 glcd imagen(OK, 6,3,ON);glcd imagen(visto,106,3,ON);
 teclado();} 
void cuadronum (void) //Dibuja los recuadros para insertar las coordenadas
{glcd} rect(41,3,101,18,YES,OFF);glcd rect(41,3,101,18,NO,ON);glcd line(56,3,56,18,ON);
```

```
glcd line(71,3,71,18,ON);glcd line(86,3,86,18,ON);}
```
void inicio1(void) // Pantalla de selección de 1 o 2 coordenadas {glcd recuadro();glcd imagen(selec,16,4,ON); glcd\_imagen(dimen,23,25,ON); glcd  $imagen(1,31,44,ON);$ glcd  $imagen(2,77,44,ON);$ delay  $ms(2000);$ 

void inicio2(void) //Pantalla de selección sólo coordenada x o y  ${glcd}$  recuadro();glcd imagen(selec,16,4,ON); glcd\_imagen(dimen,23,25,ON); glcd\_imagen(equis,31,44,ON); glcd imagen(ye,77,44,ON); glcd\_imagen(atrás,112,48,ON); delay  $ms(2000);$ 

int leerx (void) //leer la coordenada x en la pantalla táctil {float coordx=0.0; set adc channel $(0)$ ; //selecciona el canal A0 output high(SET2);output  $low(SET1)$ ;delay us(400); coordx=read\_adc();coordx=coordx\*128/1024; return (coordx);}

```
int leery (void) //leer la coordenada y en la pantalla táctil
{float coordy=0.0; 
set adc channel(1); //selecciona el canal A1
output low(SET2); output high(SET1);delay us(400);
 coordy=read_adc();coordy=coordy*64/1024; 
 return (coordy);}
```

```
int número(void) //Devuelve el valor del botón presionado en la pantalla táctil 
{int botón=100, coord x, coord y;
 while(botón==100) 
 {coord x=leerx);coord y=leery);
  if((coord_x>33&&coord_x<44)&&(coord_y>46&&coord_y<58)) botón=1;
  if((coord_x>79&&coord_x<90)&&(coord_y>46&&coord_y<58)) botón=2;
  if(flag==2){if((coord_x>105&&coord_x<120)&&(coord_y>46&&coord_y<60))
botón=3;}}
  return(botón);}
```

```
int número teclado(void)
{int botón=100, coord_x, coord_y;
while(botón==100)
{coord x=leerx);coord y=leery);
if((coord x> 6&&coord x< 22)&&(coord y> 6&&coord y<19)) botón=OK;
if((coord_x>106&&coord_x<122)&&(coord_y>6&&coord_y<19)) botón=visto;
if((coord x> 6&&coord x< 22)&&(coord y>24&&coord y<40)) botón=0;
if((coord x> 26&&coord x< 42)&&(coord y>24&&coord y<40)) botón=1;
if((coord x> 46&&coord x< 62)&&(coord y>24&&coord y<40)) botón=2;
if((coord x> 66&&coord x< 82)&&(coord y>24&&coord y<40)) botón=3;
if((coord_x> 86&&coord_x<102)&&(coord_y>24&&coord_y<40)) botón=4;
if((coord x>106&&coord x<122)&&(coord y>24&&coord y<40)) botón=equis;
if((coord x> 6&&coord x< 22)&&(coord y>45&&coord y<61)) botón=5;
if((coord x> 26&&coord x< 42)&&(coord y>45&&coord y<61)) botón=6;
if((coord x> 46&&coord x< 62)&&(coord y>45&&coord y<61)) botón=7;
if((coord x> 66&&coord x< 82)&&(coord y>45&&coord y<61)) botón=8;
if((coord_x> 86&&coord_x<102)&&(coord_y>45&&coord_y<61)) botón=9;
if((coord_x>106&&coord_x<122)&&(coord_y>45&&coord_y<61)) botón=atrás;}
 return (botón);}
```

```
switch(botón) //seleccionado
{case 0: x=6; y=24; break;case 1:x=26; y=24; break; case 2:x=46;y=24;break; 
case 3:x=66, y=24; break;
 case 4:x=86;y=24;break; 
case 5:x=6:y=45;break;case 6:x=26:y=45;break; case 7:x=46;y=45;break; 
case 8:x=66; y=45; break; case 9:x=86;y=45;break; 
 case OK:x=6;y=3;break; 
 case visto:x=106;y=3;break; 
 case atrás=106;y=45;break; 
 case equis:x=106;y=24;break; 
 default: break;} 
 glcd_imagen(botón,x,y,OFF); 
delay ms(200);
glcd imagen(botón,x,y,ON);}
```
void visualizar(int botón) //Función que invierte los valores de los pixeles {int x,y; //del botón presionado para saber que número es

```
void graficar temp(int16* vector,int16 índice) //Desplaza los números
{int16 x; //ingresados de derecha 
for(x=0; x\leq=índice;x++) //a izquierda
{glcd imagen(vector[x],86-((indice-x))*15,3,ON);}
 glcd pixel(88,16,ON);
```

```
int16 coordenada (int16* vector, int16 ind) //Función para calcular el valor 
{int16 x,pot; //de la coordenada ingresada 
 int16 número=0.0; 
for(x=0;x <= ind-1;x + +)
  { pot=ind-x; 
  if(pot==1){ número=número+vector[x];}
  if(pot==2)\{ número=número+vector[x]*10;\}if(pot==3){ número=número+vector[x]*100;}
```

```
if(pot==4){ número=número+vector[x]*1000;}}
```
return(número);}

```
void aceptar (void) //Función usada para confirmar el valor 
{char aceptar[]="ACEPTAR"; //de la coordenada a ingresar 
glcd rect(6,24,125,62,YES,OFF); glcd text57(22,25,aceptar,2,ON);
glcd imagen(visto,31,44,ON); glcd imagen(equis,77,44,ON);}
```

```
void datos vector (int16* vector, int16 índice) //Visualiza la coordenada actual
{char escribir[]; //en la etapa de perforación 
sprintf(escribir,"%04lu,%04lucm",vector[indice],vector[indice+1]);
glcd rect(1,23,126,37,YES,OFF);glcd text57(4,23,escribir,2,ON);
 glcd_rect(35,36,36,37,YES,OFF);glcd_rect(90,36,91,37,YES,OFF); 
delay ms(10);
```

```
void fuera de rango(void) //Pantalla que avisa al usuario
{char fr[]="Fuera de",rango[]="Rango"; //coordenada fuera de rango 
glcd rect(42,4,105,17,YES,OFF);glcd text57(53,4,fr,1,ON);
glcd text57(60,11,rango,1,ON);delay ms(1500); cuadronum ();}
```
void moviendo(void) //Visualiza "moviendo" cuando los motores se desplazan {char m[]="Moviendo..."; glcd rect(25,43,102,50,YES,OFF);glcd text57(31,43,m,1,ON);}

void perforar(void) //Visualiza "Perforando" cuando los motores se detienen {char p[]="Perforando..."; glcd rect(25,43,102,50,YES,OFF);glcd text57(25,43,p,1,ON); delay  $ms(3000);$ 

```
 void pausar(void) //Botón de "Seguir" en caso de proceso detenido 
\{int x,y; char pausa[]=" Seguir ",canc[]="Cancelar",m[]="!DETENIDO! ";; 
while(input(ENC3 == 0)){
 glcd_rect(8,52,120,62,YES,OFF); 
 glcd_rect(8,52,59,62,NO,ON);glcd_text57(10,54,pausa,1,ON); 
glcd rect(67,52,117,62,NO,ON);glcd text57(69,54,canc,1,ON);
glcd rect(25,43,102,50,YES,OFF);glcd text57(31,43,m,1,ON);
delay ms(2000);
 do \{x=leerx(\); y=leery();
       if((x>10&&x<57)&&(y>40&&y<60)){break;} 
      if((x>69&&x<115)&&(y>40&&y<60)){alto=2;break;}}
  while(true); 
glcd_rect(8,52,120,62,YES,OFF);}}
```

```
void pasom x(int dir, int16 num) //Desplazamiento de 1mm del motor x//
{\{in\}} (40 \text{ es } 1/5 \text{ de vuelta que en desplazamiento lineal es } 1 \text{ mm}) int16 z; 
if (dir==1){output_high(DIR_X);}else{output_low(DIR_X);}
 for(z=0;z<paso*num;z^{++})
 {output_high(PPASOM_X); output_high(LED_ON); delay_us(2600);
  output low(PPASOM X); output low(LED ON); delay us(2600);
  pausar();}}
```

```
void encerarm x(void) //Encerar el motor del eje x
{output_high(DIR_X);
while(input(ENC1)==1)
{output_high(PPASOM_X); output_high(LED_ON); delay_us(2600);
output low(PPASOM X); output low(LED ON); delay us(2600);}}
```

```
void pasom y(int dir,int16 num) //Desplazamiento de 1mm del motor y//
{int paso=40;//x,y; //40 es 1/5 de vuelta que en desplazamiento lineal es 1mm
int16 z;
if \text{dir}==1}{output_high(DIR_Y);}else{output_low(DIR_Y);}
 for(z=0;z<paso*num;z++){output_high(PPASOM_Y); output_high(LED_ON); delay_us(2600);
 output low(PPASOM Y); output low(LED ON); delay us(2600);
 pausar();}}
```

```
void encerarm y(void) //Encerar el motor del eje y
{output_high(DIRY);
while(input(ENC2)==1)
 {output_high(PPASOM_Y); output_high(LED_ON); delay_us(1500); 
output low(PPASON Y); output low(LED ON); delay us(1500);}
```

```
void iniciando (void) //Pantalla "iniciando" esperar a encerar los motores
{char ini[]="INICIANDO",esp[]="Espere..."; 
glcd recuadro();glcd text57(15,12,ini,2,ON);glcd text57(40,36,esp,1,ON);
flag=1;encerarm x();encerarm y();}
```

```
void preparación(void) //Pantallas iniciales y encerado de motores 
{ output_low(PPASOM_X);output_low(PPASOM_Y); 
output_high(DIR_X);output_high(DIR_Y);
output low(DIR\ X); output low(DIR\ Y);
 led(5);glcd_mainlogo();glcd_imagen(carnet,0,0,on);
 delay ms(2000);iniciando();}
```

```
void escribir_coordenadas(void) //Escribe "Coord: (X,Y)" en la pantalla GLCD 
\{\text{glcd} recuadro();
glcd rect(1,1,126,17,YES,OFF);glcd imagen(coorxy,16,4,ON);}
```

```
void encerar(int16* vector) //Encera el vector inicial 
\{int16 x;
for(x=0;x < 200;x + +)
 \{vector[x]=0;\}
```

```
//--PRINCIPAL--// 
void main() 
{short int x y=0;
int i=0,m=0,control=100,dimensión=3,a,b;
 int16 temp[4]=\{0\},cooxy[200]=\{0\},numxy=0.0,tempx,tempy,control2;
  int16 valorx=0,valory=0,z,x=0,y=0; 
  char pausa[]=" Seguir ",canc[]="Cancelar"; 
 setup adc ports(AN0_TO_AN1 | VSS_VDD); //Utiliza el puerto A0 y A1
                                               // como analógicos 
  setup_adc(adc_clock_internal); // Reloj interno para conversión analógica 
 glcd init(ON); //Inicializa la pantalla GLCD
 preparación(); //Llama a la función "Preparación"
```

```
 while (true) //Ciclo infinito 
{while}(flag==1) {inicio1(); control=numero(); //Menú inicial y sensado de botones 
if(control==1){flag=2;glcd_imagen(1,31,44,OFF);} //1 dimensión
if(control==2){flag=3;glcd_imagen(2,77,44,OFF);dimension=2;}//2 dimensiones
delay ms(100);
```

```
 while(flag==2) 
 {inicio2(); control=numero();//Menú secundario y sensado de botones 
if(control==1){dimensión=0;glcd_imagen(equis,31,44,OFF);}//1 dimensión(x)
if(control==2){dimensión=1;glcd_imagen(ye,77,44,OFF);} //1 dimensión(y)
flag=3;
 if(control==3){dimensión=3;glcd_imagen(atrás,112,48,OFF);flag=1;}//atrás 
delay ms(100); while(flag==3)//--Encerar "cooxy" y presentar teclado numérico 
\{ encerar(\&cooxy[0]);
  flag=4; insertar_coordenadas(dimensión);cuadronum();} 
 while(flag==4) //Sensar los botones de ingreso de números 
 { control=número_teclado();//devuelve el número del botón presionado 
  visualizar(control); //visualizar el botón presionado 
 if((m \le 3)&&(control\le 9)) //indicador de número (no excede 4 digitos)
 {\text{temp}}[m] = \text{control:graficar-temp}(\&temp[0],m);m++; if (control==equis) //Borrar la coordenada 
 {m=0; temp[0]=0; temp[1]=0; temp[2]=0; temp[3]=0; cuadronum();} if (control==atrás) //Regresar al menú principal 
 {m=0; temp[0]=0; temp[1]=0; temp[2]=0; temp[3]=0;}i=0; numxy=0.0; encerar(<math>\& \text{cooxy}[0]</math>); x<sub>y</sub>=0; flag=1;}if ((control=visto) & (m!=0)) //Control para aceptar la coordenada
   {numxy=coordenada(&temp[0],m); //Adquirir el número ingresado 
   if(numxy<2100) 
    {aceptar();control2=numero(); 
     if(control2==1) 
    \{if(dimension==0)\{cooxy[i]=numxy; numxy=0.0; m=0; i=i+2;\} //1d[x]
     if(dimensión==1){cooxy[i+1]=numxy;numxy=0.0;m=0;i=i+2;} //1d[y]
     if(dimension==2) //2d
      {cooxy[i]=numxy;numxy=0.0; m=0;x_y=!x_y; i++;}if(x y==0){glcd imagen(equis,26,3,ON);} //alternar imagen X y Y
         else{glcd imagen(ye,26,3,ON);}}
     cuadronum(); }
     else
```

```
{m=0; temp[0]=0; temp[1]=0; temp[2]=0; temp[3]=0; cuadronum();} teclado();numxy=0;} 
     else 
     {fuera de rango();m=0;temp[0]=0;temp[1]=0;
     temp[2]=0;temp[3]=0;numxy=0.0;}}
    if(control==OK) //--Control para iniciar perforación--// 
    \{if((dimension == 0) || (dimension == 1)){flag=}5; m=0; numxy=0.0; temp[0]=0; temp[1]=0; temp[2]=0; temp[3]=0; x_y=0;if((dimension==2)&&x = 0))
{flag=5; m=0; numxy=0.0; temp[0]=0; temp[1]=0; temp[2]=0; temp[3]=0; x_y=0;}while(flag==4);
 while (flag==5)
 {escribir_coordenadas(); tempx=0, tempy=0;
  for(y=0;y<i-2;y=y+2) //ordenar (\&cooxy[0],i);
  {for(x=0;x< i-2-y;x=x+2)}\{if(cos(x+1)>cos(x+3))\}{\text{tempx}=cooxy[x+2]:cooxy[x+2]=cooxy[x]; cooxy[x]=tempx};tempy=cooxy[x+1];cooxy[x+1]=cooxy[x+3];cooxy[x+3]=tempy;}
     else 
    \{if(cosxy[x+1]=-cosxy[x+3])\}\{if(cosxy[x] > cosxy[x+2])\}{tempx=cooxy[x+2];cooxy[x+2]=cooxy[x];cooxy[x]=tempx;}}}}
 tempx=0; tempy=0; //posición inicial de los motores (0,0)for (x=0, x\leq i-2), x=x+2 //Visualizar las coordenadas ingressedas
  {datos_vector(&cooxy[0],x); // máximo 100 coordenadas
    moviendo(); //--Escribe moviendo en la Pantalla--// 
   if (cosxy[x+1] > tempy){encerarm_x();tempx=0;}
   valory=\cos y[x+1]-tempy; //diferencia de pasos entre coordenadas "Y"
   pasom_y(abajo,valory); tempy=cooxy[x+1]; //mover motor "Y"
   if (alto==2) {break;}
   valorx=cooxy[x]-tempx; //diferencia de pasos entre coordenadas "X"
   pasom x(derecha,valorx); tempx=cooxy[x]; //mover motor "X"
   if (alto==2) {break;}
    perforar();} //--función para perforar--// 
  i=0;flag=1;alto=0; iniciando();}}} //reinicio del sistema
```
### **Anexo 4:**

# **Encuesta realizada a los Empleados del Taller Multiservicios C.V.**

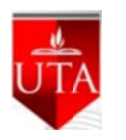

#### **U UNIVERSID DAD TÉCNI ICA DE AM MBATO**

#### **CARR RERA DE I NGENIERÍ ÍA ELECTR RÓNICA EN N COMUNI ICACIONES**

CARRERA DE INGENIERÍA ELECTRÓNICA EN COMUNICACIONES<br>Dirigido al Propietario y trabajadores del taller Multiservicios C.V. Ambato-**Ecuador** 

OBJETIVO: Obtener información para analizar la factibilidad de realizar un proyecto de inversión.

NOTA: Esta información será usada únicamente con fines educativos y será confidencial.

**Instructivo: Marque con una X la respuesta que crea conveniente.** 

- *1. ¿El método de ubicación de las coordenadas de perforación es manual o automático?* Manual Automático
- *2. ¿Cuenta con algún tipo de sensor electrónico para asegurar precisión?*

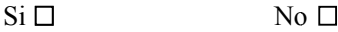

- *3. ¿Con que f frecuencia s se producen errores en la as perforacio ones?* 
	- Ca asi Siempre 1 Frecuentemente Casi nunca
- *4. ¿Qué tipo de coordenadas son utilizadas para la perforación en la plancha de acero?* **Rectangulares**  Cil líndricas **Esféricas**
- *5. i*Ciensa que el sistema de posicionamiento en dos dimensiones actual es deficiente? Si  $\Box$  No oTal vez
- *6. ¿Es adecu uada la velo ocidad de ub bicación de la plancha a de acero e en la posició ón de perforación n?* 
	- $Si \Box$  No o Tal vez
- *7. ¿La falta d de exactitud en las perfor raciones de la plancha d de acero es p producida po or?*  Error mecánico □ Err Error humano  $\Box$ I Causas no identificadas
- *8. i*<sub>Cree que es necesario mejorar el sistema de posicionamiento actual?</sub>
	- Si  $\Box$  No oTal vez
- *9. ¿Qué pien nsa usted qu ue ganaría el taller co on la implem mentación d ?de un sistem ma de posicionam miento electr rónico en dos s dimension es?*  Mayores G Ganancias Mejor velocidad  $\Box$  Mejores acabados  $\Box$  Todas las anteriores

Le agradecemos por su valiosa colaboración.

# **Anexo 5: Hoja de Especificaciones del PIC 18f4550.**

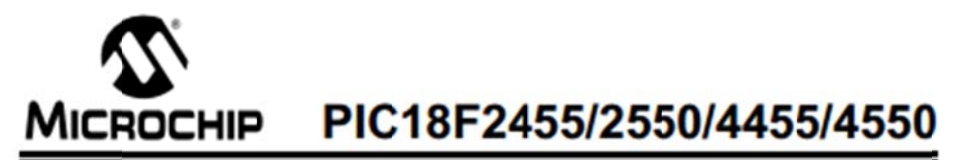

### 28/40/44-Pin, High-Performance, Enhanced Flash, **USB Microcontrollers with nanoWatt Technology**

#### **Universal Serial Bus Features:**

- · USB V2.0 Compliant
- Low Speed (1.5 Mb/s) and Full Speed (12 Mb/s) · Supports Control, Interrupt, Isochronous and Bulk
- **Transfers**
- · Supports up to 32 Endpoints (16 bidirectional) . 1 Kbyte Dual Access RAM for USB
- . On-Chip USB Transceiver with On-Chip Voltage
- Regulator
- · Interface for Off-Chip USB Transceiver · Streaming Parallel Port (SPP) for USB streaming
- transfers (40/44-pin devices only)

#### **Power-Managed Modes:**

- · Run: CPU on, Peripherals on
- Idle: CPU off, Peripherals on
- · Sleep: CPU off, Peripherals off
- Idle mode Currents Down to 5.8 µA Typical
- · Sleep mode Currents Down to 0.1 µA Typical
- Timer1 Oscillator: 1.1 µA Typical, 32 kHz, 2V
- · Watchdog Timer: 2.1 µA Typical
- · Two-Speed Oscillator Start-up

#### **Flexible Oscillator Structure:**

- · Four Crystal modes, including High-Precision PLL for USB
- Two External Clock modes, Up to 48 MHz
- · Internal Oscillator Block:
- 8 user-selectable frequencies, from 31 kHz to 8 MHz
- User-tunable to compensate for frequency drift
- Secondary Oscillator using Timer 1 @ 32 kHz<br>- Dual Oscillator Options allow Microcontroller and USB module to Run at Different Clock Speeds
- · Fail-Safe Clock Monitor:
- Allows for safe shutdown if any clock stops

#### **Peripheral Highlights:**

- High-Current Sink/Source: 25 mA/25 mA
- **Three External Interrupts**
- · Four Timer modules (Timer0 to Timer3)
- Up to 2 Capture/Compare/PWM (CCP) modules:
- Capture is 16-bit, max. resolution 5.2 ns (Tcv/16)
- Compare is 16-bit, max. resolution 83.3 ns (TcY)
- PWM output: PWM resolution is 1 to 10-bit · Enhanced Capture/Compare/PWM (ECCP) module:
- Multiple output modes
- Selectable polarity
- Programmable dead time
- Auto-shutdown and auto-restart
- · Enhanced USART module:
- LIN bus support
- · Master Synchronous Serial Port (MSSP) module Supporting 3-Wire SPI (all 4 modes) and I<sup>2</sup>C™ Master and Slave modes
- 10-Bit, Up to 13-Channel Analog-to-Digital Converter (A/D) module with Programmable Acquisition Time
- · Dual Analog Comparators with Input Multiplexing

#### **Special Microcontroller Features:**

- · C Compiler Optimized Architecture with Optional **Extended Instruction Set**
- · 100,000 Erase/Write Cycle Enhanced Flash
- **Program Memory Typical** · 1,000,000 Erase/Write Cycle Data EEPROM
- **Memory Typical** · Flash/Data EEPROM Retention: > 40 Years
- · Self-Programmable under Software Control
- · Priority Levels for Interrupts
- 
- 8 x 8 Single-Cycle Hardware Multiplier
- · Extended Watchdog Timer (WDT): - Programmable period from 41 ms to 131s
- · Programmable Code Protection
- · Single-Supply 5V In-Circuit Serial

**IAGAN ON** 

- Programming™ (ICSP™) via Two Pins
- In-Circuit Debug (ICD) via Two Pins
- Optional Dedicated ICD/ICSP Port (44-pin, TQFP package only)

Voltage Dange (2011 to 5.510)

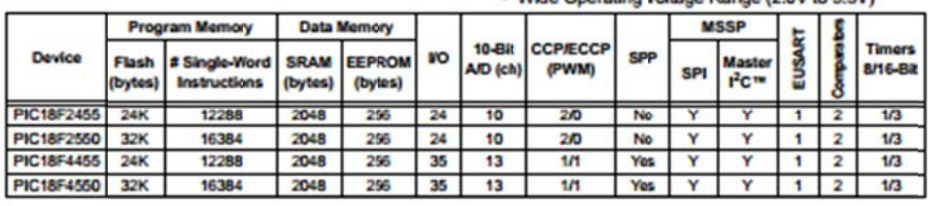

@ 2009 Microchip Technology Inc.

DS39632E-page 1

### PIC18F2455/2550/4455/4550

**Pin Diagrams** 

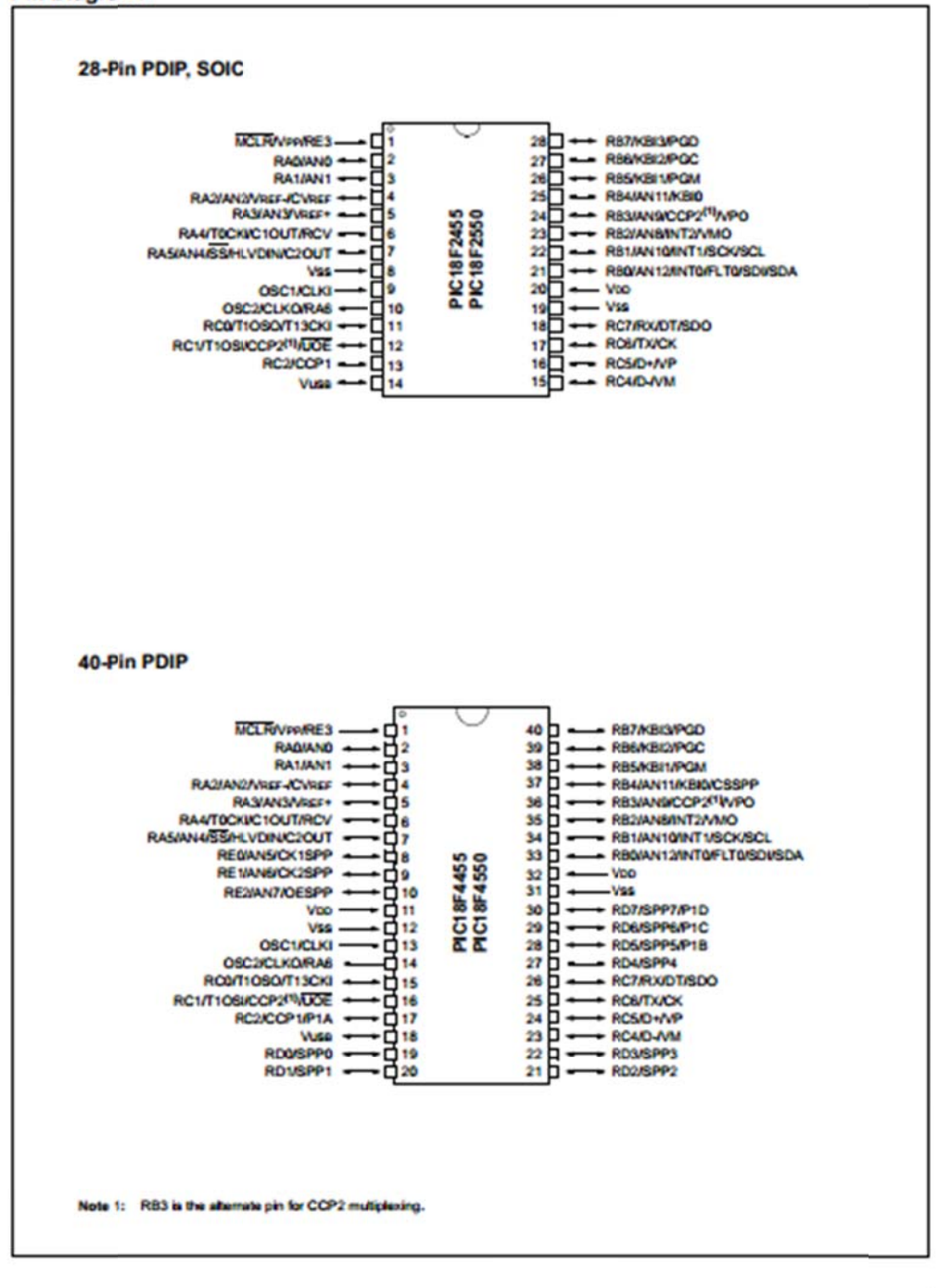

DS39632E-page 2

@ 2009 Microchip Technology Inc.

## **Anexo 6: Características de los Motores Paso a Paso.**

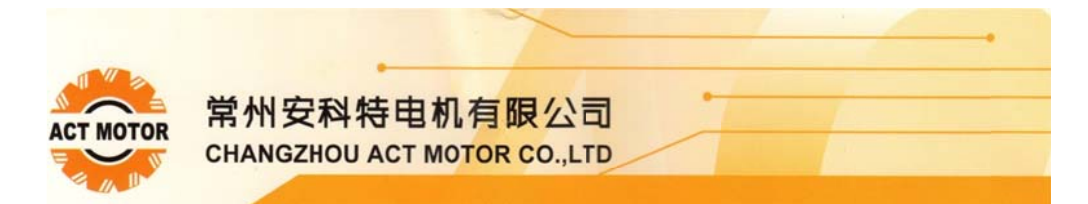

### 34HS系列 (86BYGH系列) 混合式步进电机 **HYBRID STEPPING MOTOR**

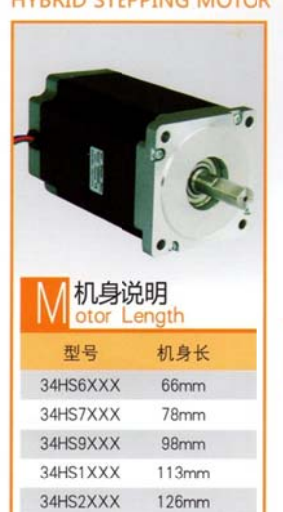

151mm

34HS5XXX

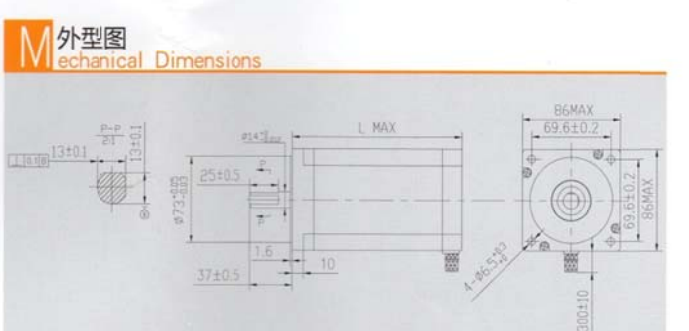

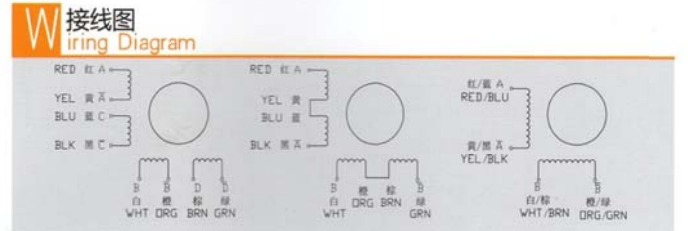

### <mark>■</mark>技术数据<br>■ lectrical Specifications

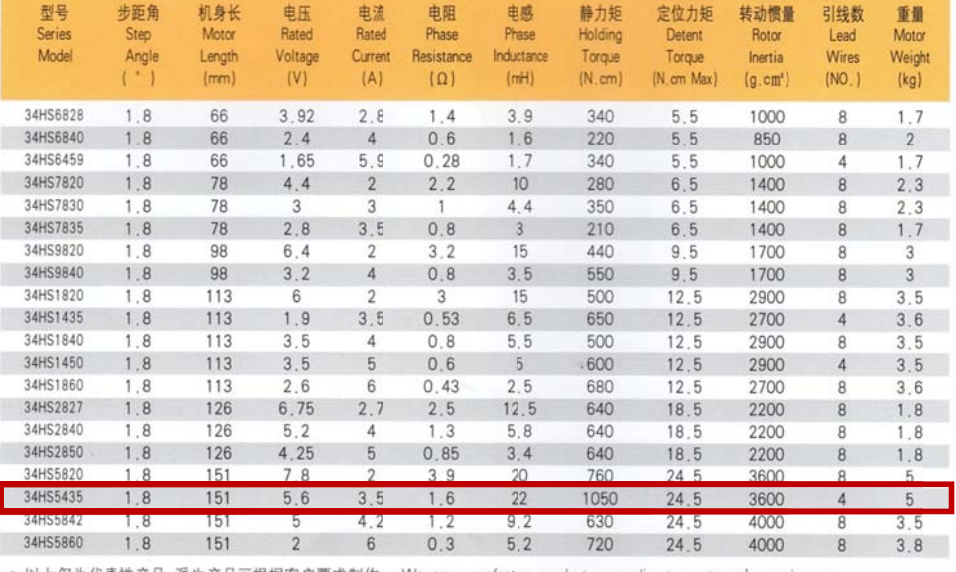

◆ 以上仅为代表性产品,派生产品可根据客户要求制作, We can manufacture products according to customer's requirement.

# **Anexo 7: Fotos del Sistema Electrónico de Posicionamiento.**

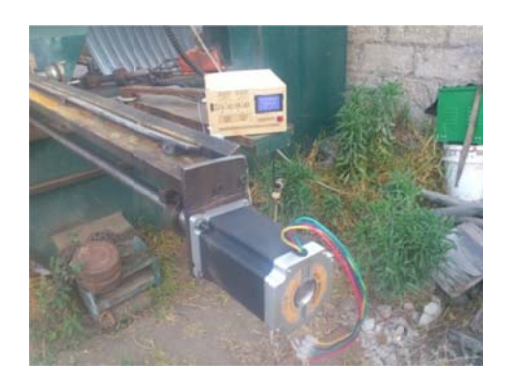

Acople del motor al eje "X"

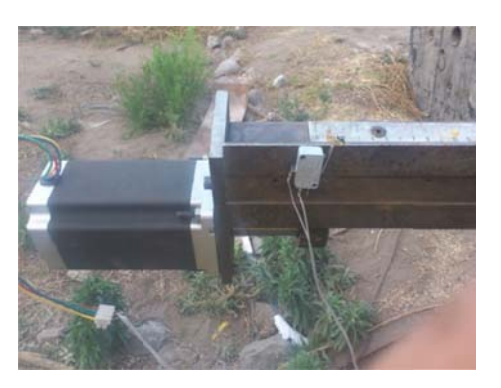

de carrera d del eje "X"

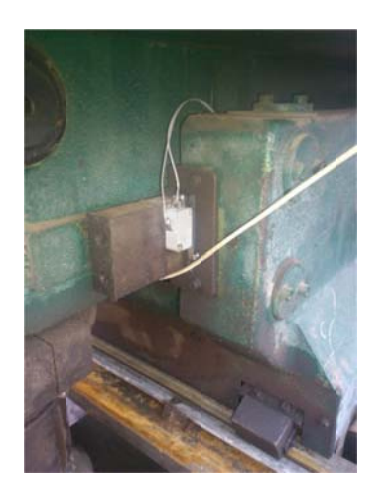

Final de carrera del eje "Y"

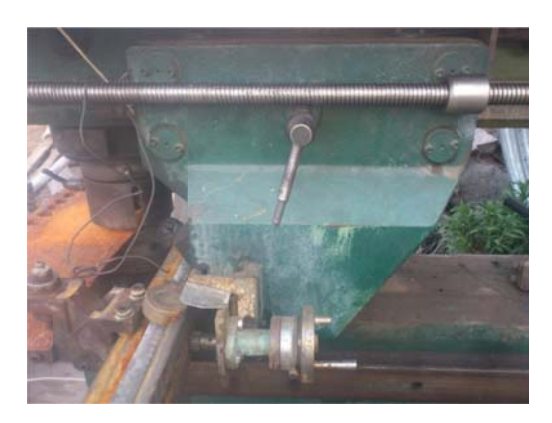

Acople del tornillo sin fin del eje "Y"

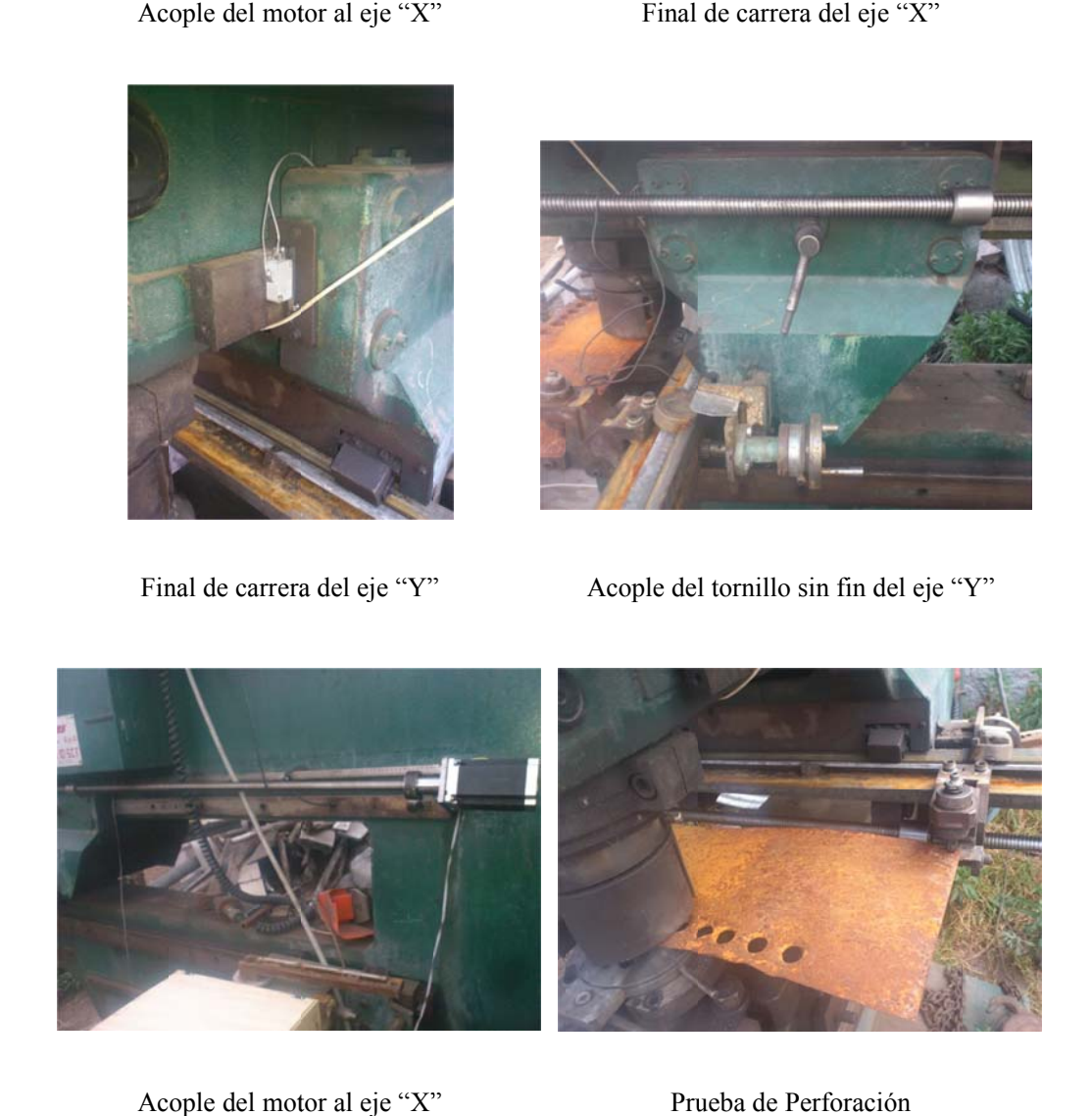

Acople del motor al eje "X"

Prueba de Perforación